### кварта-с

### конфигурация по расчету квартплаты в Украине

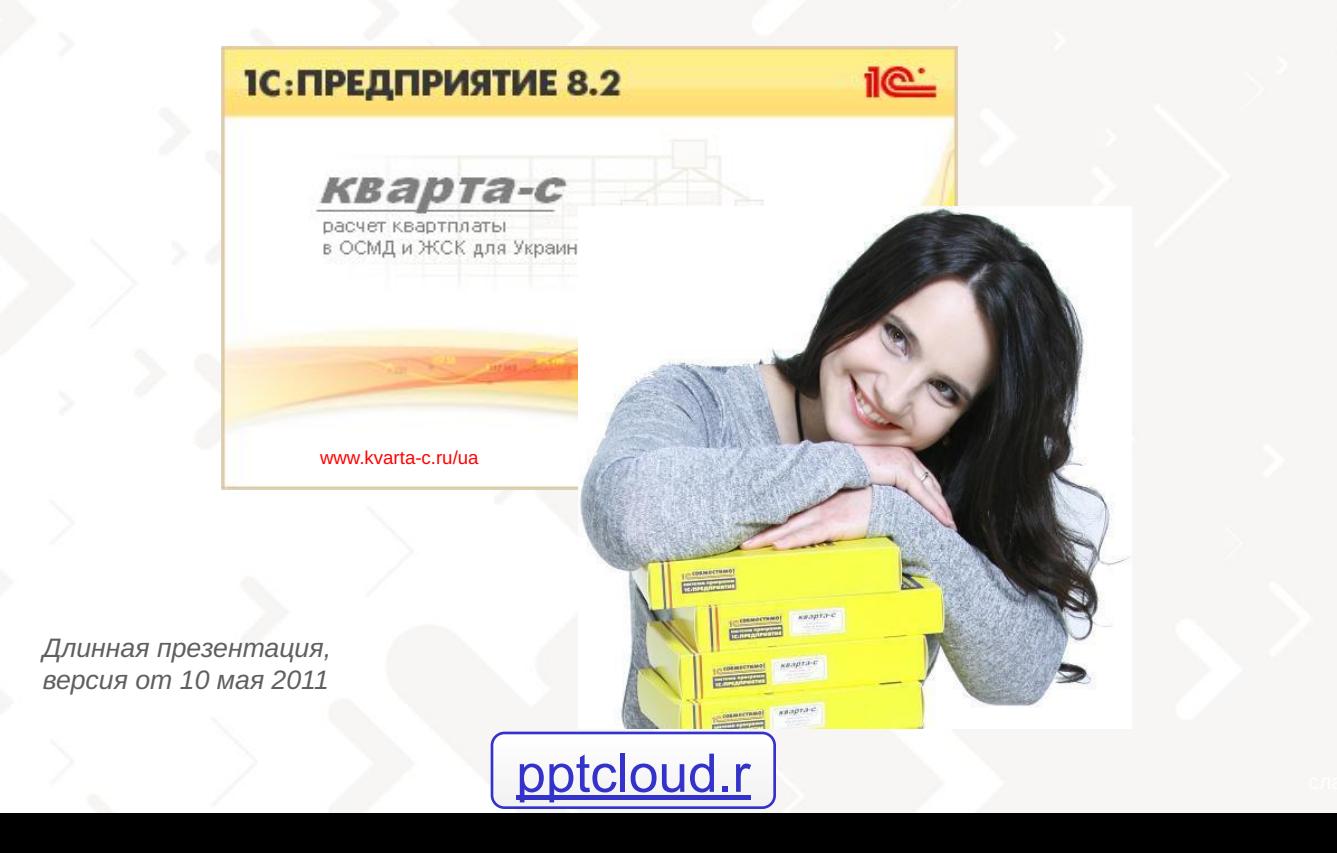

# Содержание

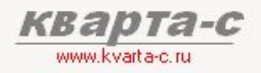

#### Часть 1. Общее ознакомление

Назначение, особенности (преимущества), условия поставки, две версии программы (отличия), обучение, сопровождение, горячая линия, web-сайт, сертификат, отзывы.

#### Часть 2. Десять преимуществ

#### Часть 3. Основные справочники

#### Часть 4. Начисление квартплаты

Недопоставка услуг, показания счетчиков, льготы, пени, квитанции квартплаты

#### Часть 5. Поступление квартплаты

Загрузка из терминалов приема платежей; cканирование штрих-кода; распределение поступлений (зачет авансов) по месяцам (FIFO), распределение поступлений по услугам, зачет поступлений за определенный месяц и за определенную услугу.

#### Часть 6. Отчеты

Часть 7. Выгрузка в украинскую 1С:Бухгалтерию

### Содержание

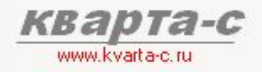

#### Часть 1. Общее ознакомление

Назначение, особенности (преимущества), условия поставки, две версии программы (отличия), обучение, сопровождение, горячая линия, web-сайт, сертификат, отзывы.

#### Часть 2. Десять преимуществ

#### Часть 3. Основные справочники

#### Часть 4. Начисление квартплаты

Недопоставка услуг, показания счетчиков, льготы, пени, квитанции квартплаты

#### Часть 5. Поступление квартплаты

Загрузка из терминалов приема платежей; cканирование штрих-кода; распределение поступлений (зачет авансов) по месяцам (FIFO), распределение поступлений по услугам, зачет поступлений за определенный месяц и за определенную услугу.

#### Часть 6. Отчеты

Часть 7. Выгрузка в украинскую 1С:Бухгалтерию

### Общее ознакомление 1.1 Назначение программы «Кварта-С»

### Для кого?

- ОСМД (ОСББ)
- ЖСК
- УК
- домоуправлений
- и др.

(объединений собственников многоквартирных домов)

(жилищно-строительных кооперативов)

(управляющих компаний)

(гаражных и дачных кооперативов, садоводческих товариществ)

#### Зачем?

- расчет и начисление квартплаты по произвольным услугам (статьям начисления) периодические начисления населению
- прием поступлений от населения прием поступлений (возможна автоматическая загрузка из терминалов приема платежей) и зачет поступлений за начисленные услуги
- взаиморасчеты с жильцами, поставщиками услуг
- подомовой учет затрат

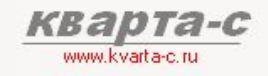

# Общее ознакомление

1.2 Особенности программы «Кварта-С»

Сертифицирована фирмой «1С» песвиестимо

Три сертификата:

- информационное письмо № 9779 от 05 марта 2009 (версия для России)

- информационное письмо № 11722 от 15 апреля 2010 (версия для России)
- информационное письмо № 12549 от 20 октября 2010 (версия для Украины)

### Более 900 организаций в 20 регионах России и Украины

используют как предыдущую версию программы на платформе 1С:7.7, так и новую версию программы на платформе 1С:8.1.

От элитных коттеджей до многоквартирных домов и управляющих компаний, обслуживающих десятки ТСЖ.

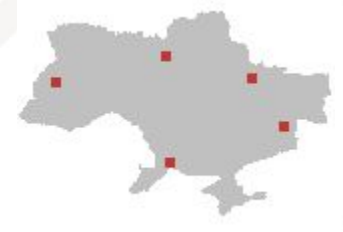

Киев, Одесса, Донецк, Санкт-Петербург, Ленинградская обл., Москва, Московская обл., Воронеж, Псков, Екатеринбург, Волгоград, Тверь, Нижний Новгород, Мурманск, Архангельск, Кемерово, Уфа, Челябинск, Ярославль, Хабаровск, …

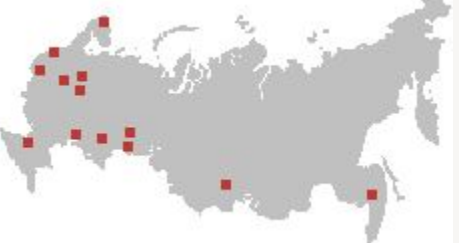

- Отзывы:
	- удобно,
	- понятно,
	- хорошая и быстрая поддержка.

# Общее ознакомление

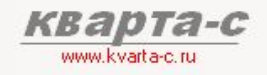

1.3 Возможности программы «Кварта-С»

#### Учет зданий, помещений, жильцов, арендаторов, парковок Ö

- Подробный учет физ.лиц, юр. лиц, арендаторов жилых и нежилых помещений, паркинга.
- Подробный учет сведений о жильцах (регистрация, собственность, паспортные данные, откуда и куда выбыл).
- Подробный учет жилого и нежилого фонда (характеристики строений, подъездов, квартир, прочих помещений).
- Полноценный учет парковочных мест и паркинга.
- 

#### Начисления квартплаты

- Расчет квартплаты с учетом пени, льгот, социальных норм и нормативов, действующих в Украине, индивидуальных и общедомовых приборов учета.
- Ввод показаний счетчиков жильцами через Интернет либо на сайте www.kvarta-c.ru, либо на www.mycondo.ru
- Неограниченное число услуг (статей начисления) с произвольными способами расчета.
- История поставщиков услуг.
- Несколько тарифных планов для каждой услуги (например, для свой тарифный план для каждого строения).
- Автоматический перерасчет из-за недопоставки услуг, снижения качества услуг, временного отсутствия жильцов.
- Произвольные категории льготников, в т.ч. соответствующие законодательству Украины и расчетам ГИОЦ.
- Расчет пени, отдельная квитанция на пени с подробностями расчета пени (количество дней просрочки, ставка, дата оплаты)
- Печать квитанций со штрих-кодом, расшифровкой долга по месяцам, показаниями и расходом по каждому счетчику.

#### Поступления ٥

- Автоматическая загрузка платежей жильцов из любых банков и терминалов либо использование сканера штрих-кода.
- Справочник платежных систем содержит форматы обмена как уже с известными банками и терминалами, например, банком «ПIВДЕННИЙ», так и произвольные форматы обмена. Настройка формата обмена с новым банком – за 5 минут!
- Возможен зачет поступлений за указанные пользователем конкретные услуги и месяцы.
- Возможна частичная оплата квитанции.
- Автоматическое или ручное распределение авансов (по месяцам, услугам и поставщикам).
- Предусмотрены вычеты из зарплаты сотрудников ОСМД, ЖСК на сумму квартплаты
- Подомовой учет фактических затрат

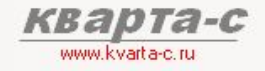

# Общее ознакомление

#### 1.4 Раздельный учет

- Сальдо и обороты в четырех разрезах:
	- по месяцам начислений,
	- по услугам,
	- по поставщикам,
	- по банковским счетам квартплаты.

Сальдо и обороты по каждому лицевому счету, а также по строению, и организации в целом предусмотрены в четырех разрезах: по месяцам начисления, по услугам, по поставщикам услуг, по банковским счетам квартплаты.

Удобная расшифровка любых данных в «оборотно-сальдовой ведомости» по двойному щелчку мыши другой «оборотно-сальдовой» с другой аналитикой (детализацией).

#### История поставщиков услуг

Поддерживается история поставщиков услуг: в одном месяце – один поставщик, в другом месяце – другой. Один поставщик может поставлять сразу нескольких услуг. Оборотно-сальдовая ведомость может быть сформирована по поставщикам.

**Быстродействие:** *моментальные -܁܀܅܁܃܁۴܁* сальдовые ведомости, **Несмотря на** *ۻ܊я܄ы܅ ۵܁܅۸܊܄ ܈ы۸۵܉ۻ۾*

в базе данных

#### Оборотно-сальдовая ведомость: по любым условиям и критериям, с любой детализацией:

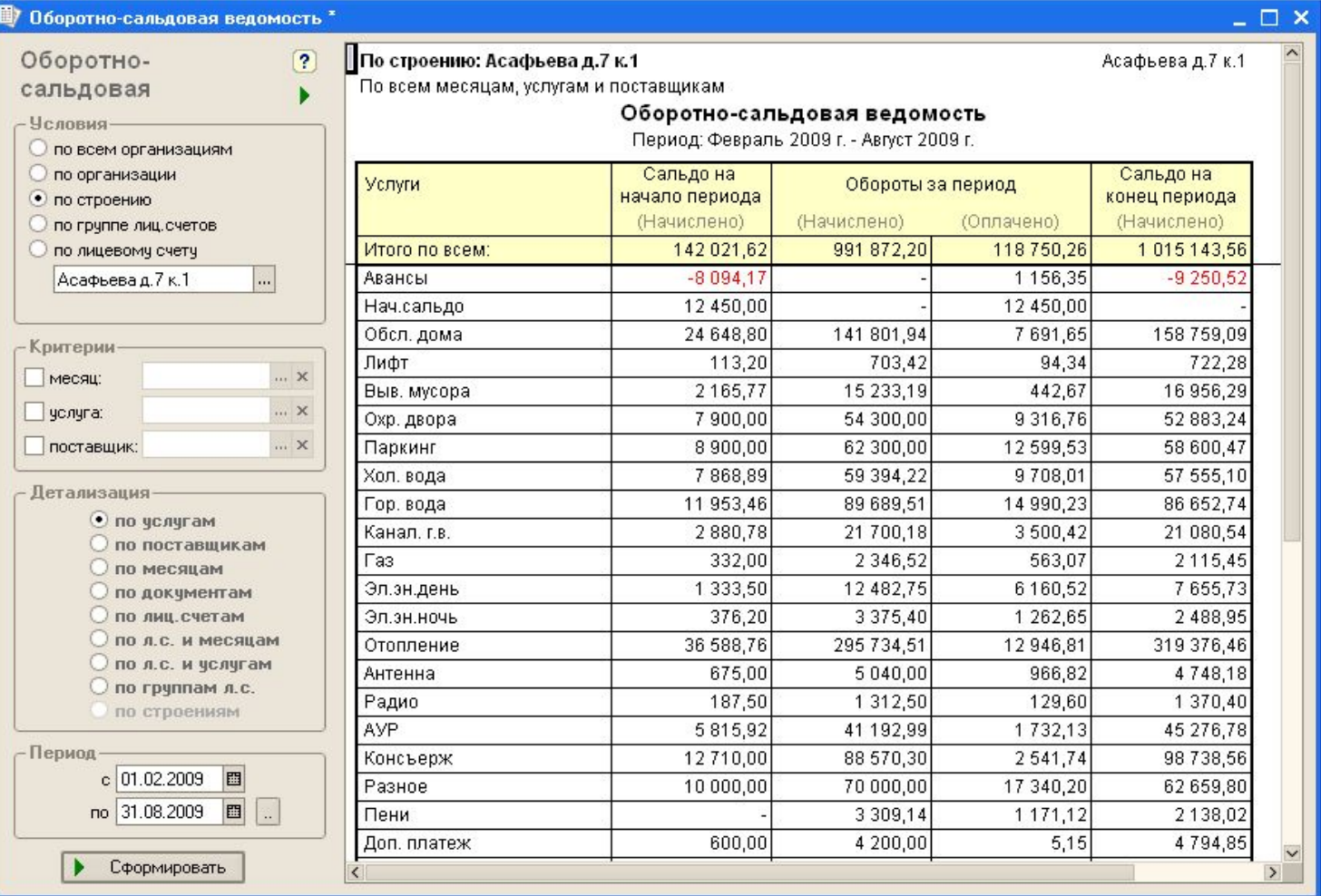

**KB<sub>2</sub>** 

www.kvarta-c.ru

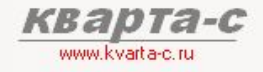

### Общее ознакомление 1.5 Электронный ключ

#### Электронный ключ защиты (пин-код)

База данных "Кварта-С" может быть установлена / скопирована на любой компьютер и работать с тем же самым электронным ключом защиты. Ключ защиты привязан не к "железу"

(т.е. не к конкретному компьютеру), а к реквизитам организаций (ОСМД, ЖСК, УК), хранящимся в самой базе. Без электронного ключа программу можно установить и открыть не более 10 раз.

#### Стоимость – от количества лицевых счетов, а не от количества рабочих мест

Программа "Кварта-С" может быть установлена на любое количество рабочих мест (без дополнительной платы), если на них имеется платформа 1С:Предприятие 8. Стоимость программы "Кварта-С" - в зависимости от количества лицевых счетов в базе данных, а не от количества рабочих мест.

# Содержание

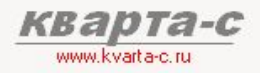

#### Часть 1. Общее ознакомление

Назначение, особенности (преимущества), условия поставки, две версии программы (отличия), обучение, сопровождение, горячая линия, web-сайт, сертификат, отзывы.

#### Часть 2. Десять преимуществ

#### Часть 3. Основные справочники

#### Часть 4. Начисление квартплаты

Недопоставка услуг, показания счетчиков, льготы, пени, квитанции квартплаты

#### Часть 5. Поступление квартплаты

Загрузка из терминалов приема платежей; сканирование штрих-кода; распределение поступлений (зачет авансов) по месяцам (FIFO). распределение поступлений по услугам, зачет поступлений за определенный месяц и за определенную услугу.

#### Часть 6. Отчеты

Часть 7. Выгрузка в 1С: Бухгалтерию

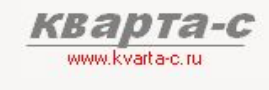

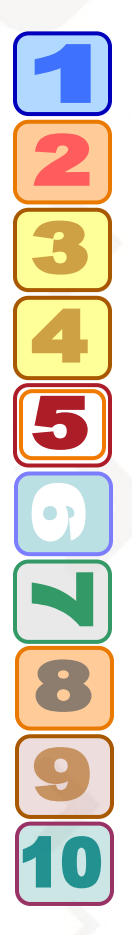

Бухгалтерия – отдельно в типовой украинской конфигурации

Язык – русский и украинский

Льготы, нормативы, пени, действующие в Украине

Ввод показаний счетчиков через Интернет

Интеграция с web-порталом «MyCondo»

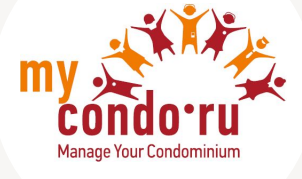

Загрузка реестра платежей из банков и терминалов

Быстродействие системы

Автоматическая загрузка начальных данных

Удобный и понятный интерфейс

Надежно, проверено десятилетием! (с 1999 года)

Бухгалтерия – отдельно!

#### Выгрузка бух. проводок из «Кварта-С» в «1С:Бухгалтерию»

Конфигурация "Кварта-С" предназначена для учета квартплаты и взаиморасчетов жильцами, в то время как бухгалтерия ведется в типовой украинской конфигурации "1С: Бухгалтерия".

Предусмотрена удобная выгрузка итоговых бухгалтерских операций из «Кварты-С» в «1С: Бухгалтерию» (без аналитики по лицевым счетам, но с аналитикой по услугам, поставщикам, организациям, строениям).

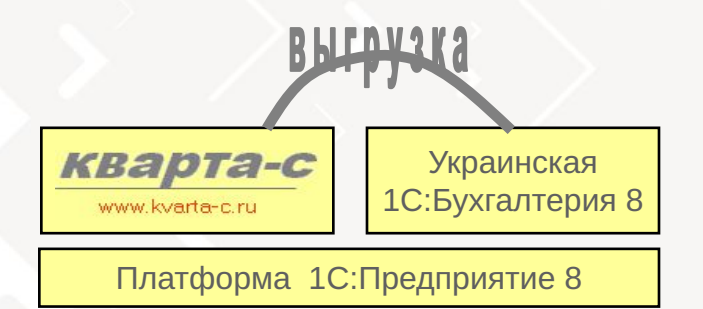

www.kvarta-c.r

#### Произвольные счета и субконто

Счета из субконто – произвольные – выбираются пользователем из плана счетов «1С:Бухгалтерии».

#### **• Конфигурация «Кварта-С» - всего несколько мегабайт**

Поскольку в конфигурации "Кварта-С" нет типовой бухгалтерии, база данных "Кварта-С" занимает всего несколько мегабайт (удобно архивировать, копировать, посылать по почте, делать обновления через Интернет)

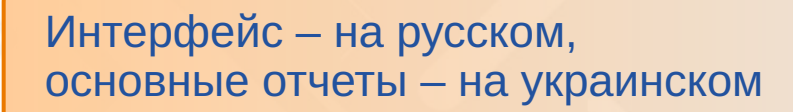

www.kvarta-c

Интерфейс конфигурации «Кварта-С» на русском языке, но основные отчеты, выдаваемые жильцам, такие как квитанции квартплаты и справка о проживающих, сделаны на украинском языке.

### Довідка про склад сім'ї

#### або зареєстрованих у житловому приміщенні / будинку, осіб

Видана уповноваженому власнику (співвласнику, наймичу) житлового приміщення (будинку), членові житлово-будівельного кооперативу

#### Быстрая Лариса Викторовна

(прізвище, ім'я, по батькові)

Одесса, Асафьева, дім 7, корп. 1, кв. 26 адреса

про те, що до складу сім'ї (зарахованих) входять:

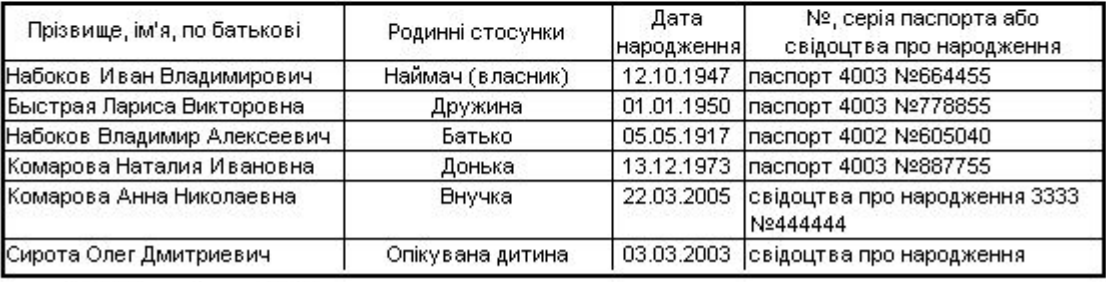

Усього 6 осіб

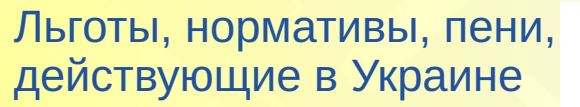

#### Льготы

Расчет квартплаты - с учетом льгот по произвольным категориям льготников и алгоритмам, которые, в том числе, соответствуют и законодательству Украины и расчетам ГИОЦ.

#### Нормативы

Расчет квартплаты – с учетом социальных норм площади и нормативов (в т.ч. по электроэнергии), действующих в Украине. Учтена специфика расчета для Украины.

#### Пеня

Начисление пени , а также для киевских пользователей согласно распоряжению администрации с 1 марта 2011 реализовано автоматическое доначисление квартплаты по повышенному тарифу (за отопление, горячую воду), если жилец оплатил квартплату позже 20 числа месяца.

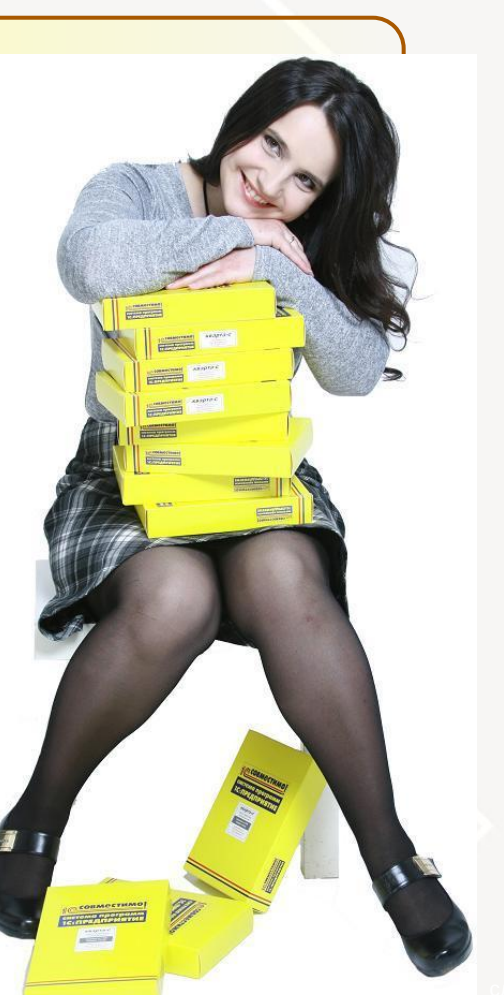

www.kvarta-c

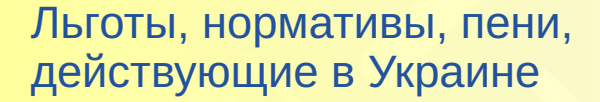

**В Категории льготников** 

#### Категории льготников

宮長 3 12 Группы услуг

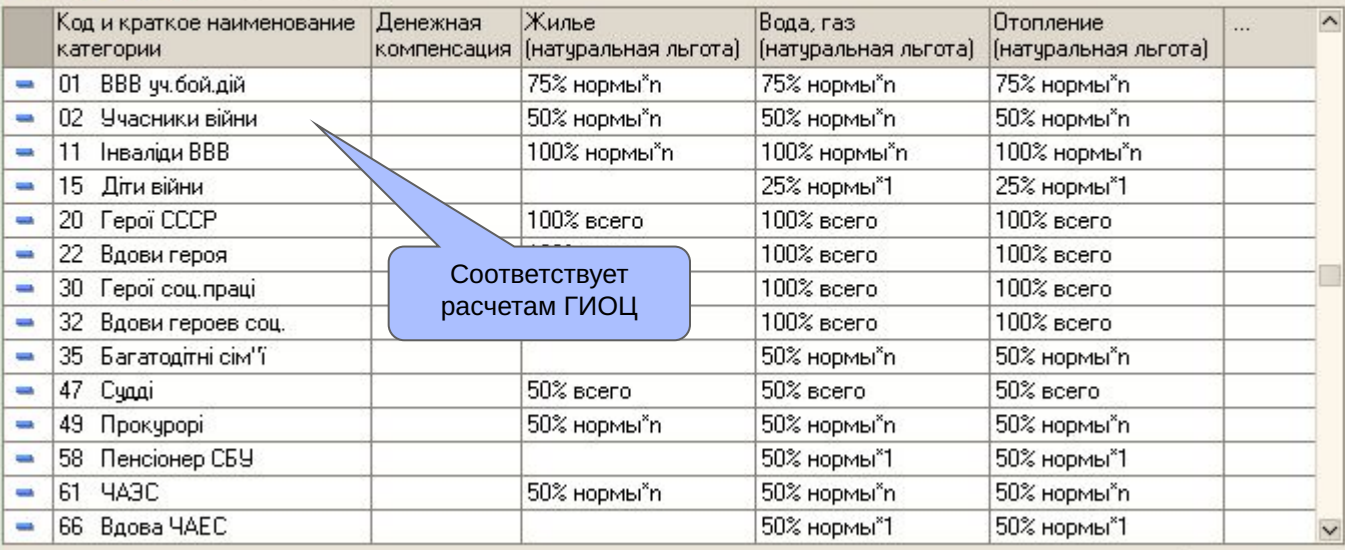

 $\square$   $\times$ 

www.kvarta-c.ri

 $\overline{?}$ 

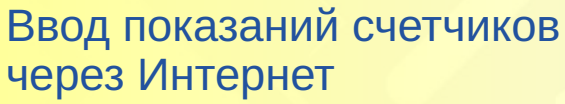

www.kvarta-c.r

#### • Удобно бухгалтеру

По одному нажатию кнопки автоматическая загрузка показаний сотен счетчиков по воде, газу, электроэнергии, введенных жильцами через Интернет на сайте www.kvarta-c.ru/voda

#### • Удобно жильцам

Жильцы вводят показания в любое удобное для них время -Интернет всегда доступен. Возможен просмотр предыдущих показаний.

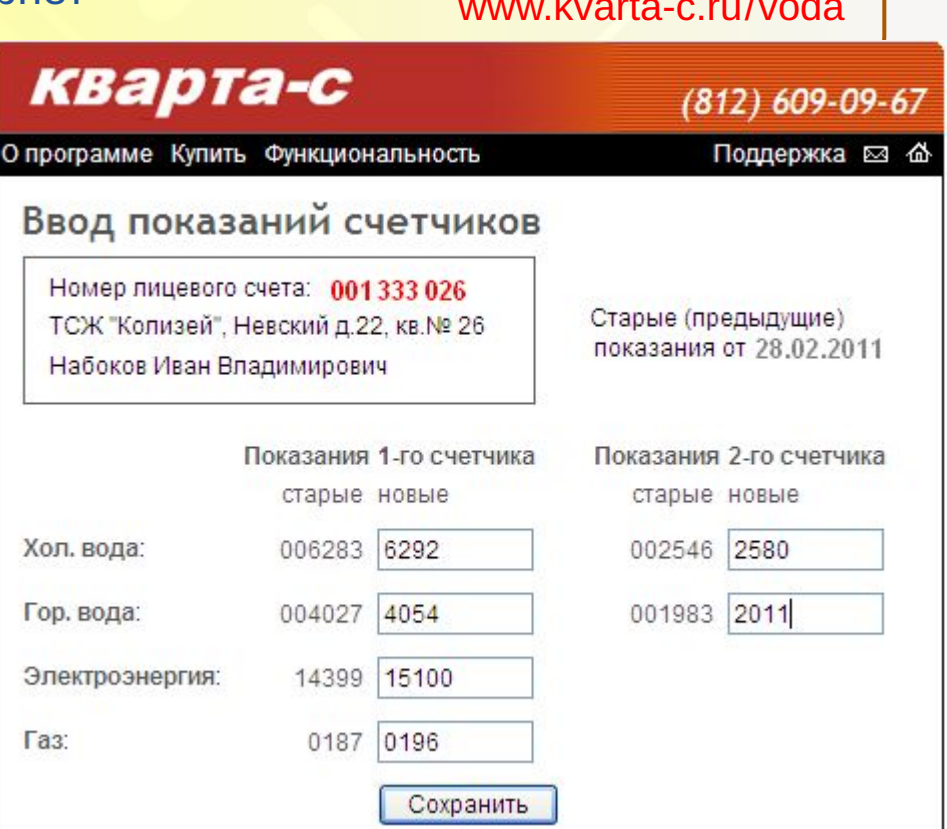

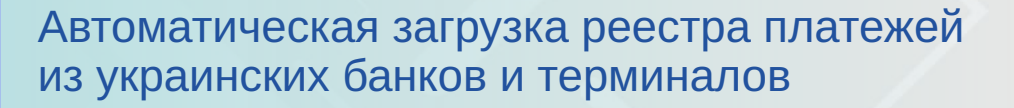

#### Загрузка платежей жильцов из любых банков и терминалов

Удобно бухгалтеру: по одному нажатию кнопки - автоматическая загрузка десятков, сотен платежей от жильцов! Как это сделано? В программе имеется справочник платежных систем, содержащий форматы обмена как уже известными банками и терминалами (например, банком «ПІВДЕННИЙ»), так и произвольные форматы обмена. Справочник платежных систем содержит форматы обмена как уже с известными банками и терминалами, так и произвольные форматы обмена. Настройка формата обмена с новым банком - за 5 минут!

Сканер штрих-кода для ввода оплаты по квитанциям

(менее удобный способ, чем автоматическая загрузка сразу сотен платежей из банка или терминалов)

- Возможна частичная оплата квитанции
- Возможен зачет поступлений за указанные пользователем произвольные конкретные услуги и месяцы
- Автоматическое или ручное распределение авансов

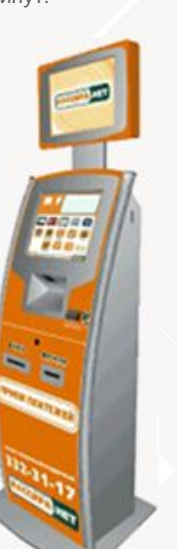

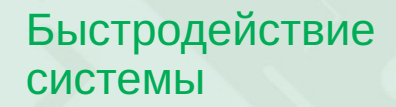

#### Тысячи лицевых счетов в базе данных

В одной базе данных может быть тысячи лицевых счетов, для которых ежемесячно начисляется квартплата по десяткам услуг (статей начисления).

#### • Уникальная структура регистров

В программе реализована уникальная структура регистров (внутренних механизмов хранения данных), которая позволяет моментально получать как сводные итоговые отчеты в целом по организации, так и отчеты по конкретному лицевому счету.

#### Моментальные отчеты

Например, для базы данных из 3000 лицевых счетов время формирования оборотно-сальдовой ведомости за 2 года с детализацией по каждому из 24 месяцев (или по каждой из 20 услуг) составляет 1-2 секунды как в целом по организации (всем лицевым счетам), так и по одному конкретному лицевому счету на далеко не мощном компьютере с 2 ГБ ОЗУ и 2 ГГц процессором.

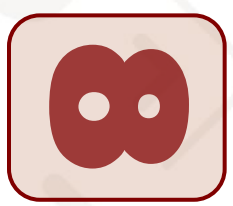

#### Автоматическая загрузка начальных данных

#### Из произвольных DBF и Excel файлов!

В конфигурации «Кварта-С» реализована универсальная автоматическая загрузка начальных данных как из других известных программ по расчету квартплаты, так и из произвольных Excel и DBF файлов в «Кварту-С»: справочников домов, лицевых счетов, жильцов, льготников, а также начального сальдо по каждому лицевому счету в разрезе месяцев задолженности и в разрезе услуг. Необходимо лишь задать, какой тип данных (какой реквизит справочника), содержится в каждой колонке DBF или Excel файла. Перенесите данные в «Кварту-С» за один день и начните работать на новом уровне!

#### Сохранение старой нумерации лицевых счетов

Возможно сохранение нумерации лицевых счетов, использовавшейся в старой программе.

#### Распознавание штрих-кодов на старых квитанциях<sub> Перенесите</sub>

После перехода на программу «Кварта-С», скорее всего, у вас будут необработанные старые квитанции квартплаты, распечатанные еще в предыдущей программе. Если на этих старых квитанциях есть штрих-код, то программу «Кварта-С» можно настроить как на распознавание старых штрих-кодов (старых квитанций), так и на распознавание новых штрих-кодов (новых квитанций, распечатанных уже в «Кварта-С»). Это возможно благодаря уникальной универсальной настройке штрих-кодов, имеющейся в программе «Кварта-С»

 $d$ анные *за один день <u>U</u> начните*  $<sub>p</sub>$ *абота*</sub>  $$ **НА НОВОМ** *уровне!* 

www.kvarta-c.

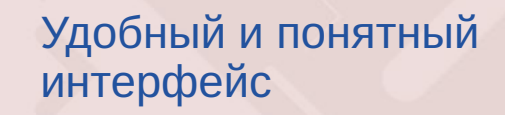

- Легко! Разработке такого удобного интерфейса было уделено особое внимание.
- Никаких сложных настроек и запутанных ссылок между справочниками и документами.
- Всю полную информацию о каком-либо объекте (лицевом счете, услуге, и т.п.) можно получить из одной формы (в других программах данные  $0<sup>6</sup>$ ОДНОМ объекте разбросаны по разным справочникам, документам и отчетам, и зачастую увидеть их вместе нельзя).
- Требуется ввести всего лишь один документ и **ОДНV** КНОПКV. чтобы рассчитать нажать квартплату по всем лицевы счетам, всем услугам, включая льготы, пени, показания счетчиков, недопоставку услуг (B ДРУГИХ программах требуется ввести несколько десятков документов).

Интерфейс - на русском языке, но основные отчеты, выдаваемые жильцам, - на украинском.

www.kvarta-c.r

- Автоматическое запоминание параметров отчетов: при работе с каким-либо объектом (лицевым счетом, услугой,  $\mathcal{U}$  $T.\Pi.$ OH автоматически запоминается и при открытии новых отчетов этот объект будет автоматически выбран в качестве условия формирования нового отчета (или же при открытии документа табличная документа часть будет автоматически спозиционирована на ЭТОТ объект).
- Форматы отчетов подогнаны так, чтобы они помещались на листе А4.
- В программе имеется панель функций (рабочий стол), на которой удобно размещены иконки и ссылки на основные справочники, документы и отчеты.

Надежно, проверено десятилетием! www.kvarta-c

#### Надежно!

10

За 10 лет работы в сфере ЖКХ мы накопили большой опыт, который реализован в конфигурации «Кварта-С». Алгоритмы расчета, формы отчетов и удобство интерфейса, используемые в программе, проверены и одобрены сотнями пользователями. Проверено десятилетием!

#### Как достигли?

Учтены пожелания сотен ТСЖ, ЖСК и УК, успешно работающих с 1999 года в «Кварта-С» с 1999 на 1С:Предприятие 7.7 и с 2008 на 1С:Предприятие 8.

# Содержание

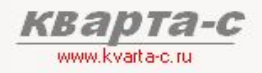

#### Часть 1. Общее ознакомление

Назначение, особенности (преимущества), условия поставки, две версии программы (отличия), обучение, сопровождение, горячая линия, web-сайт, сертификат, отзывы.

#### Часть 2. Десять преимуществ

#### Часть 3. Основные справочники

#### Часть 4. Начисление квартплаты

Недопоставка услуг, показания счетчиков, льготы, пени, квитанции квартплаты

#### Часть 5. Поступление квартплаты

Загрузка из терминалов приема платежей; сканирование штрих-кода; распределение поступлений (зачет авансов) по месяцам (FIFO). распределение поступлений по услугам, зачет поступлений за определенный месяц и за определенную услугу.

#### Часть 6. Отчеты

Часть 7. Выгрузка в 1С: Бухгалтерию

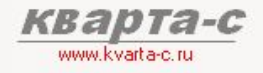

### Основые справочники З.1 Справочники

- *Организации*
- поставщики услуг
- строения и паркинги
- лицевые счета и жильцы
- услуги и тарифные планы ۰
- **НОРМАТИВЫ**
- *۵܁۽ۻ܀܅܁۶ь۾ ۻۻ܃܁۸۶܅۳۽*
- статьи фактических затрага

#### а *также:*

- виды помещений
- *۳܅۸܊܆ ܁۶܁܀܀܁ۻ܉۳܃܅܄ۻ۸۶܃ ы܀۶۳܃܁*
- *ЗРУППЫ ЛЬЗОМНЫХ УСЛУЗ*
- **платежные системы**
- **работодатели**

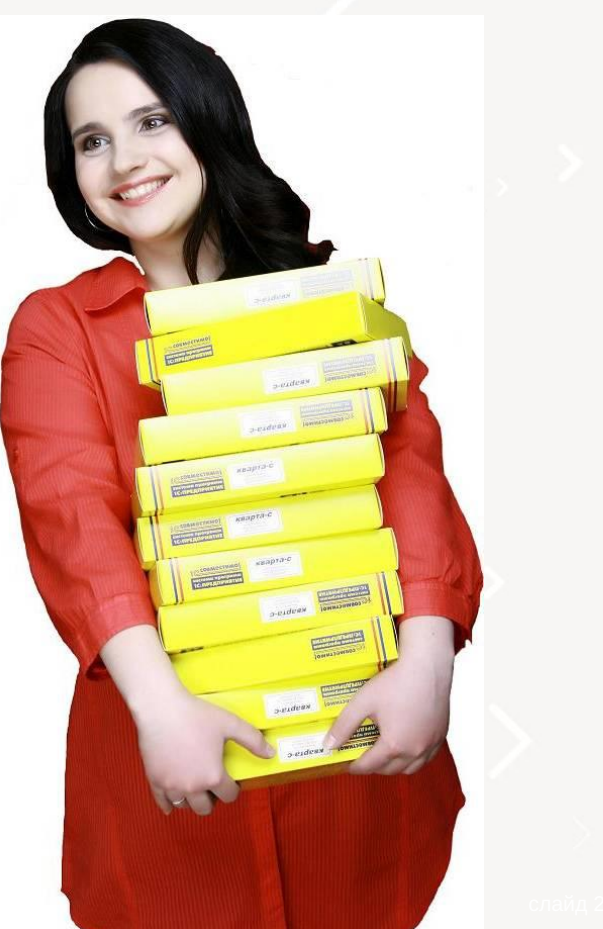

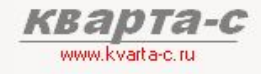

#### **3.2 Организации**

Справочник «Организации» содержит:

- [1] Организации (группы строений):
	- [1.1] отдельные организации (ОСМД, ЖСК), имеющие собственные строения,
	- [1.2] контрагенты управляющей компании (просто группы строений: улицы, районы)
- [2] Получателей квартплаты (организации, которые не имеют собственных строений, но расчетный счет которых может быть указан в квитанциях квартплаты):
	- [2.1] управляющая компания,
	- [2.2] поставщики услуг.

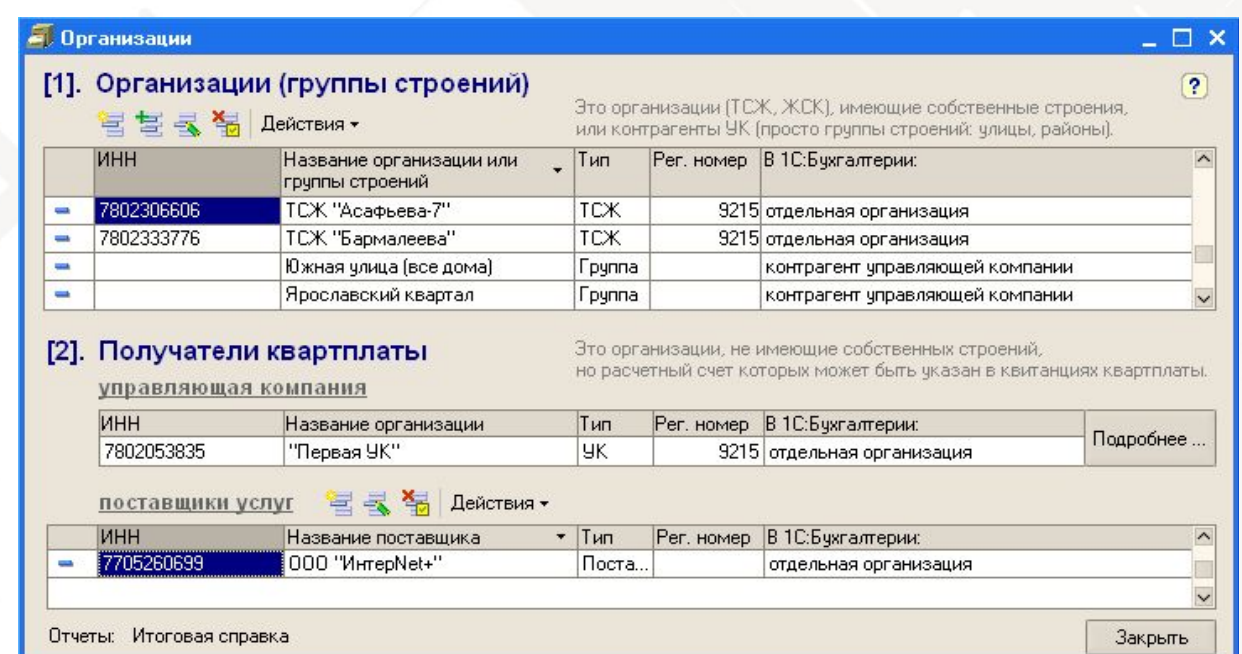

### www.kvarta-c.

# Основые справочники

#### 3.3 Строения

Каждая организация (группа строений) должны иметь одно или несколько строений.

Строение - это дом с уникальным адресом, в котором может быть произвольное количество лицевых счетов, по которым начисляется квартплата.

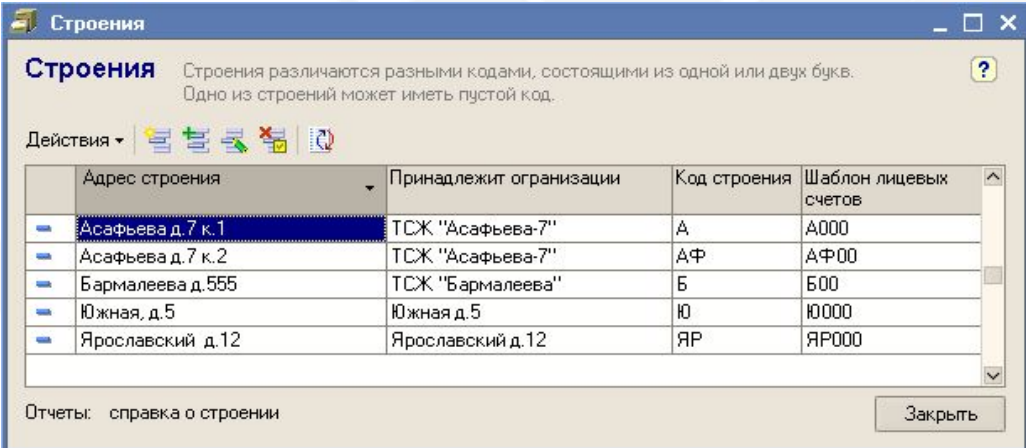

Для каждого строения задаются:

- организация, которой оно принадлежит,
- адрес,
- код строения (пустой, одна или две буквы),
- шаблон лицевых счетов этого строения,
- подъезды (диапазон номеров квартир),
- характеристики дома и подъездов

(для справки по форме 7)

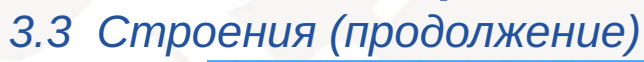

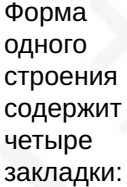

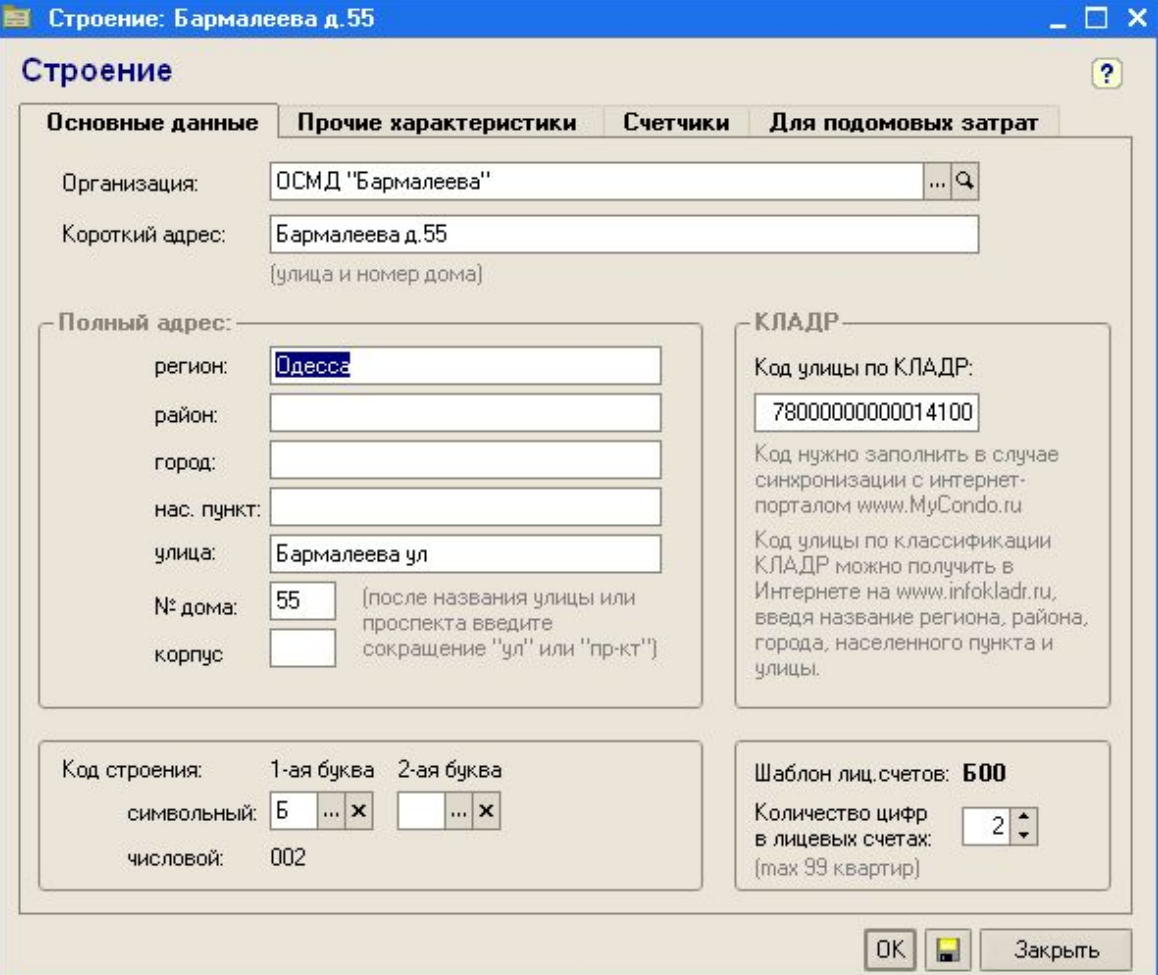

KB

www.kvarta-c.ru

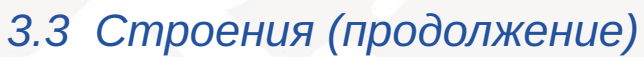

Форма одного строения содержит четыре закладки:

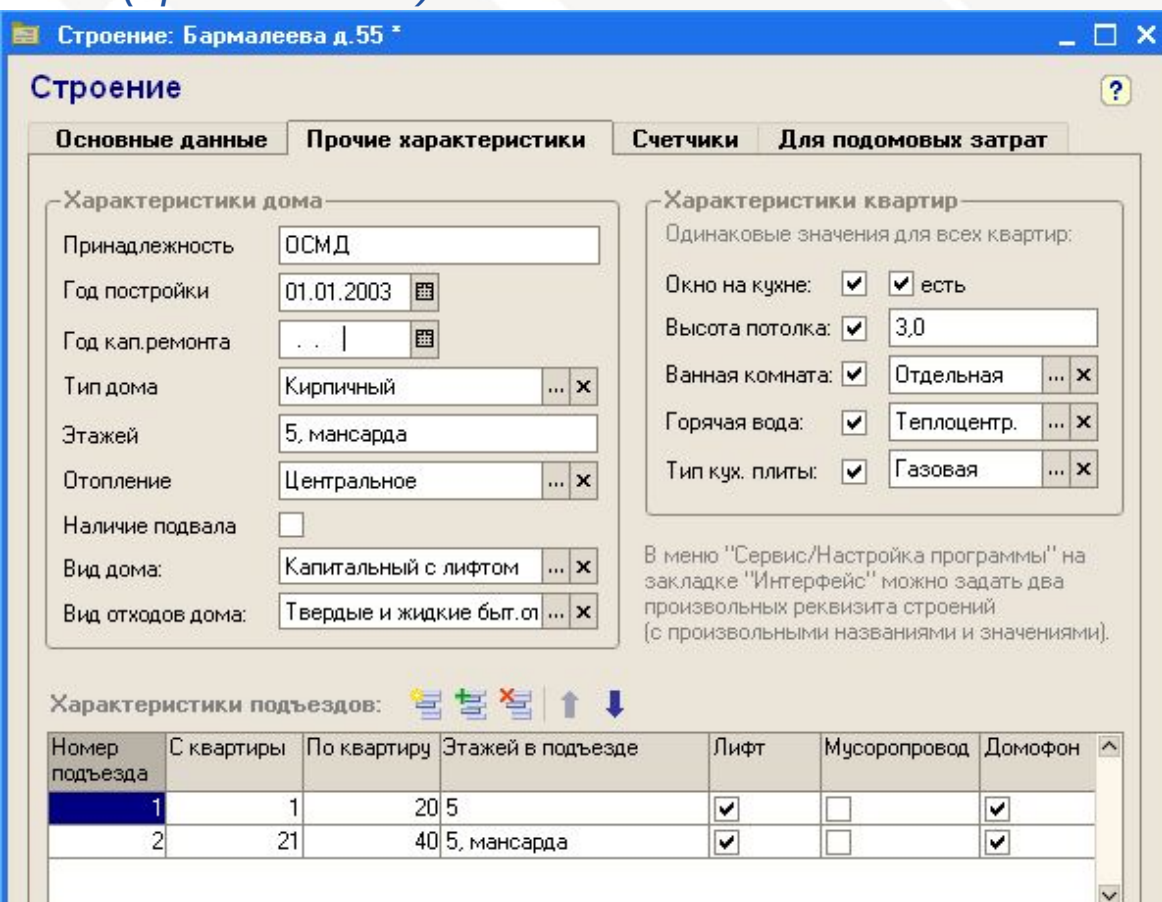

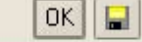

**KBa** 

www.kvarta-c.ru

 $ra-c$ 

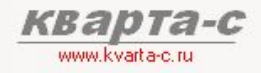

#### 3.3 Строения (продолжение)

Хол. вода

 $\overline{\left( \right. }%$ 

Нач. сальдо

Форма одного строения содержит четыре закладки:

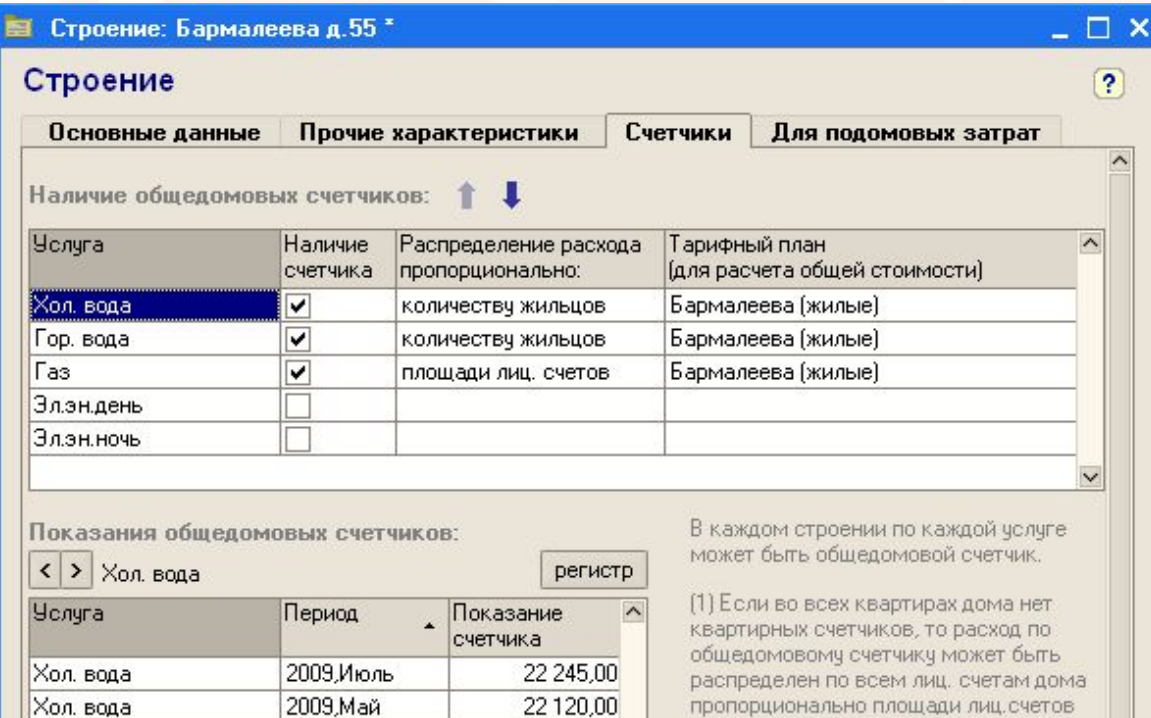

22 000,00

OK

(2) Если в некоторых квартирах дома есть квартирные счетчики, то тогда расход по квартирным счетчикам может быть скорректирован на козффициент, рассчитанный исходя из показаний

или количеству жильцов.

Закрыть

 $\rightarrow$ 

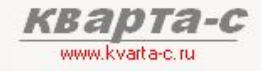

#### 3.3 Строения (продолжение)

Форма одного строения содержит четыре закладки:

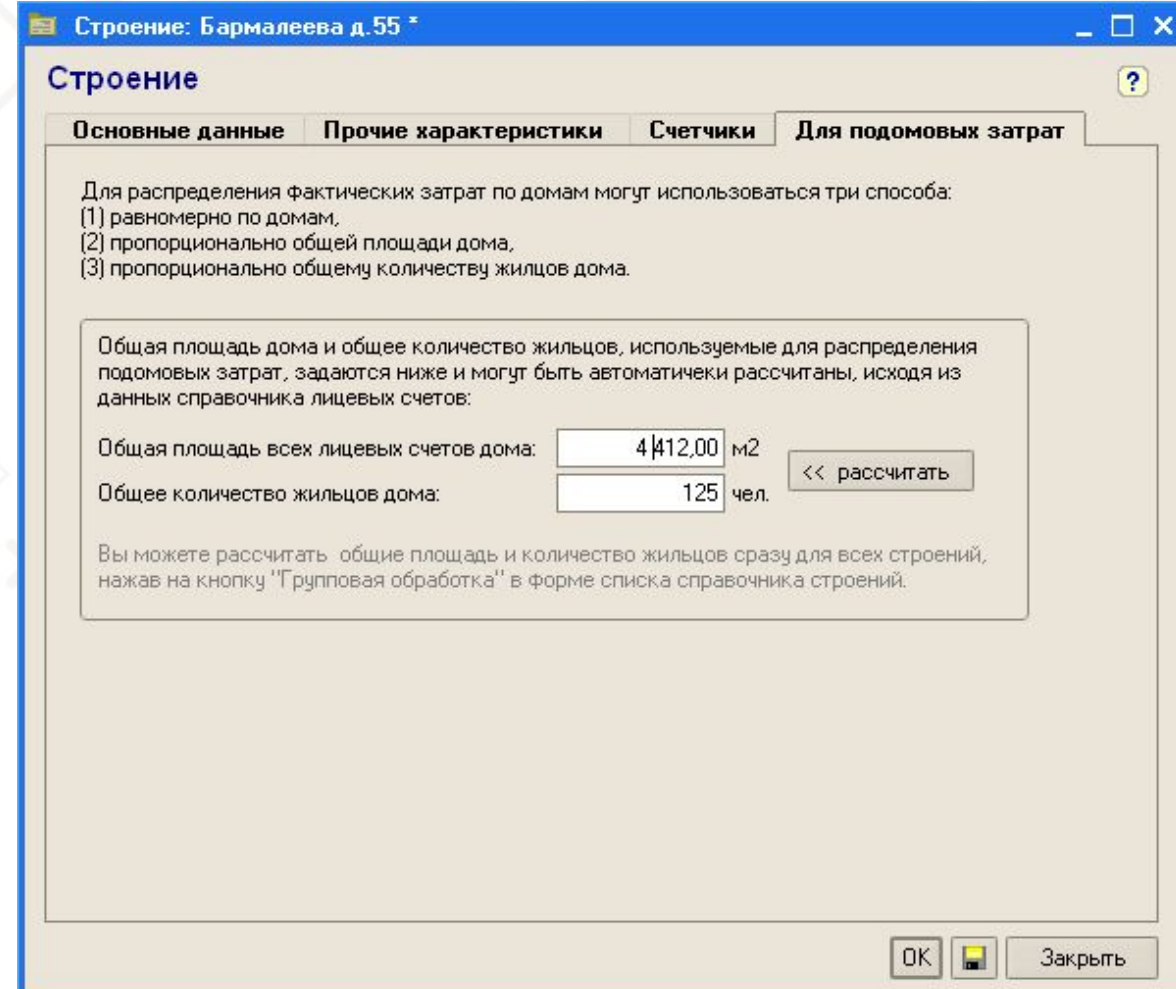

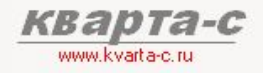

### Основые справочники 3.4 Услуги

۵

#### Неограниченное число услуг

Справочник услуг содержит список всех услуг (коммунальных, эксплуатационных и прочих), предоставляемых лицевым счетам и по которым начисляется квартплата. Наряду с традиционными услугами типа обслуживание дома, ремонт лифтов, хол. вода, в справочнике должны быть и такие услуги как пени, услуги банка, т.е. абсолютно все статьи начисления квартплаты, которые перечисляются в квитанциях квартплаты.

#### Общность услуг

Справочник услуг является общим для всех лицевых счетов всех строений всех организаций. Общность услуг позволяет получать сводные отчеты по общим услугам, которые предоставляются разным группам лицевых счетов, разным строениям и организациям. Также это позволяет задавать тарифы и прочую информацию по этим общим услугам только один раз (сразу для всех), что экономит время.

#### Тарифные планы

Что же касается специфических услуг, тарифы на которые должны быть разные для разных групп лицевых счетов, строений или ТСЖ, то для таких услуг возможно создание нескольких тарифных планов: один тарифный план для одной выделенной группы лицевых счетов (строения или ТСЖ), а другой тарифный план - для другой группы лицевых счетов, строения, ТСЖ.

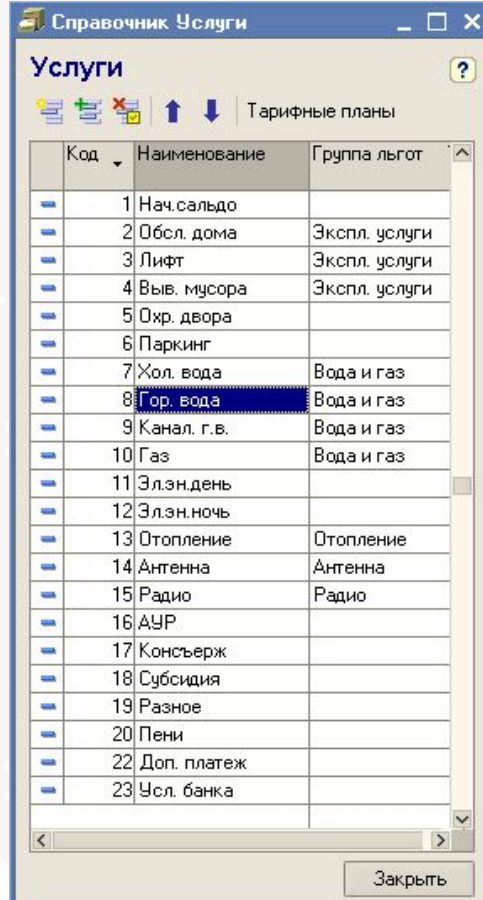

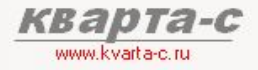

### 3.4 Услуги (продолжение)

#### Тарифные планы

Тарифный план задается для группы лицевых счетов.

В справочнике «Тарифные планы» содержатся только названия планов. сами же тарифы задаются в справочнике «Услуги».

Отдельная закладка на каждый

тарифный план

■ Услуга: Хол. вода 7 : (сортировка услуг во всех отчетах - по коду) Код челчги:  $\overline{P}$ Наименование: Хол. вода  $-|q|$ Льсота по: Вола и газ Поставшик обший: ☑ | 9 | ГУП "Водоканал" la. 4 счетчика: 99999 кчб Счетчики:  $\overline{a}$ Тарифные планы: Асафьева (жилые) Месяц:  $\langle \cdot | \cdot \rangle$  2009 Январь регистр расчет Бармалеева (жилые). Услуга исключена Нежилые помешения из тарифного плана Для квартир бези стчиков: Прочие жилые 149,06 р/чел Tape •• (есть жильцы)  $149.06$  p. Тариф 2: ... [нет жильцов] Для квартир со счетчиками: 22,28 p/ky6 Исключить услугу Тариф 3: (до норматива) из тарифного плана Тариф 4: ⊽ р/куб 28,00 (сверх норматива) 6,69 куб/чел Норматив: Тариф льгот: 149,06 р/чел ["нормы,1" и "нормы,n"] Пени: одинаковый процент по всем услугам

Общие тарифы по всем тарифным планам у данной услуги Общий тарифный план Записать

Закрыть

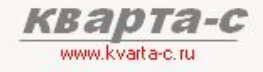

### Основые справочники 3.4 Услуги (продолжение)

#### Произвольные способы расчета услуг

- грн. с лицевого счета
- грн. с каждого человека
- грн. с квадратного метра общей площади (два тарифа: до и сверх социальной нормы)
- грн. с квадратного метра жилой площади
- грн. с квадратного метра доп. площади
- грн. с каждой комнаты
- грн. с каждого места в паркинге
- грн. за единицу показаний счетчика
- по нормативу (сложный расчет)
- % от всех услуг
- % от итоговой суммы квартплаты

Размер «выплаты»

задается индвидуально для каждого лицевого счета (за произвольный период)

- субсидия
- 
- выплата

- пени

- 
- 
- 
- 
- 
- 
- 
- 
- 
- 
- 
- 
- 
- 
- 
- 
- -
- 
- 
- 
- 

Общая площадь может как включать, так и не включать в себя площадь балконов и лоджий.

> Дополнительная площадь площадь тамбуров, лестничных клеток, гаражей, используемых лиц. счетом

Специальный тариф рублей с каждого места в паркинге, принадлежащего

лицевому счету Размер «субсидии»

задается индвидуально для каждого лицевого счета

(за произвольный период)

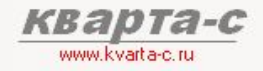

### 3.4 Услуги (продолжение)

#### Четыре тарифа

Для каждого тарифного плана в форме услуги есть своя закладка, на которой можно задать три тарифа, их способы расчета и норматив:

- Тариф 1: используется, если в квартире нет счетчиков и есть прописанные жильцы
- Тариф 2: используется, если в квартире нет счетчиков и нет прописанных жильцов
- Тариф 3: используется, если в квартире есть счетчики (и на объем до норматива)
- Тариф 4: используется, если в квартире есть счетчики и на объем сверх норматива

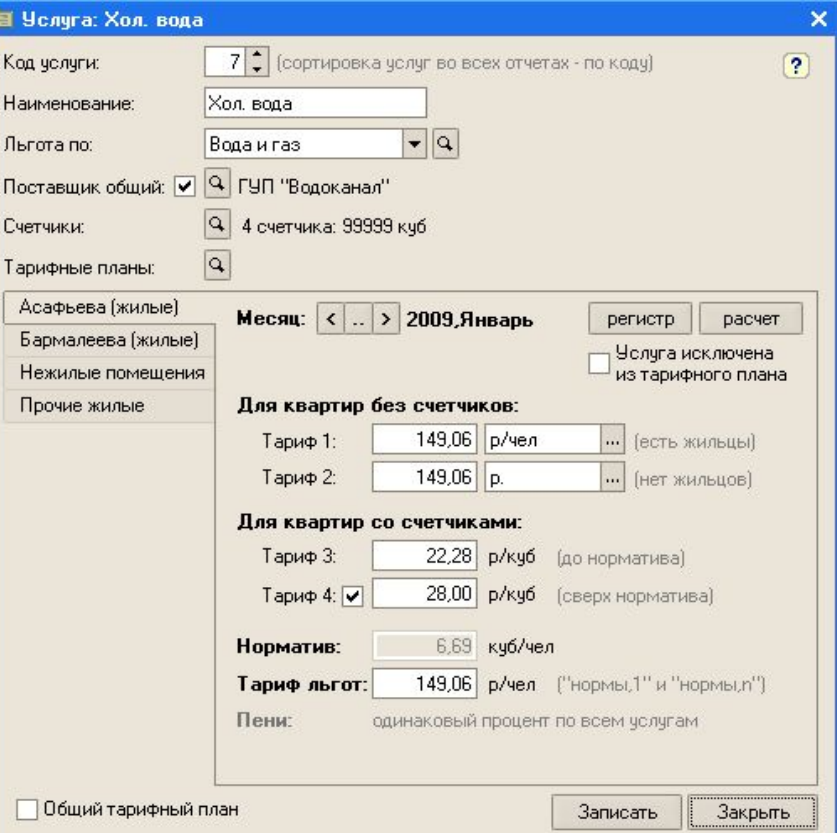

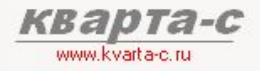

#### 3.4 Услуги (продолжение)

#### Пример

Пусть, для услуги «Хол. вода» заданы следующие тарифы:

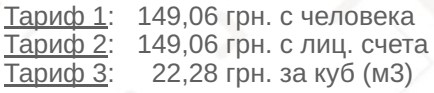

Тогда для разных лицевых счетов будут разные суммы начислений:

Для лицевого счета, где нет счетчика по хол. воде и прописано 2 человека:  $149.06 * 2 = 298.12 \text{ py}6$ 

Для лицевого счета, где нет счетчика по хол. воде и нет жильцов: 149,06 py6

Для лицевого счета, где есть счетчик по хол. воде и расход 3 куба за месяц:<br>22,28 \* 3 = 66,84 руб

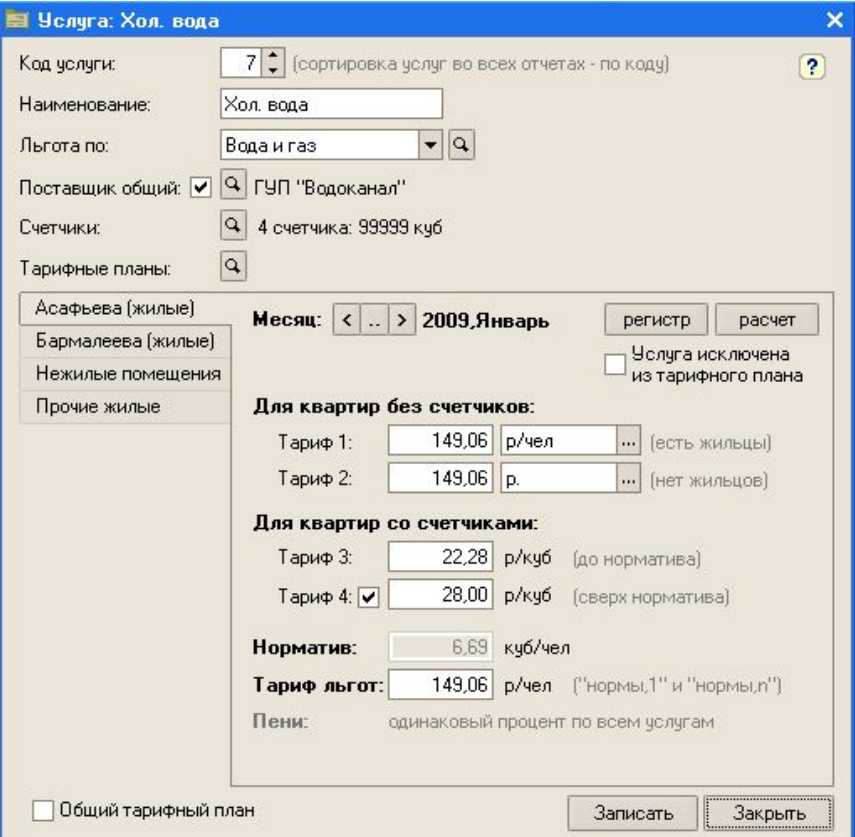

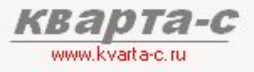

### Основые справочники 3.4 Услуги (продолжение)

#### Группы льгот

Для каждой услуги можно задать группу льгот, к которой она относится.

Список групп льгот может произвольным (это справочник «Группы льгот»). Например, возможны следующие группы льготных услуг:

- эксплуатационные услуги
- вода и газ
- отопление

Отнеся услугу в определенную группу льгот, льготы по услуге будут автоматически рассчитываться согласно правилам, заданным для данной группы льготных услуг (правила задаются в справочнике «Категории льготников»).

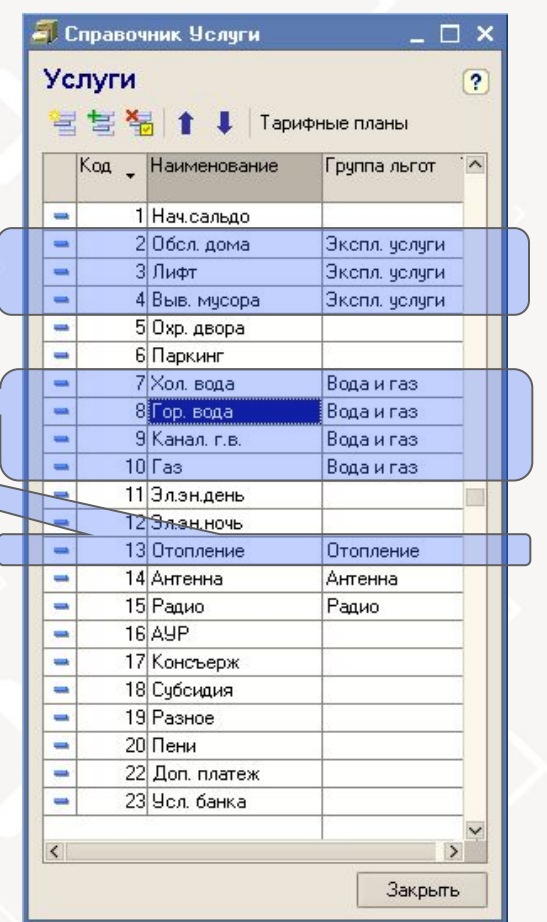

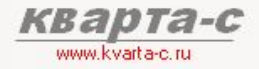

### Основые справочники 3.5 Услуги (продолжение)

#### Поставщики услуг

Для каждой услуги можно задать поставщика (выбрать из справочника «Поставщики»).

Поддерживается история поставщиков по каждой услуге (в один месяц - один поставщик, в другой месяц – другой поставщик).

Несколько услуг могут поставляться одним и тем же поставщиком.

Есть оборотно-сальдовая ведомость с расшифровкой как по услугам. так и поставщикам услуг.

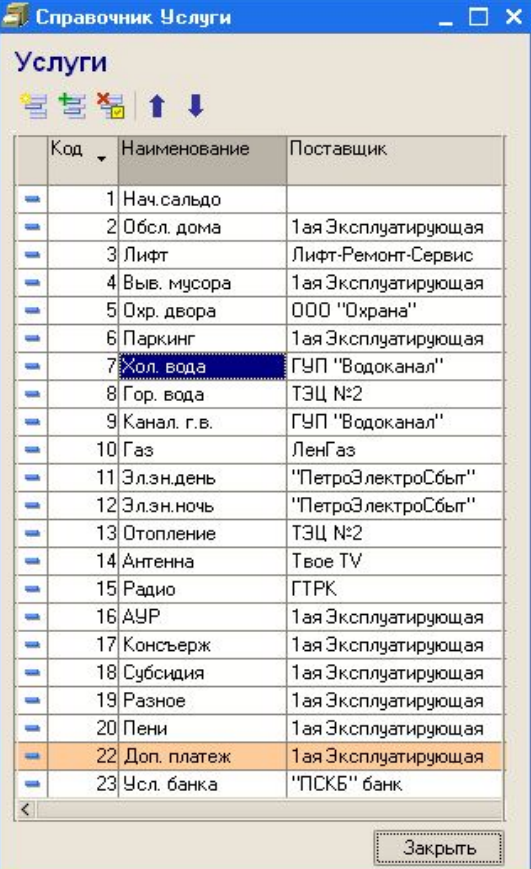
### 3.5 Лицевые счета

Справочник «Лицевые счета» содержит информацию о лицевых счетах как жилых, так и нежилых помещений.

Справочник является двухуровневым: первый уровень - произвольные группы лицевых счетов. второй уровень - сами лицевые счета.

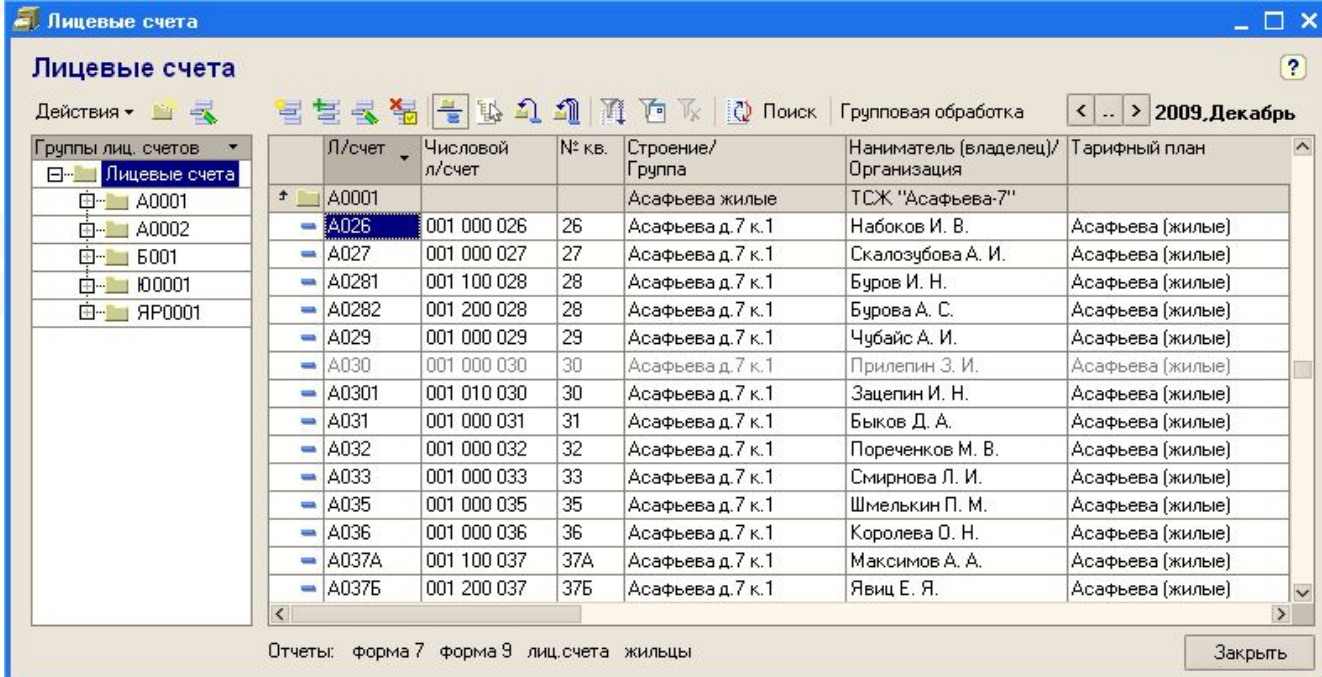

www.kvarta-c.ru

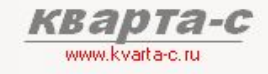

### 3.5 Лицевые счета

Два номера лицевого счета, соответствующие друг другу:

- короткий символьный (от 1 до 7 символов, в зависимости от шаблона, задаваемого для строения)
- длинный числовой (9 цифр при автоматической нумерации и от 1 до 9 цифр при ручной нумерации).

Номер лицевого счета составляется автоматически и включает в себя код строения и номер квартиры. Последние цифры лицевого счета всегда совпадают с номером квартиры.

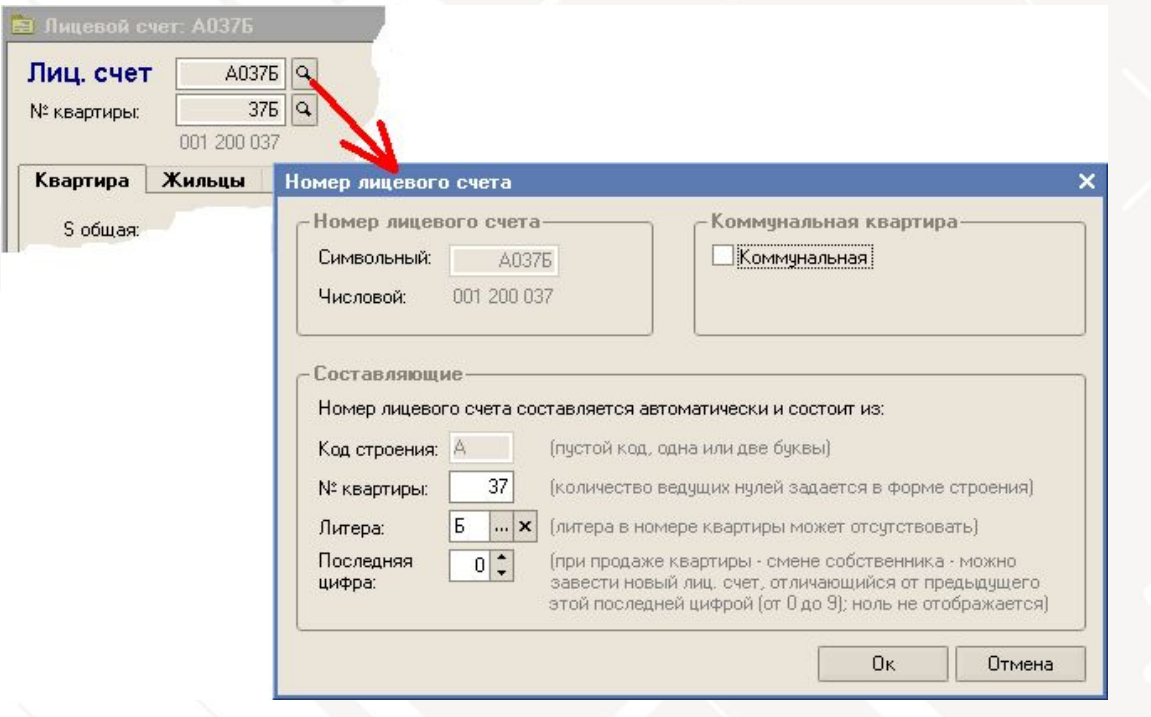

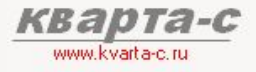

## Основые справочники **3.5 Лицевые счета (квартира)**

Закладка «Квартира» содержит данные о жилом помещении.

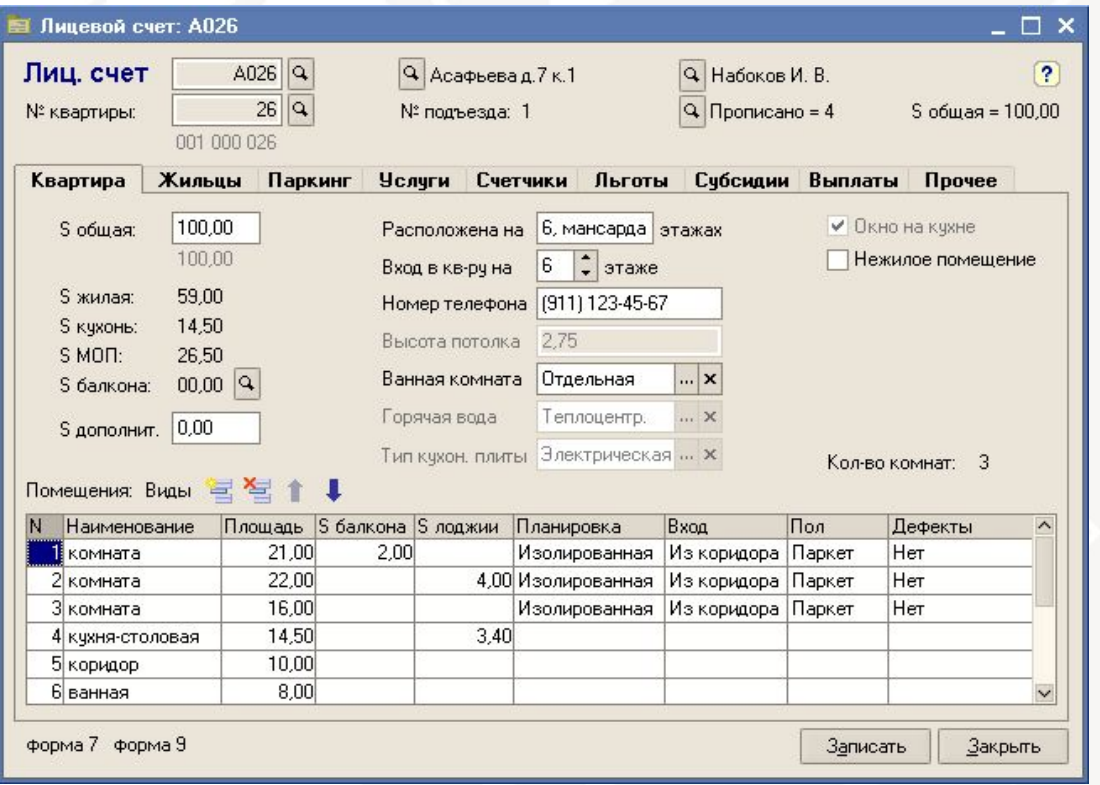

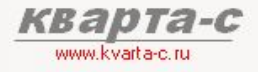

3.5 Лицевые счета (жильцы)

Закладка «Жильцы» содержит данные о жильцах.

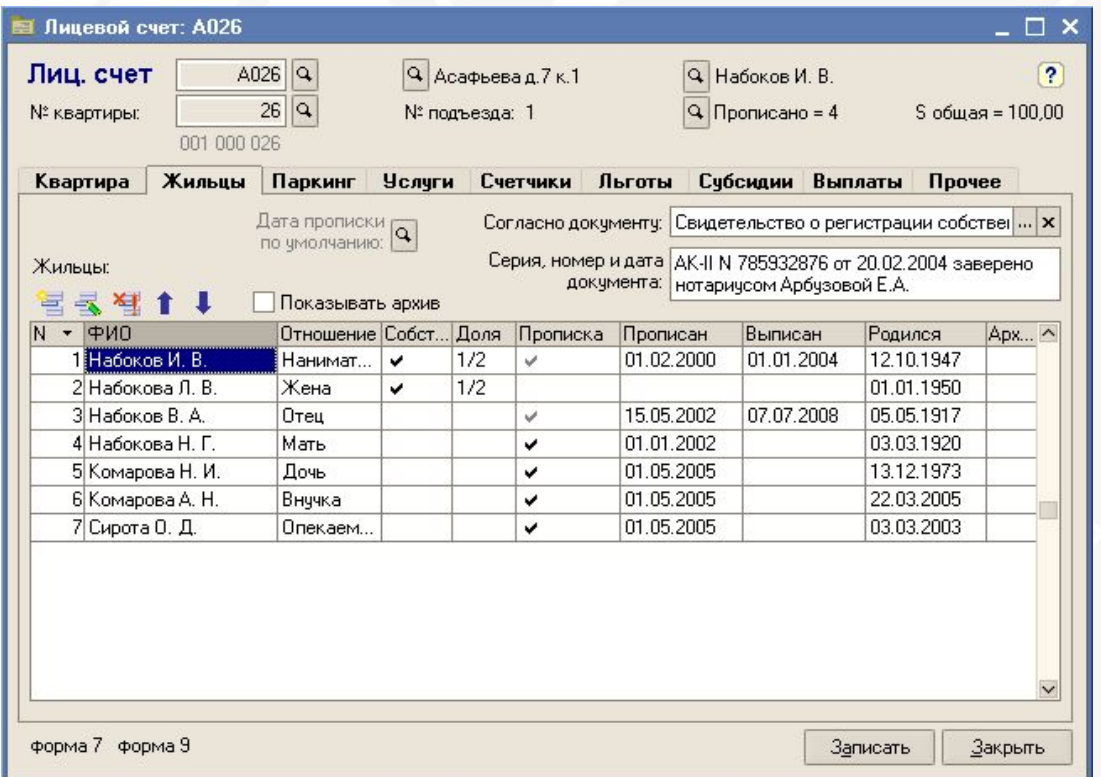

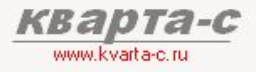

## Основые справочники 3.5 Лицевые счета (паркинг)

Закладка «Паркинг» содержит данные о парковочных местах, принадлежащих лицевому счету.

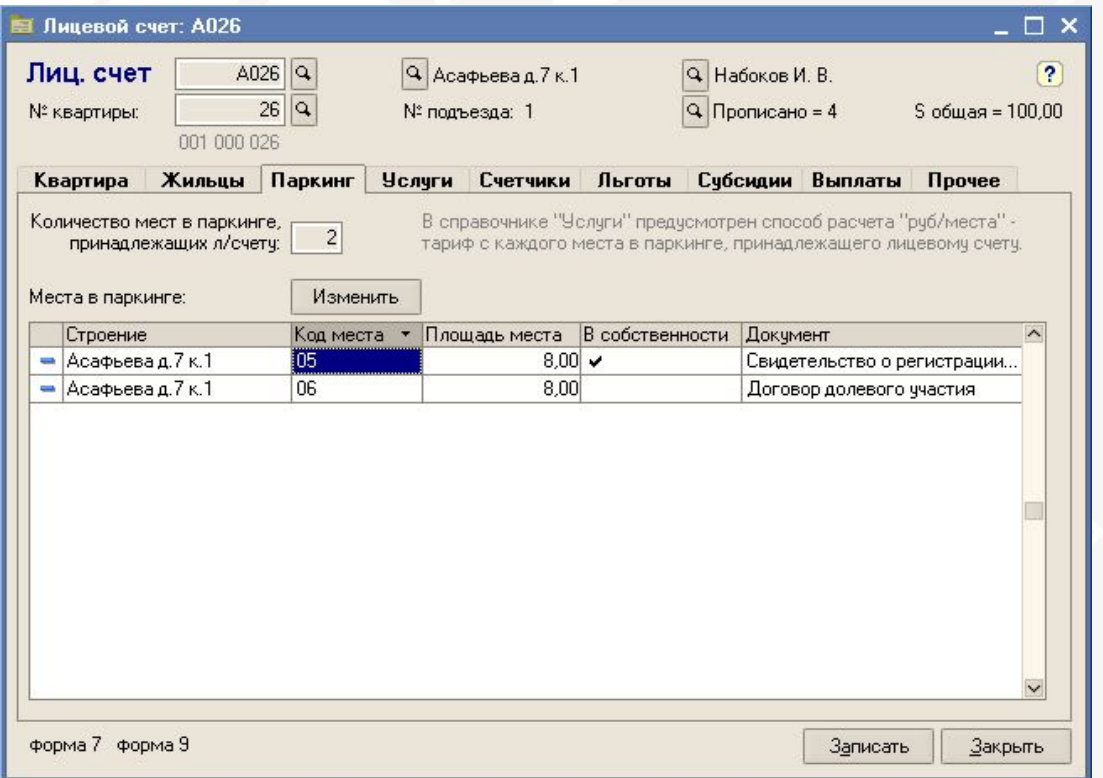

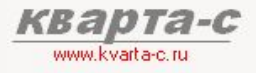

## **3.5 Лицевые счета (услуги)**

По умолчанию все услуги из тарифного плана предоставляются лицевому счету, Однако на этой закладке можно исключить некоторые услуги.

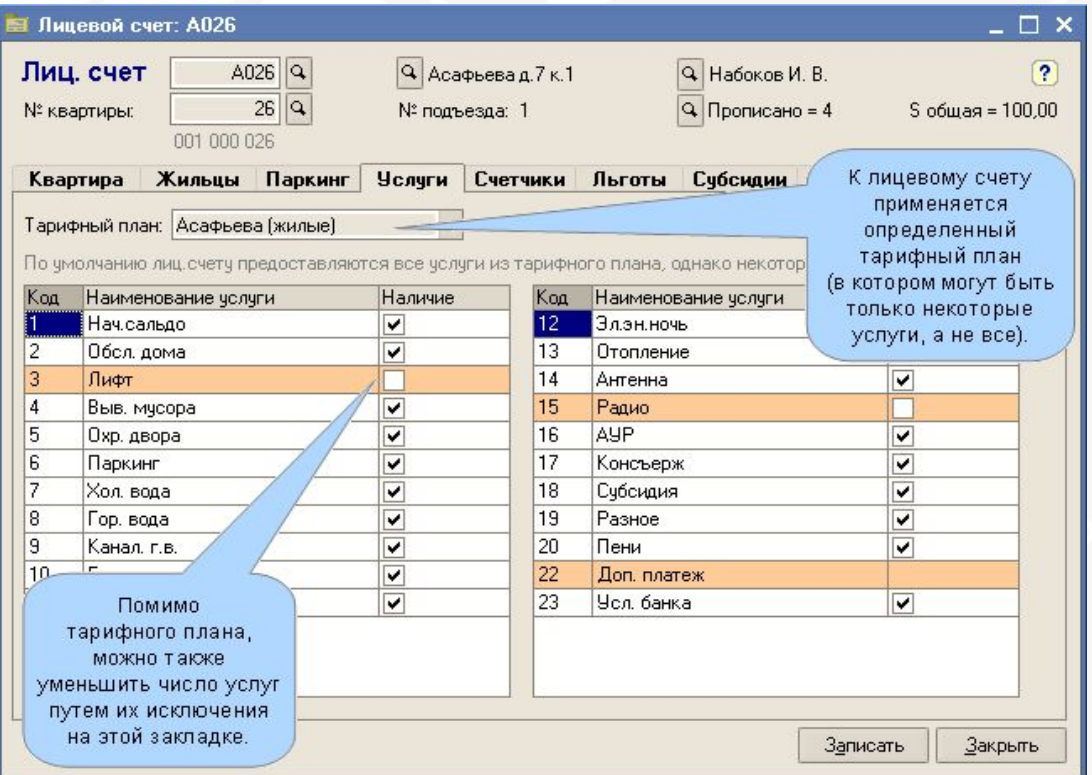

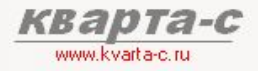

### 3.5 Лицевые счета (счетчики)

Индивидуальные приборы учета – по каждой услуге, у которой заданы счетчики (с справоч. «Услуги»)<br>Возможны несколько счетчиков по каждой услуге.

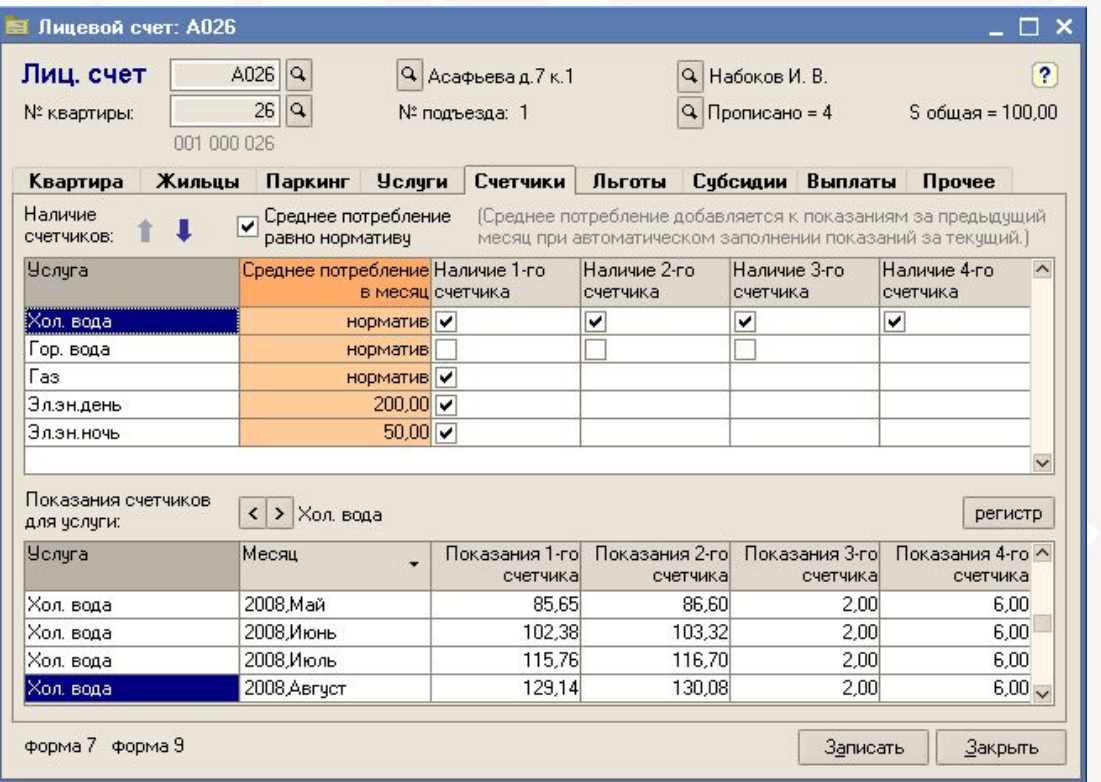

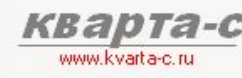

### **3.5 Лицевые счета (льготы)**

Льготники и соответствующие категории льгот.

Как натуральные льготы (например, детям-сиротам), так и денежные компенсации (например, инвалидам). Льготы за период (с даты по дату) или за неограниченный период.

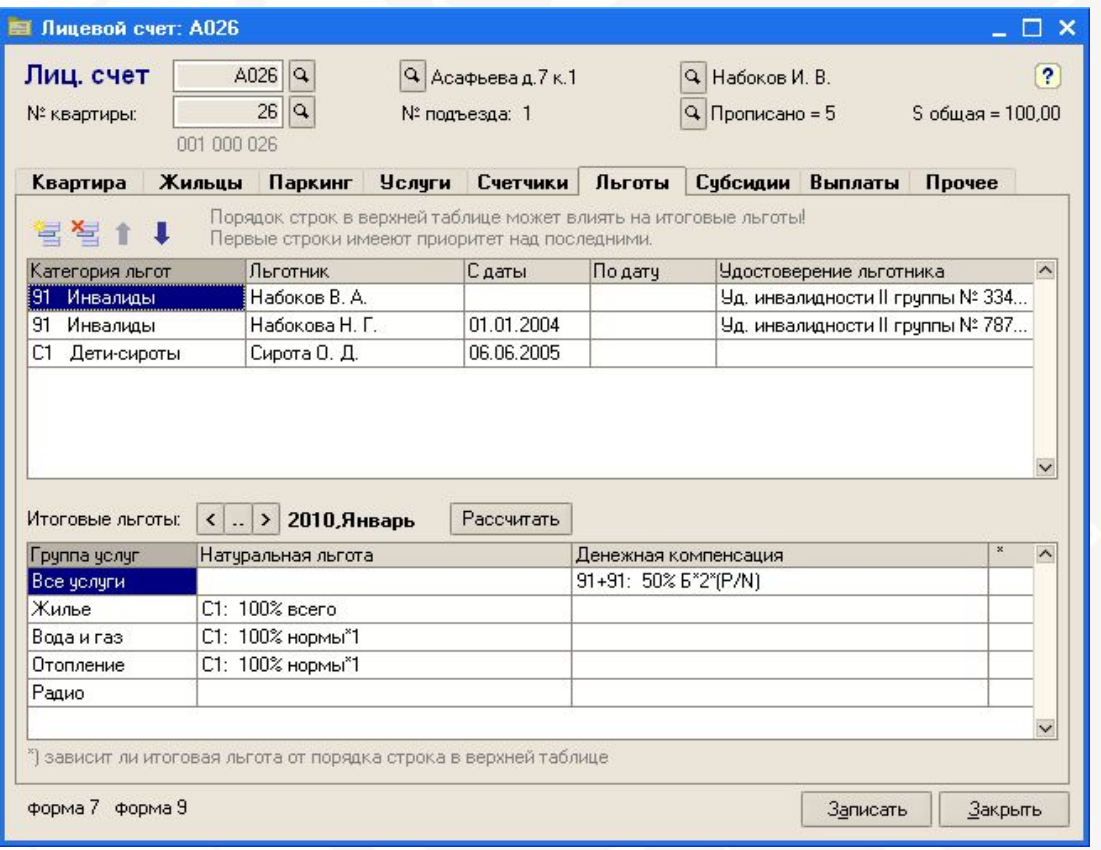

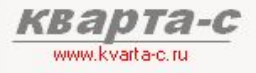

## Основые справочники **3.5 Лицевые счета (субсидии)**

Произвольные субсидии для данного лицевого счета (уменьшающие квартплату).

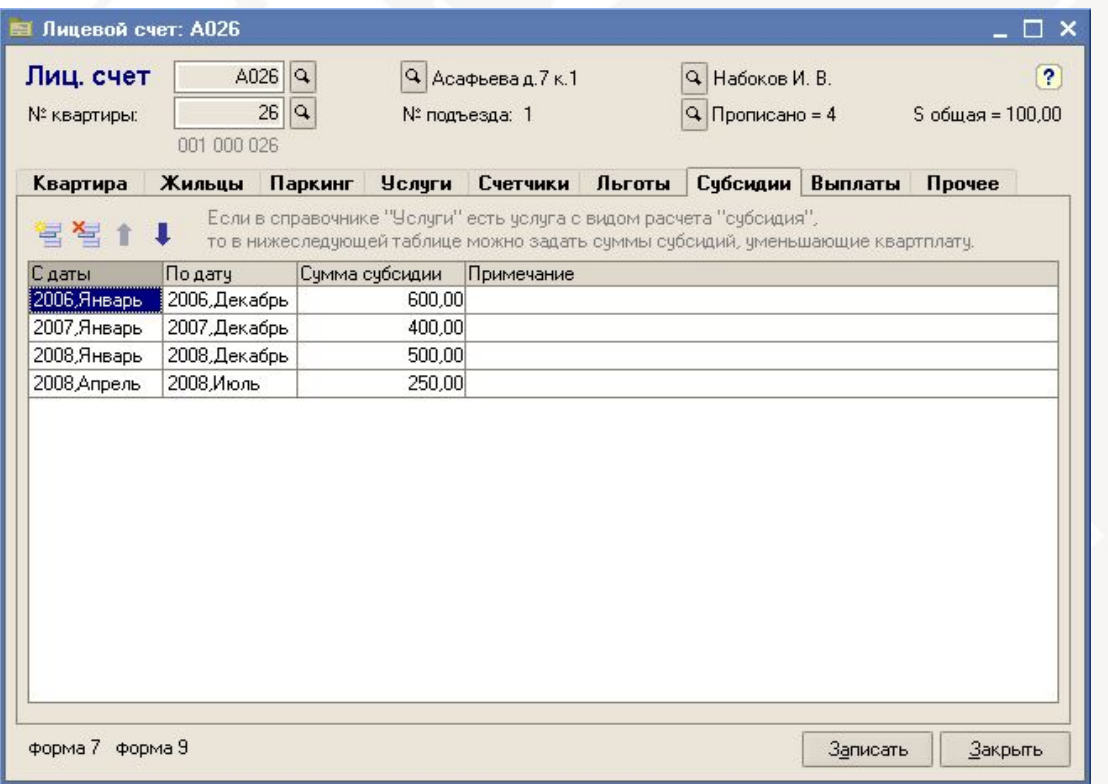

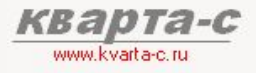

## 3.5 Лицевые счета (выплаты)

Произвольные выплаты для данного лицевого счета (увеличивающие квартплату).

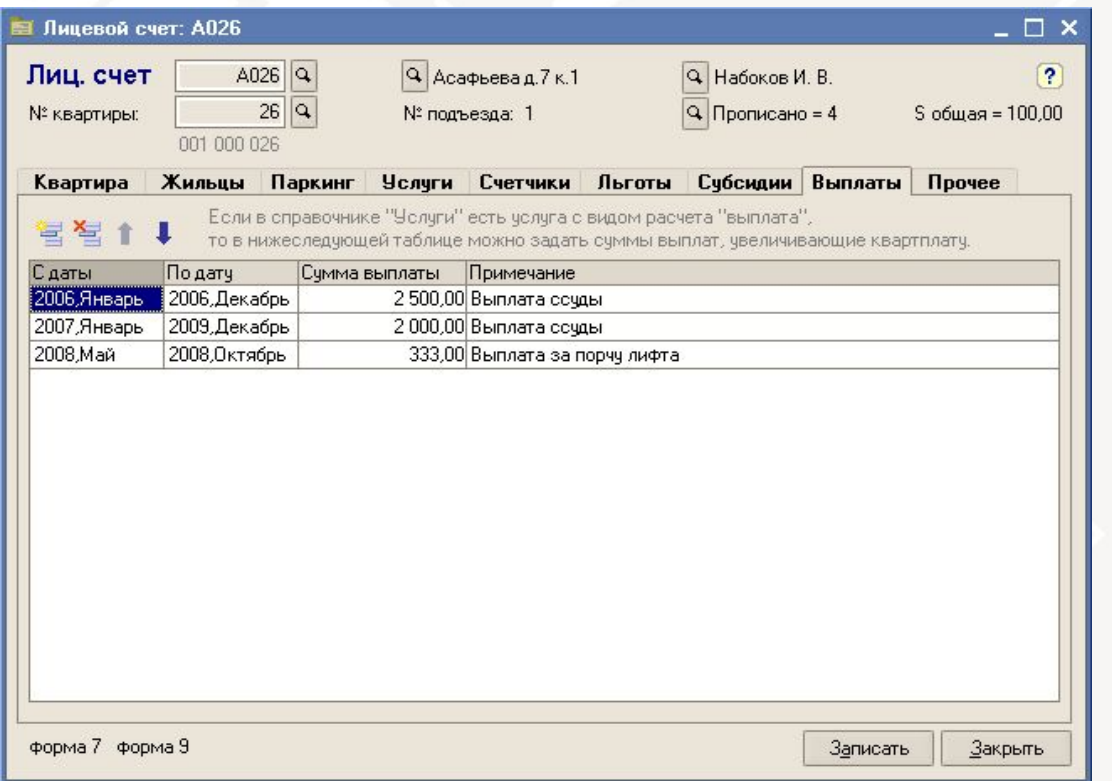

### **3.5 Лицевые счета (прочее)**

Лицевой счет может быть открыт и закрыт с определенной даты – тогда квартплата за первый и последний месяц будет уменьшена пропорционально количеству фактических дней в месяце.

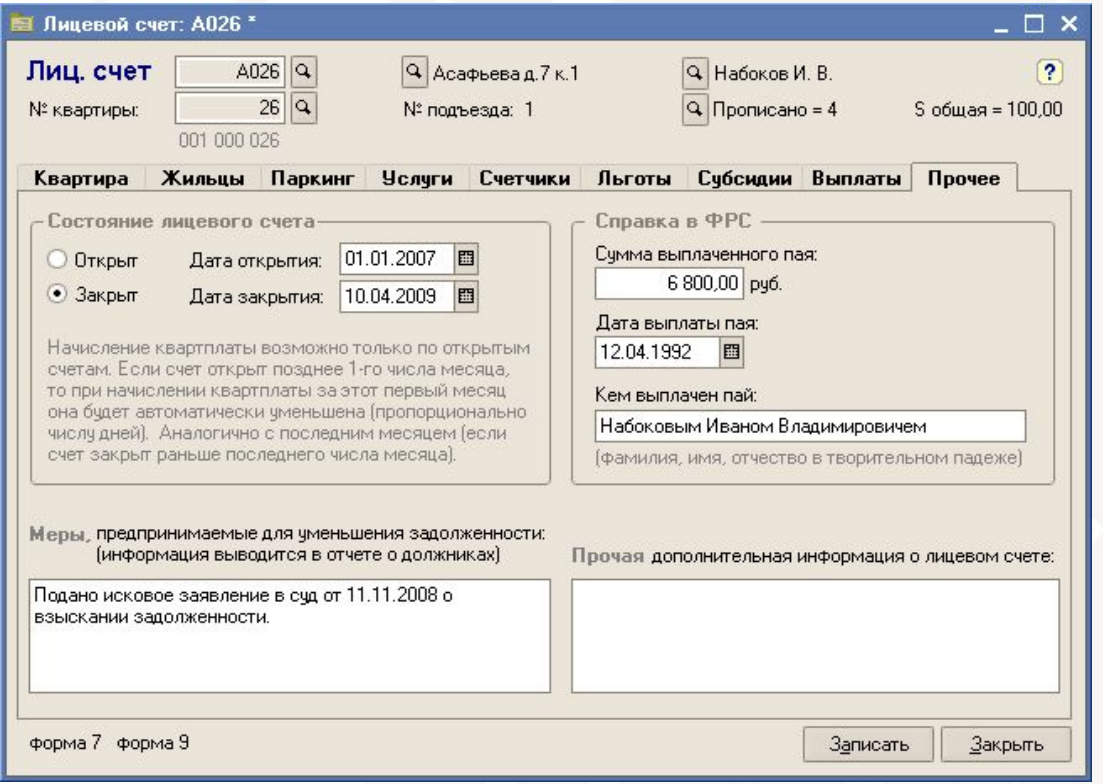

3.5 Лицевые счета (жильцы - основные данные)

Два типа жильцов:

- физ. лицо
- юр. лицо

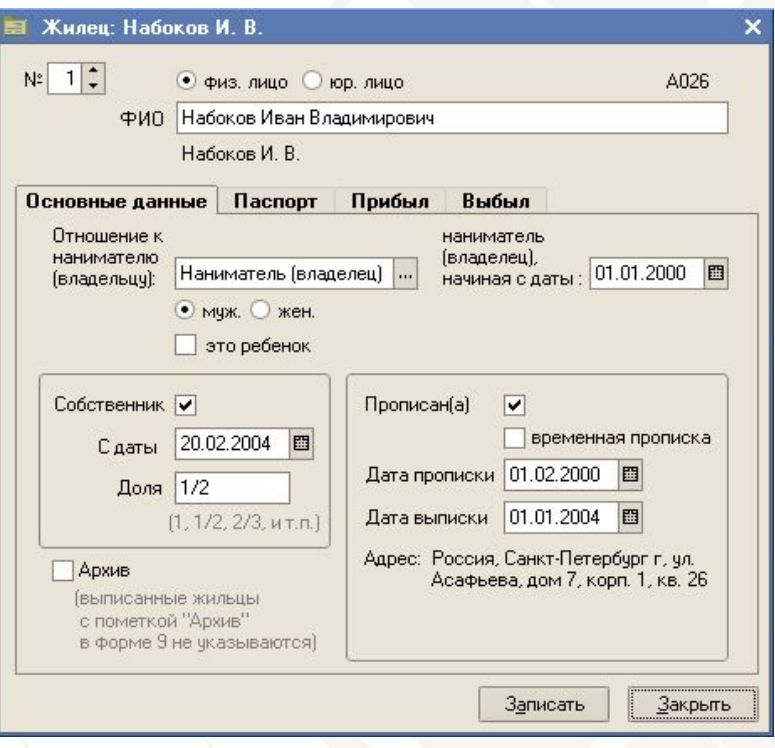

Затсройщик, город, и другие. Есть специальный отчет список всех лицевых счетов, принадлеших заданному юр. лицу

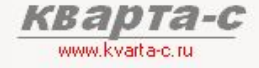

3.5 Лицевые счета (жильцы - паспортные данные)

Два типа жильцов:

- физ. лицо
- юр. лицо

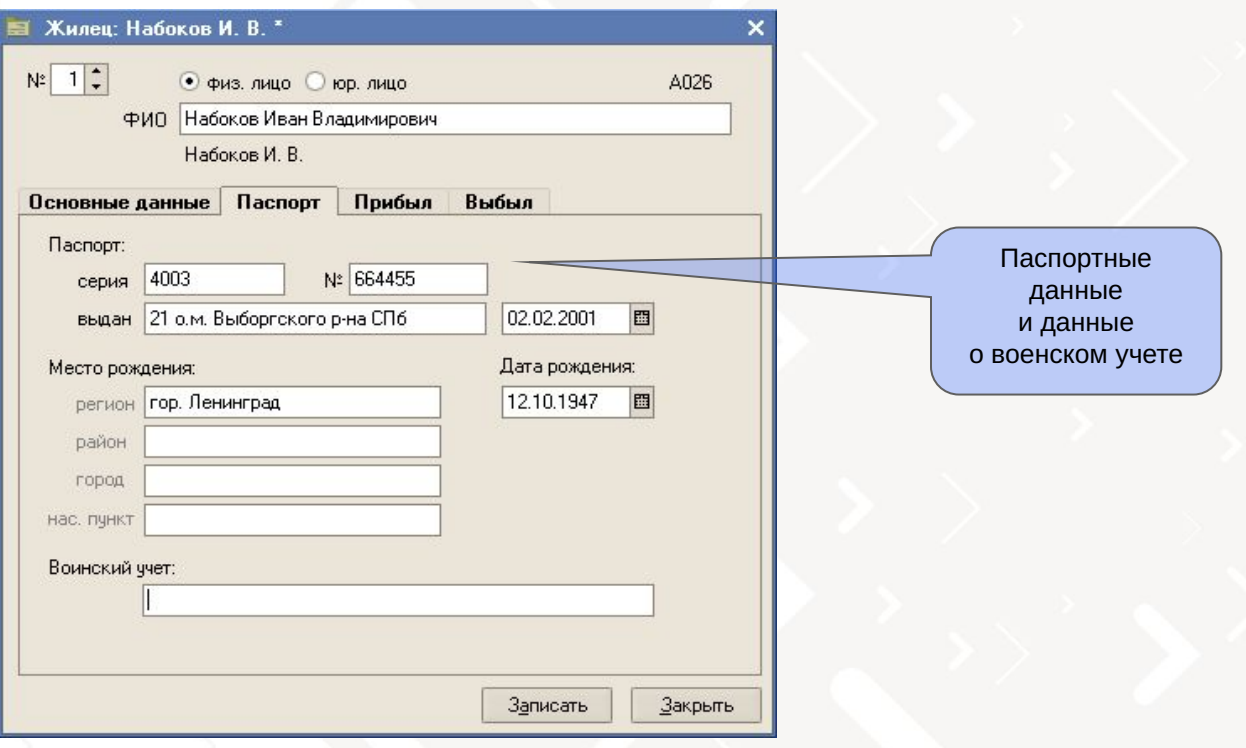

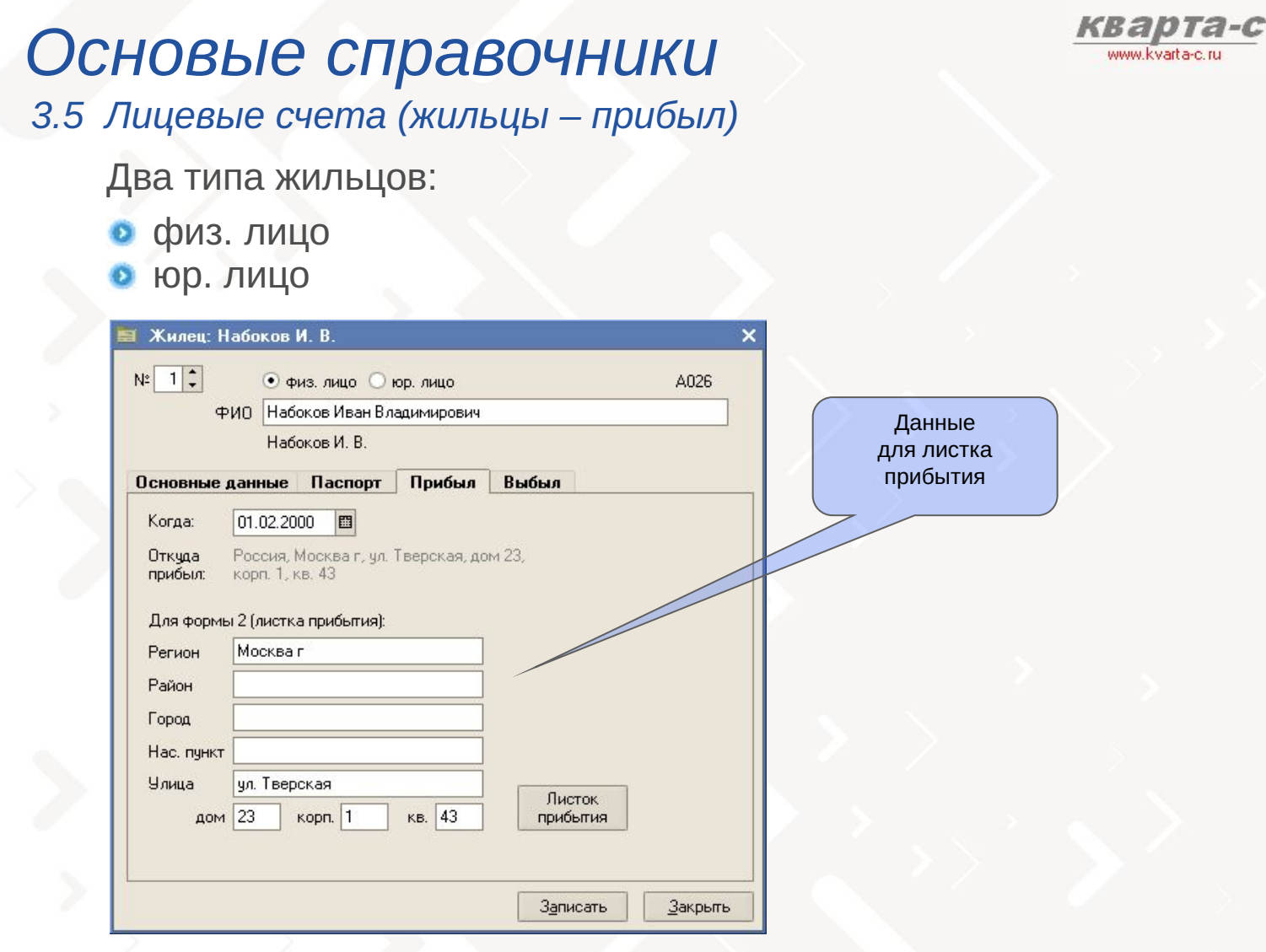

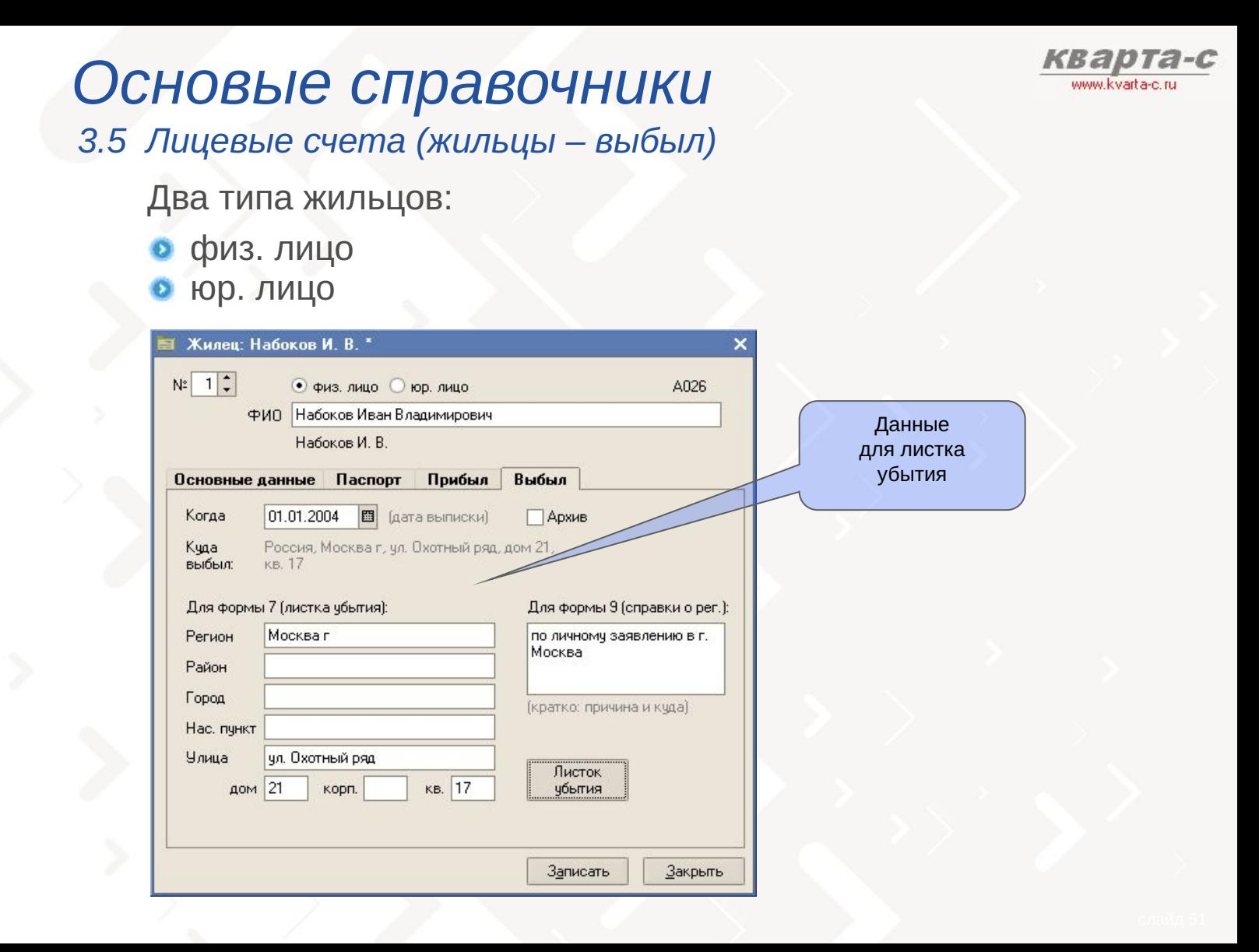

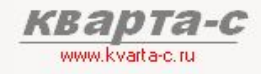

### *۵܁۽ۻ܀܅܁۶ь۾ ۻۻ܃܁۸۶܅۳К 3.6*

Произвольные категории льготников по произвольным группам льготных услуг. Соответствует законодательству Украины и расчетам **ГИОЦ**. Различные способы расчета льгот («% всего», «% нормы на одного», «% нормы на семью» и другие)

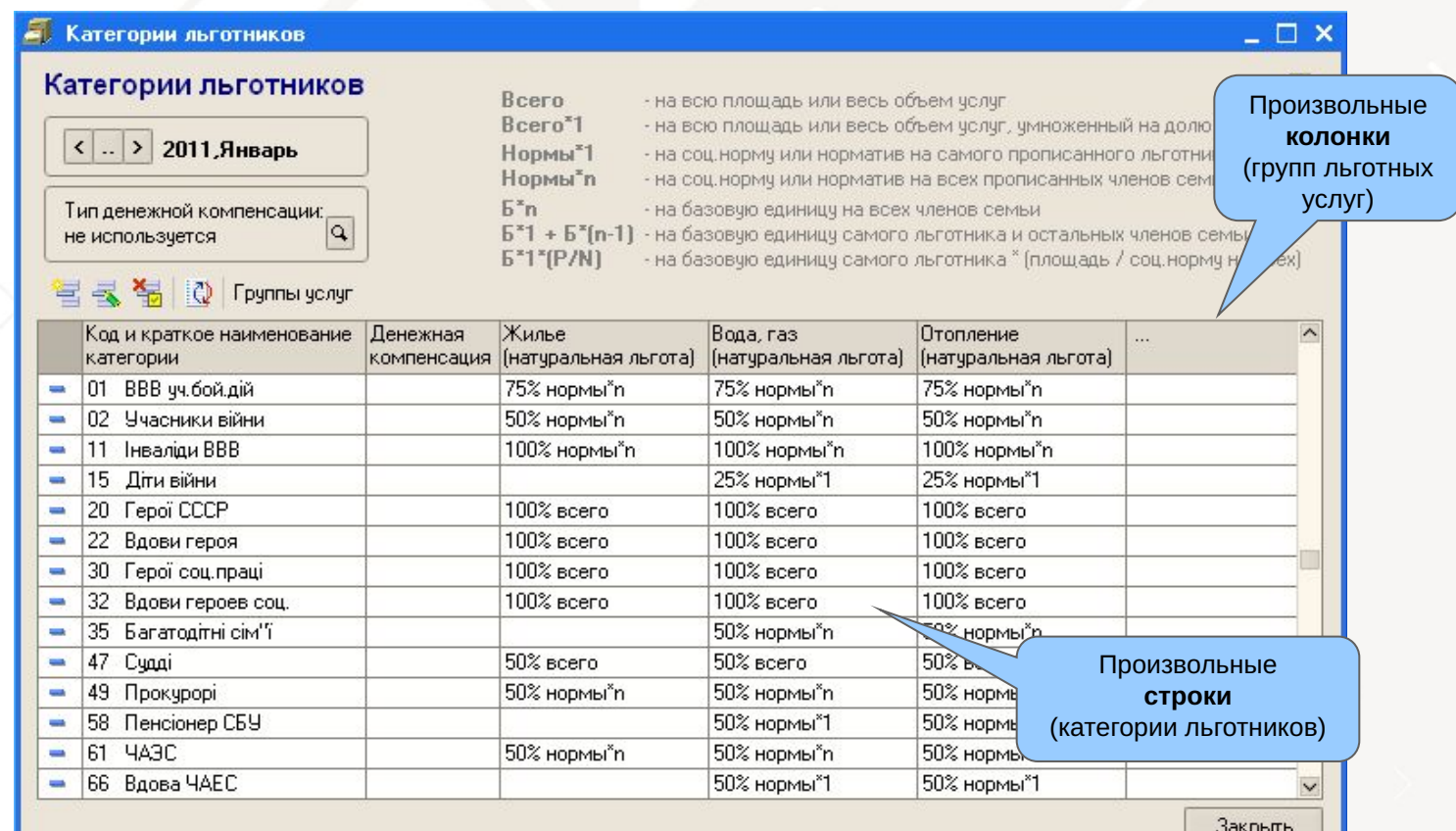

# Содержание

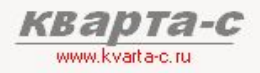

### Часть 1. Общее ознакомление

Назначение, особенности (преимущества), условия поставки, две версии программы (отличия), обучение, сопровождение, горячая линия, web-сайт, сертификат, отзывы.

### Часть 2. Десять преимуществ

### Часть 3. Основные справочники

### Часть 4. Начисление квартплаты

Недопоставка услуг, показания счетчиков, льготы, пени, квитанции квартплаты

### Часть 5. Поступление квартплаты

Загрузка из терминалов приема платежей; сканирование штрих-кода; распределение поступлений (зачет авансов) по месяцам (FIFO). распределение поступлений по услугам, зачет поступлений за определенный месяц и за определенную услугу.

### Часть 6. Отчеты

Часть 7. Выгрузка в 1С: Бухгалтерию

## Начисление квартплаты Документы

Для начисления квартплаты нужно ввести не более трех документов:

- Документ «Временное отсутствие жилбцов»
- Документ «Замена счетчиков»
- Документ «Начисление квартплаты»

Ввод данных о временном отсутствии ЖИЛЬЦОВ (за прошлый или будущий периоды)

> Ввод данных о замене приборов учета (соответствия показаний старого прибора показаниям нового прибора)

Начисление квартплаты с учетом пени, льгот, перерасчетов из-за временного отсутствия ЖИЛЬЦОВ, недопоставки услуг, показаний квартирных и общедомовых приборов учета

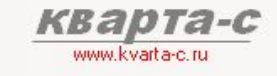

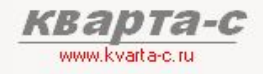

Документ «Начисление»

Один документ «Начисление квартплаты»:

за один месяц (по тарифам на данный месяц)

Либо по организации (всем строениям) либо по одному строению либо по одной группе лицевых счетов

Если требуется начислить квартплату за другой период (квартал, полугодие, и т.п.) в одной квитанции, то необходимо задать суммарный тариф и установить в документе флажок «за квартал, полугодие».

Три варианта:

- 1) Либо по всем строениям выбранной организации (всем лицевым счетам всех строений организации)
- 2) либо по одному стрению (всем лицевым счетам, принадлежащим данному строению; то есть всем группам лицевых счетов одного строения; у каждой группы лицевых счетов - может быть свой тарифный план)
- 3) либо по одной выбранной группе лицевых счетов (например, одному подъезду или жилым/нежилым счетам)

### Шаги начисления

- Шаг 1. Ввод показаний счетчиков (индивидуальных)
- Шаг 2. Ввод показаний счетчиков (общедомовых)
- Ввод данных о недопоставленных Шаг 3. услугах (перерасчет)
- Шаг 4. Автоматический расчет квартплаты (с учетом натуральных льгот)
- Шаг 5. Автоматический расчет денежных компенсаций (монетизированных льгот)
- Шаг 6. Ручные корректировки (индивидуальные перерасчеты)
- Шаг 7. Печать квитанций

Автоматический расчет квартплаты с учетом:

- недопоставки услуг
- показаний счетчиков
- натуральных льгот
- пени
- даты открытия и
- закрытия лиц. счетов

Если требуется (редкий случай)

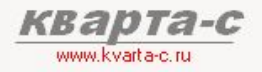

### Шаг 1. Информация о счетчиках (приборах учета)

- Расчет квартплаты с учетом индивидуальных (квартирных) и общедомовых приборов учета.
- Автоматическая коррекция показаний квартирных счетчиков согласно показаниям общедомовых СЧАТЧИКОВ
- Если есть общедомовой счетчик и нет квартирных счетчиков, то предусмотрено автоматическое распределение расхода по общедомовому счетчику по всем квартирам пропорционально количеству жильцов или площади квартир.
- Ввод показаний счетчиков жильцами через Интернет либо на сайте www.kvarta-c.ru/voda, либо на сайте www.MyCondo.ru. И автоматическая загрузка показаний из Интернета в программу "Кварта-С".
- В отрывной верхней части квитанции квартплаты можно напечатать клетки для показаний счетчиков, которые заполняются жильцами (отрывная часть квитанции с показаниями счетчиков передается из банка в ТСЖ/УК).
- Удобный документ "Замена счетчиков" в случае замены старого счетчика в квартире на новый счетчик, позволяет автоматически рассчитать расход в случае такой замены.
- В случае если жилец не предоставил показания счетчиков, квартплату можно рассчитать по нормативу, а затем в будущем, когда жилец предоставит показания, автоматически сделать перерасчет в большую или меньшую сторону.

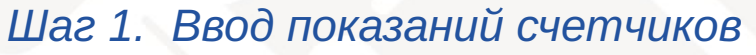

Наличие счетчиков (есть/нет) - в справочнике «Лицевые счета»:

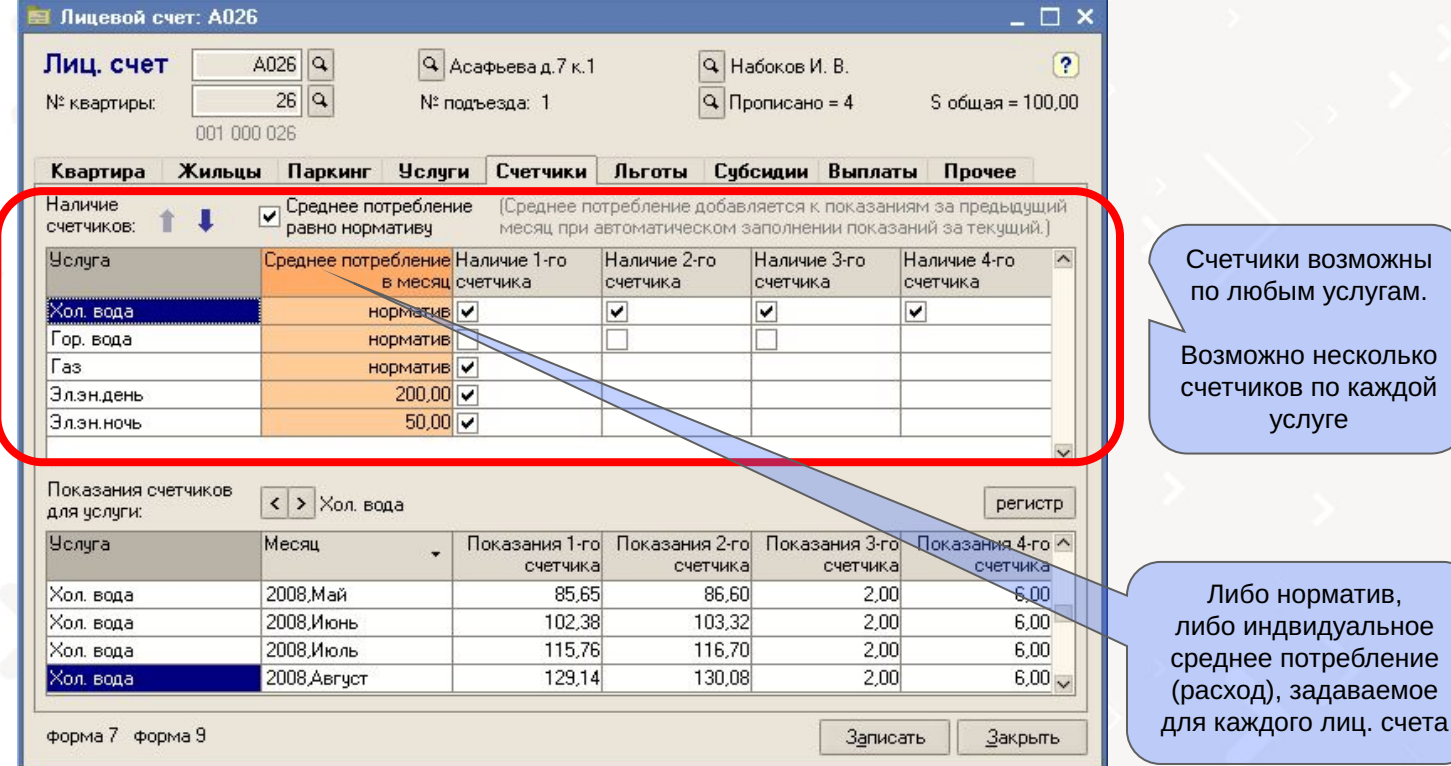

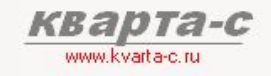

## Начисление квартплаты Шаг 1. Ввод показаний счетчиков (продолжение)

Показания счетчиков - в документе «Начисление»: Шаг 2а. Кнопка «Заполнить»:

По всем лицевым счетам и услугам, у которых задано наличие счетчиков в справочнике «Лицевые счета»:

Предыдущие показания + Норматив ИЛИ Предыдущие показания + Сред. потребление Новые показания =  $\triangleleft$ ИЛИ Новые показания считанные из Интернета

Шаг 26. Ручная корректировка (если требуется)

### www.kvarta-c.ru/voda Шаг 1. Ввод показаний счетчиков (продолжение)

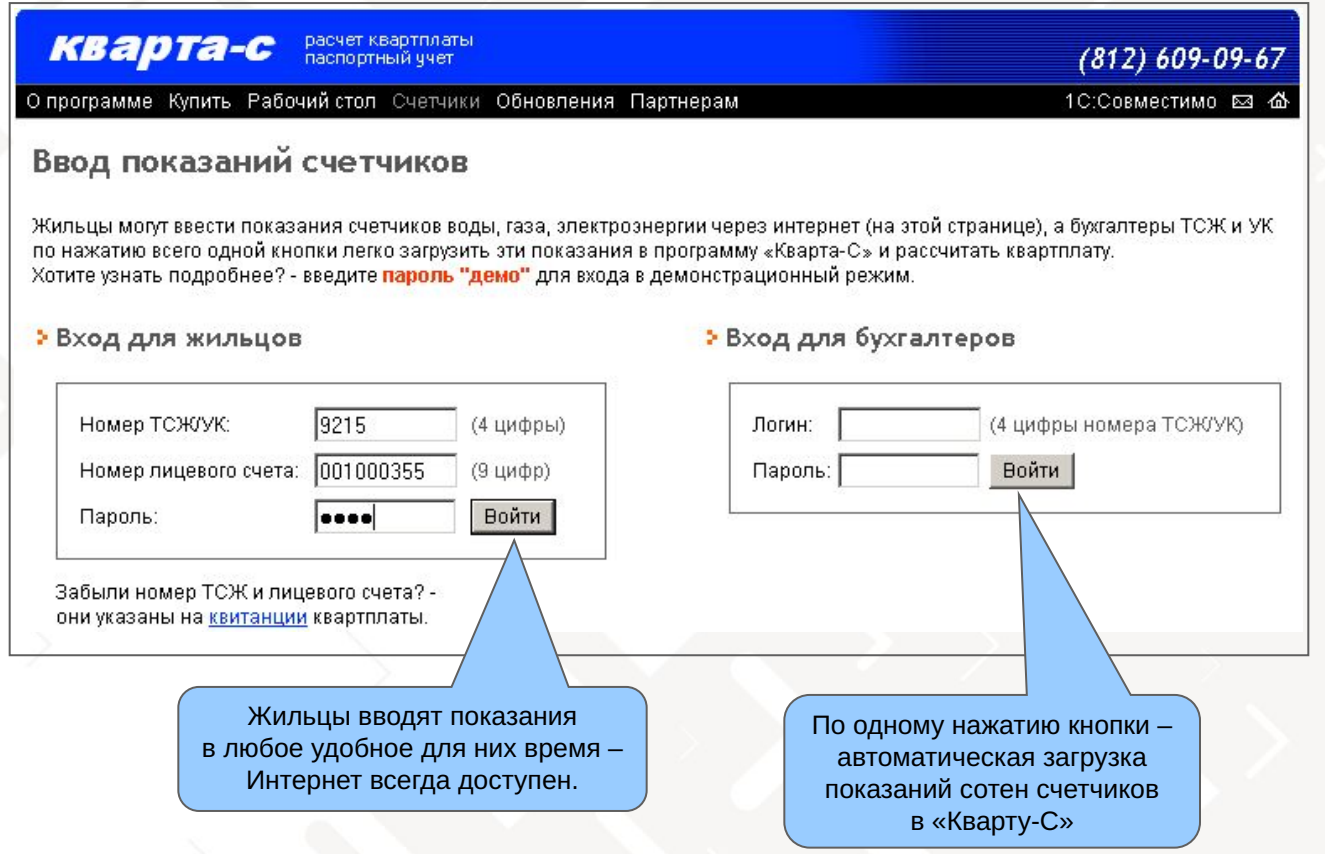

### www.kvarta-c.ru/voda Шаг 1. Ввод показаний счетчиков (продолжение)

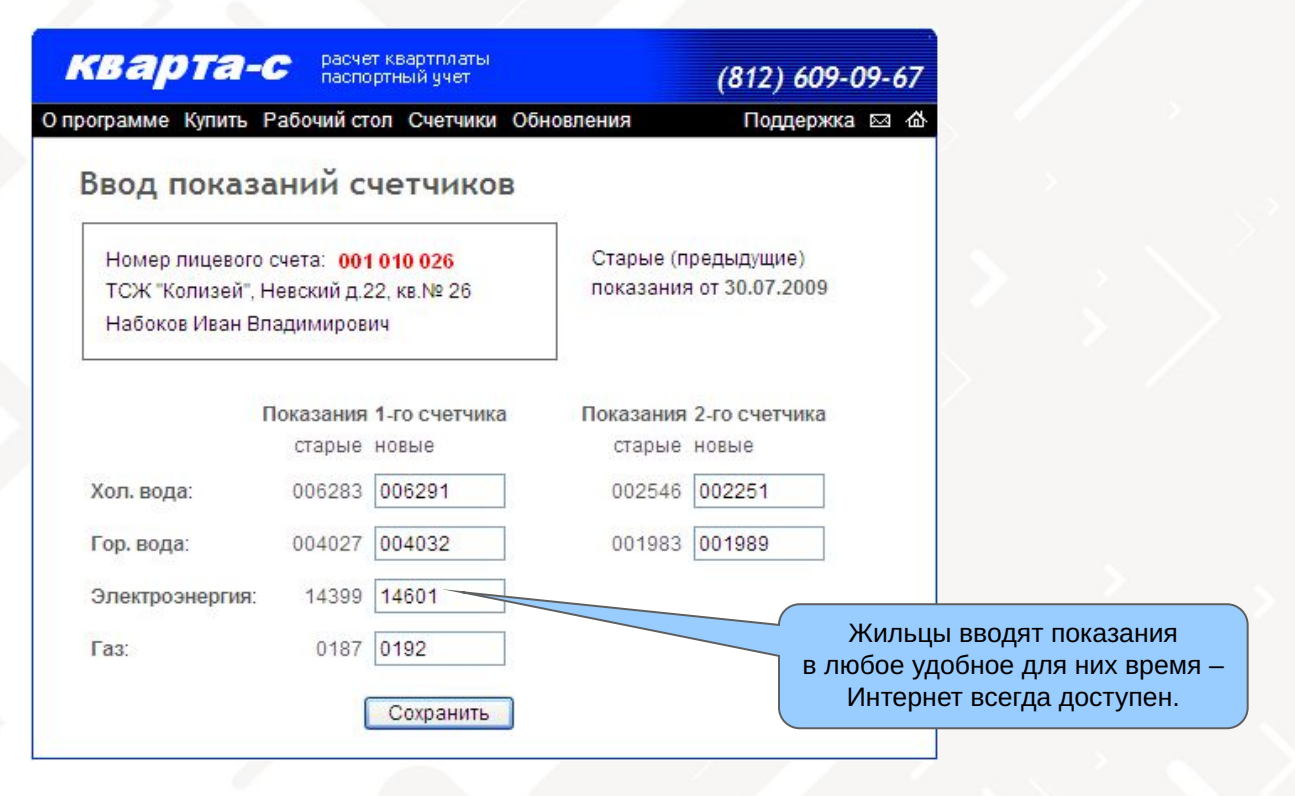

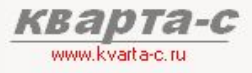

### Шаг 1. Ввод показаний счетчиков (продолжение)

Кнопка «Заполнить»

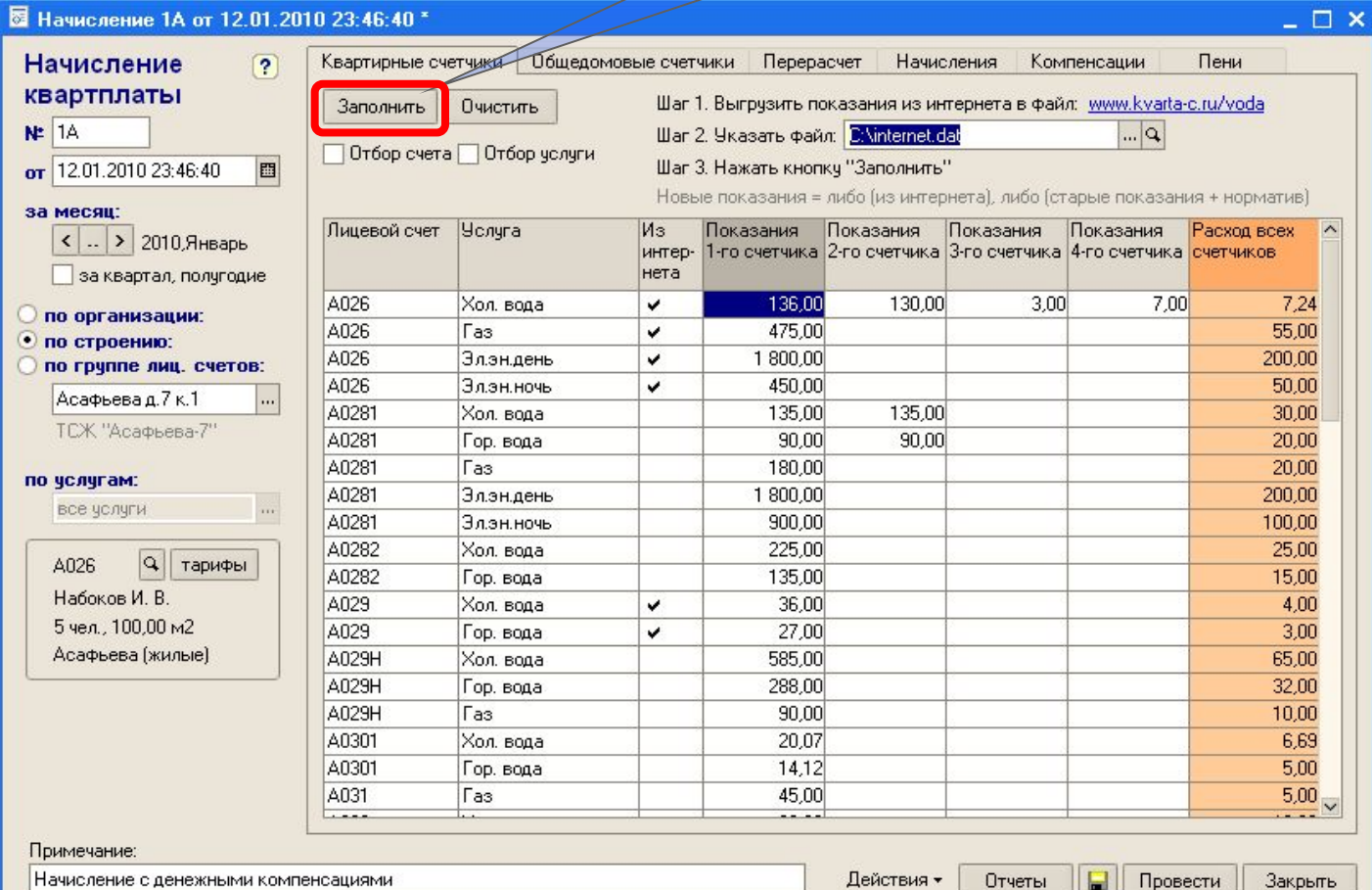

www.kvarta-c.ri

### Шаг 2. Ввод показаний общедомовых счетчиков

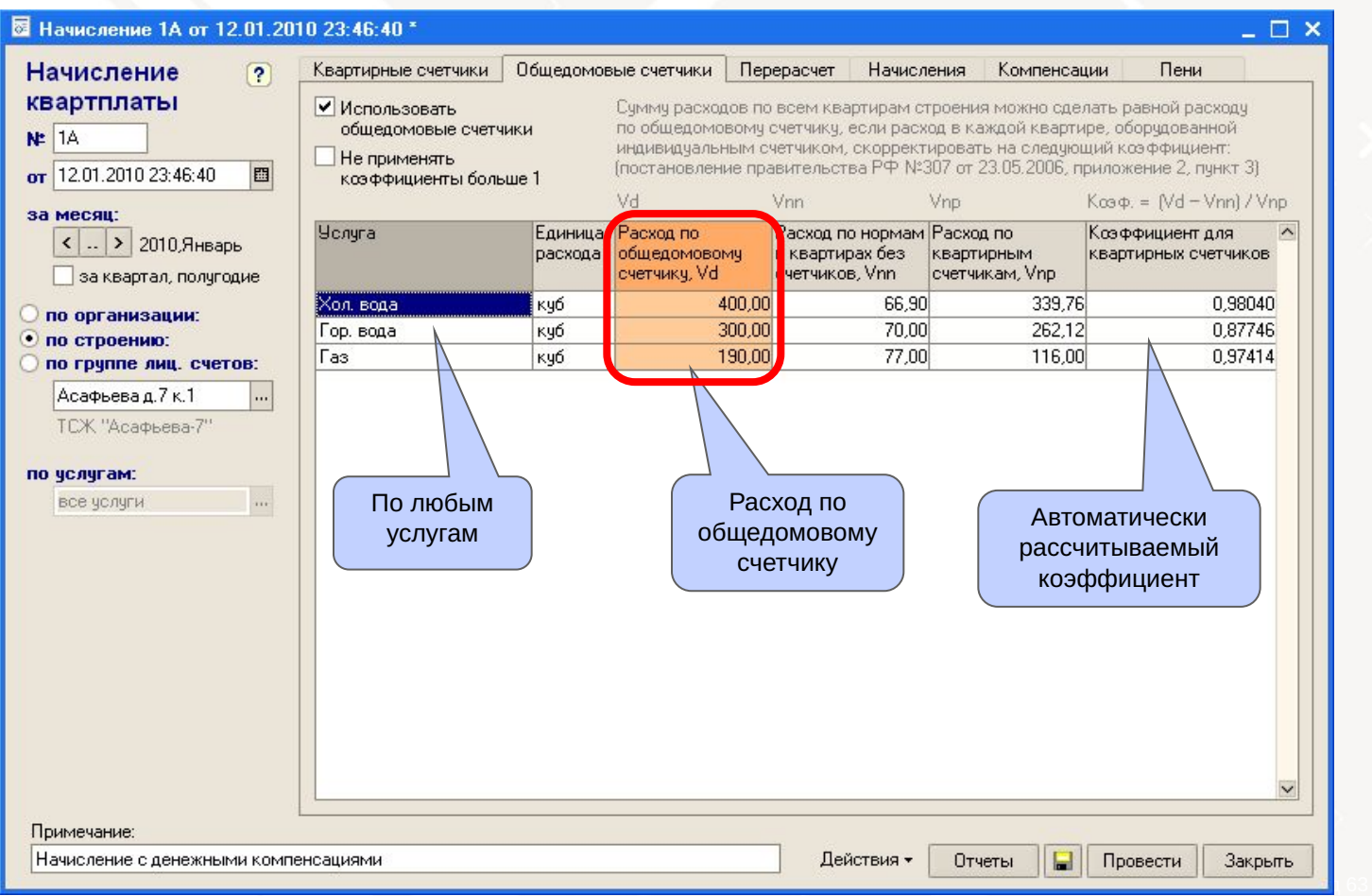

Шаг 3. Ввод данных о недопоставленных услугах

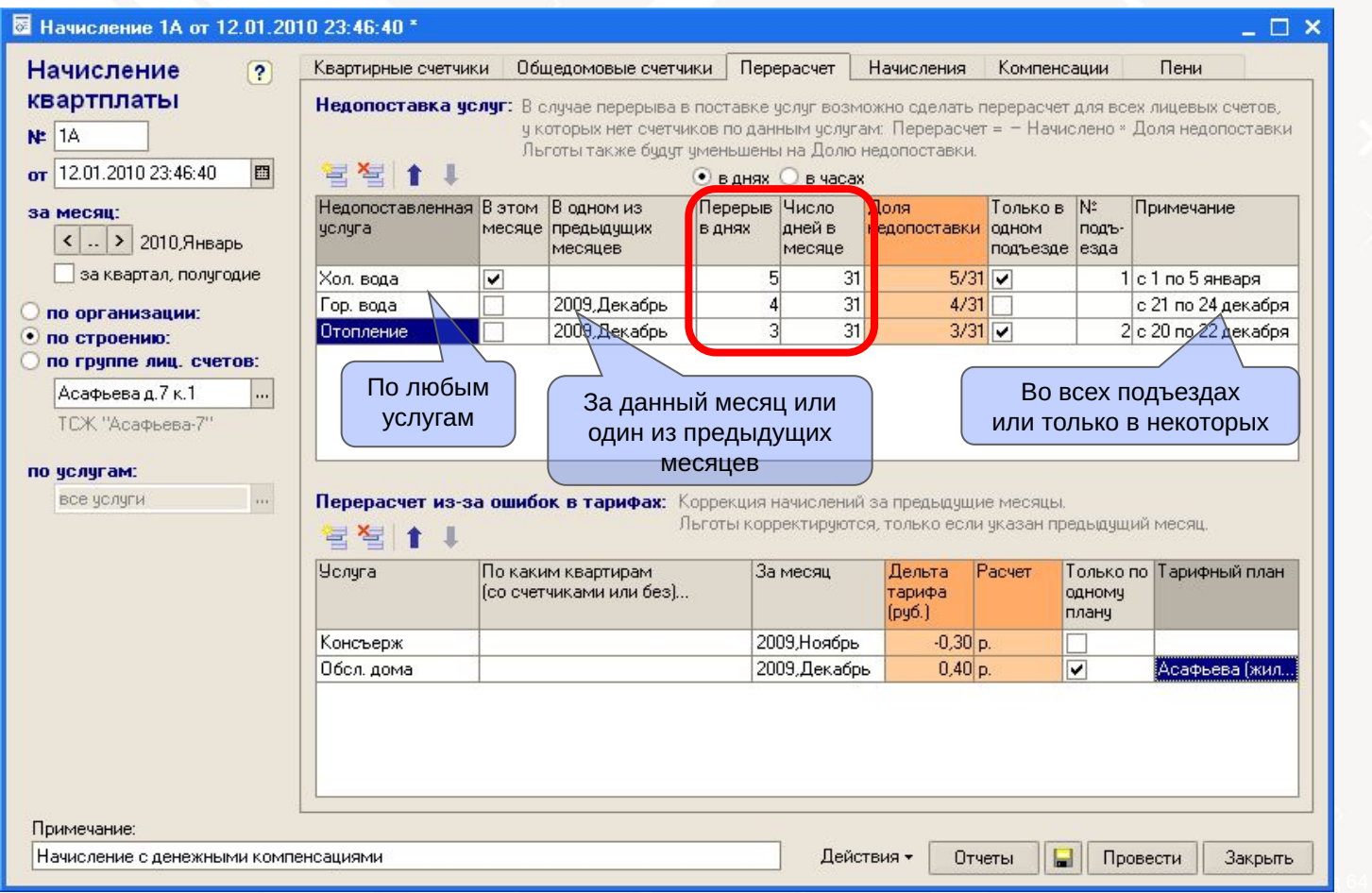

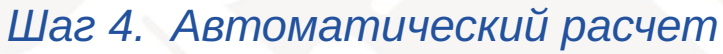

Автоматический расчет квартплаты с учетом: недопоставки услуг, натуральных льгот, пени.

### $10.01.010.0010$

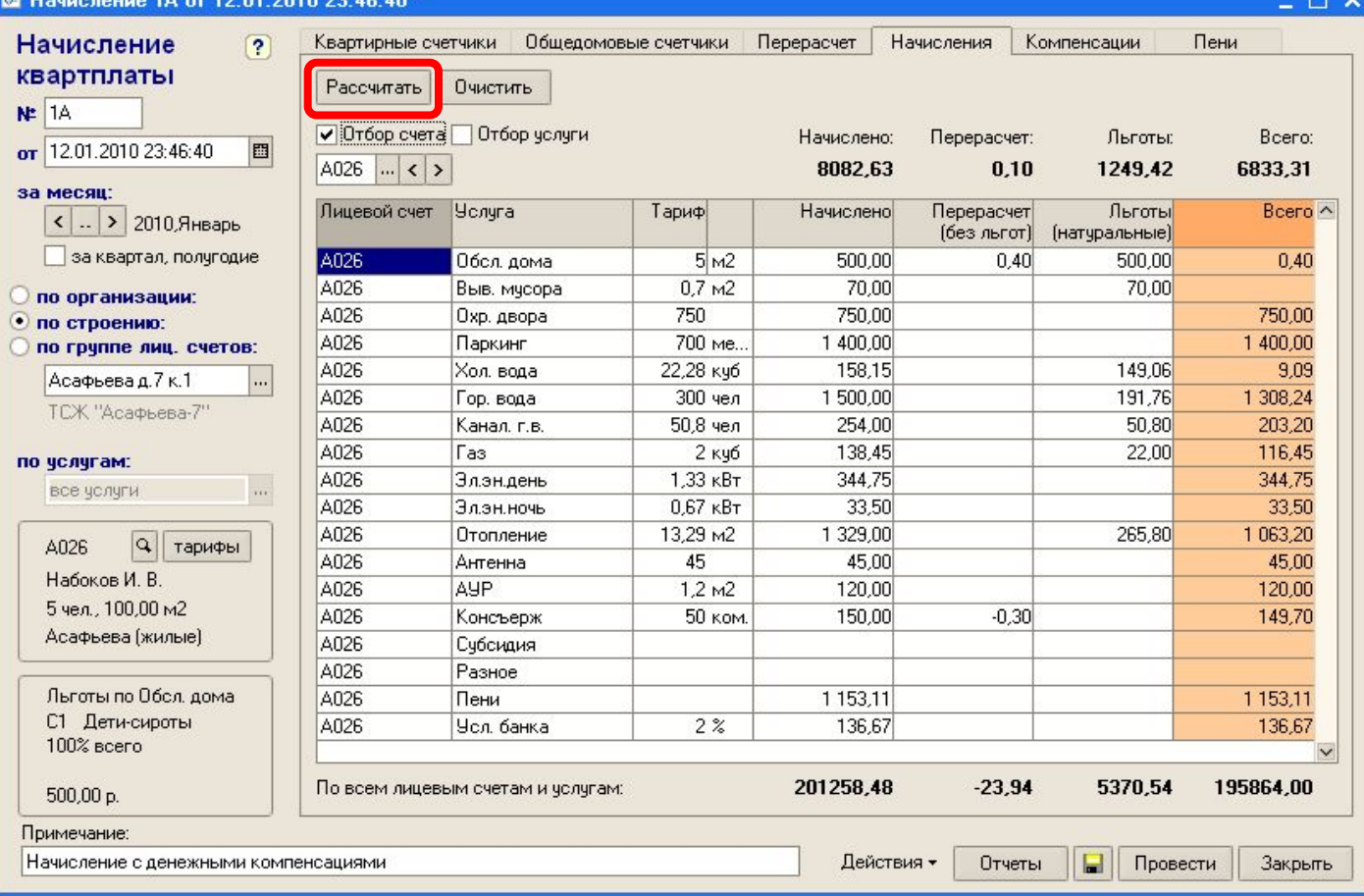

www.kvarta-c.ru

-

## Начисление квартплаты Шаг 4. Автоматический расчет (продолжение)

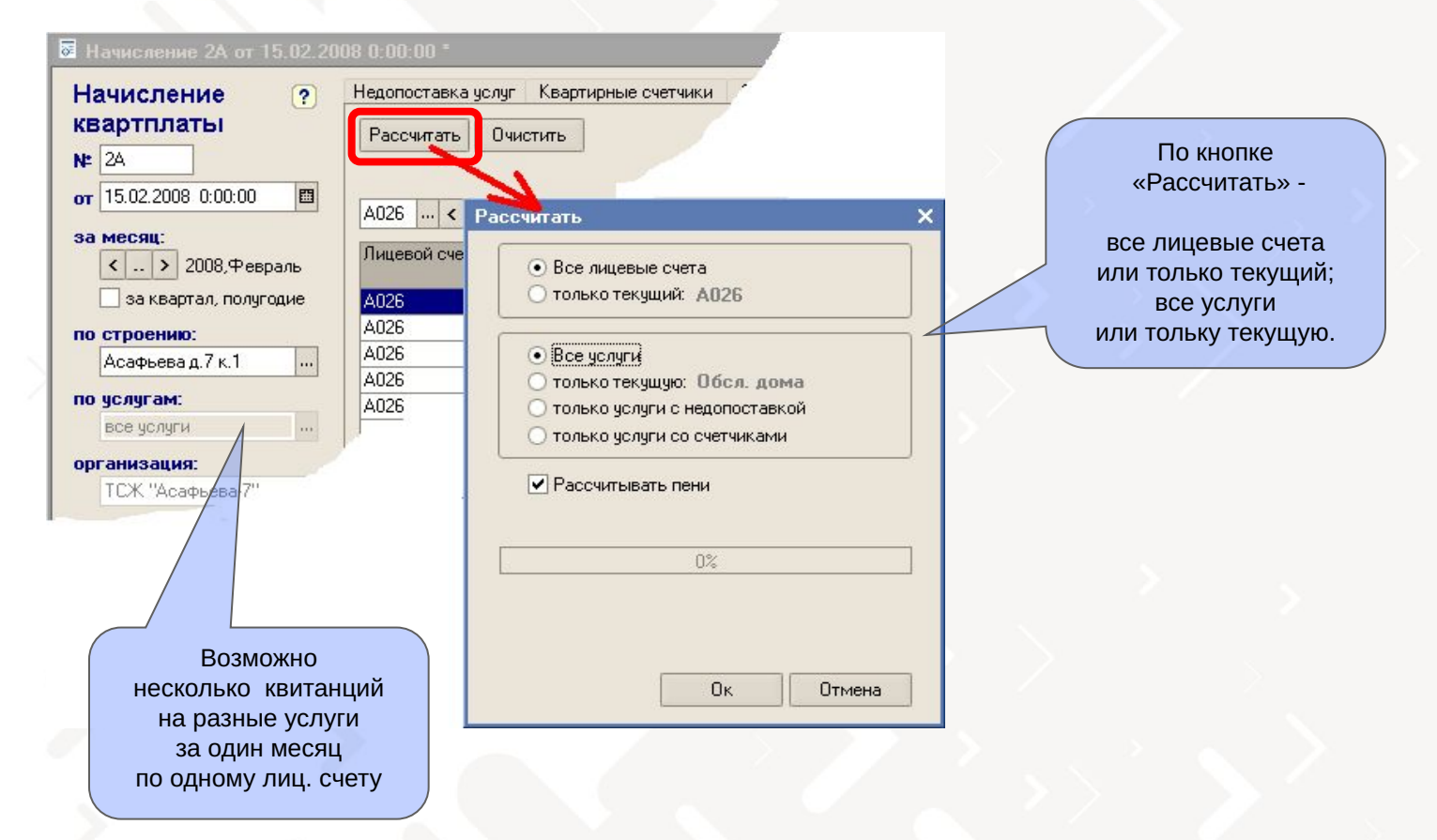

www.kvarta-c.ru

### Шаг 5. Ручная корректировка

Возможные ручные корректировки автоматически рассчитанных начислений

### 5 Начисление 1А от 12.01.2010 23:46:40 \*

 $\Box$   $\times$ Начисление  $\overline{2}$ Квартирные счетчики Общедомовые счетчики Перерасчет Начисления **Компенсации** Пени квартплаты Очистить Рассчитать  $N = 1A$ • Отбор счета Догоор челчги Начислено: Перерасчет: Льготы: Beero: 图 or 12.01.2010 23:46:40 A026 ... < > 8082.63  $0.10$ 1249.42 6833.31 за месяц: Перерасчет Льготы Лицевой счет **Усл**ига Тариф Начислено Bcero ^  $\vert$ . > 2010 Январь (без льгот) (натчральные) за квартал, полчгодие A026 Обсл. дома  $5<sub>M2</sub>$ 500.00  $0.40$ 500.00  $0.40$ **AN26**  $0.7<sub>M</sub>$ 70.00 70.00 Выв. мчсора по организации: A026 750 750.00 Охр. двора 750.00  $\bullet$  по строению: A026 Папкинг 700 ме. 1,400,00 1,400.00 по грчппе лиц. счетов: A026 22.28 кчб 158.15 149.06  $9.09$ Xon sona Асафьева д. 7 к. 1  $\mathbf{m}$ A026 1,500.00 191.76 1 308 24  $300$  year on Boda ТСЖ "Асафьева-7" **AN26**  $50.80$ 50,8 чел 254.00 203.20 Санал гв A026 138.45 22.00 116.45 as.  $2$  Kyo по челчгам: 344.75 A026  $1.33$   $\kappa$ B $\tau$ 344.75 Элэн день  $\overline{\cdots}$ все услуги A026  $0.67$   $\kappa$ B $\tau$ 33.50 33.50 **акон не п.Е.** A026 13.29 m2 1 329,00 265.80 1.063.20 **Отопление**  $\alpha$ A026 тарифы A026 Антенна 45 45.00 45,00 Набоков И. В. **AUP** A026  $1.2<sub>M2</sub>$ 120.00 120,00 5 чел., 100,00 м2 A026 **50 ком.** 150.00  $-0.30$ 149.70 **Консъерж** Асафьева (жилые) A026 Счбсилия A026 Разное Льготы по Обсл. дома A026 Пени 1 1 5 3 1 1 1 1 5 3 1 1 С1 Дети-сироты A026 Чол. банка  $2%$ 136.67 136,67 100% scero 201258,48  $-23.94$ 5370.54 195864.00 По всем лицевым счетам и услугам:  $500.00 p$ . Примечание: Действия н Провести Закрыть Начисление с денежными компенсациями Отчеты

### KBADTA-C

www.kvalta-c.ru Отбор всех строк

табличной части по лицевому счету

### Шаг 5. Ручная корректировка (продолжение)

Возможные ручные корректировки автоматически рассчитанных начислении

### 图 Haupenaupe 1A or 12.01.2010.23:46:40 \*

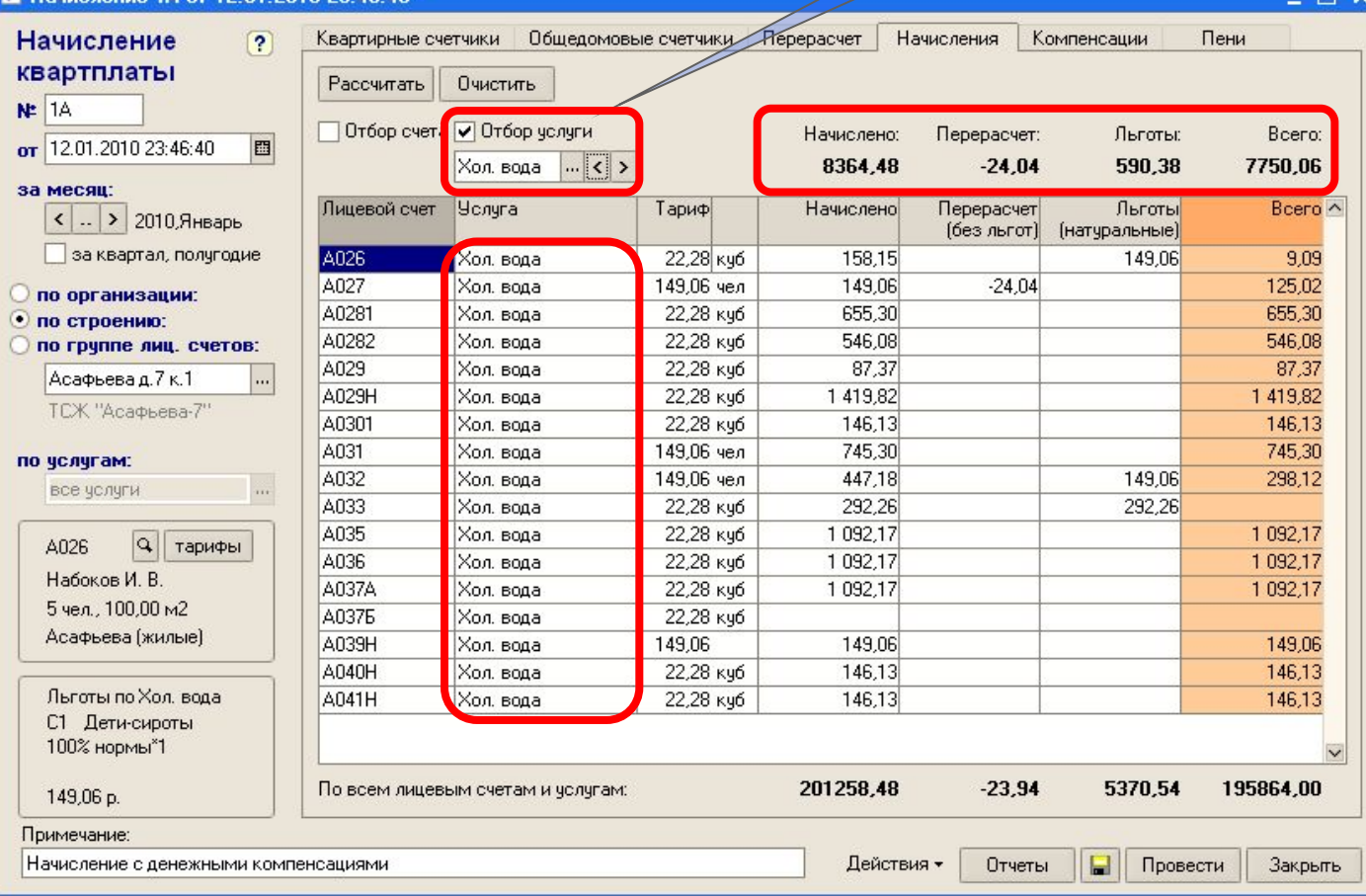

 $\blacksquare$ 

www.kvaka-c.ru

Отбор всех строк табличной части по услуге

## **Шаг 6. Автоматический расчет**

### Автоматическое формирование DBF-файла в отдел соц. защиты

www.kvarta-c.ru

денежных компенсаций 5 Начисление 1А от 12.01.2010 23:46:40 \*  $\Box$   $\times$ Начисление  $\overline{2}$ Квартирные счетчики Общедомовые счетчики Перерасчет Начисления Компенсации Пени квартплаты Денежные компенсации (монетизированные льготы) Выгрузить в DBF Рассчитать Очистить чказываются справочно в квитанциях квартплаты и  $NE$  1A выгружаются в DBF файл для органов соц. защиты. Отбор счета Beero: 图 or 12.01.2010 23:46:40 Тип компенсации: совокупно по всем услугам  $|{\bf Q}|$ 5076.87 за месяц: Лицевой счет Льготник (ФИО) Категория Формула Счмма денежной ^  $\vert$  ( .. | > | 2010. Январь (рчб/чел) компенсации за квартал, полугодие A026 Набоков В. А. 91 Инвалиды 1 119,55 50% 5"1"(P/N) 559.78 **A026** 1119.55 50% 6\*1\*(P/N) Набокова Н. Г. 91 Инвалилы 559.78 по организации: A0281 Бчоов И. Н. 1 695.99 50% 5\*1 08 Чернобыльцы 848.00  $\bullet$  по строению: A031 Быков И. А. 91 Инвалилы 1119.55 50% 6"1"(P/N) 475.81 по грчппе лиц. счетов: A031 Быкова И. Г. 91 Инвалилы 1 119.55 50% 6\*1\*(P/N) 475.81 Асафьева д. 7 к. 1 اسا A031 Быков А.И. 41 Уч. ВОВ без инв. 1119.55 50% 5\*1 + 15% 5\*2 895.64 ТСЖ "Асафьева-7" 1 262.05 50% 5\*2 A<sub>421</sub> 31 Часемей инв В 1 262.05 Гепардов И. А. по челчгам: все услуги  $\frac{1}{2}$  Монетизируемые льготы:  $\alpha$ A026 тарифы либо совокупно по всем услугам Набоков И. В. (по региональному стандарту 5 чел., 100,00 м2 стоимости жилищно-комм. услуг), Асафьева (жилые) либо отдельно по услугам (ЕДК). По всем лицевым счетам: 5076,87 Примечание: Действия -Начисление с денежными компенсациями Отчеты H Провести Закрыть

### Шаг 7. Пени

Пени рассчитываются автоматически (ежемесячно, до тех пор, пока не поступит оплата)

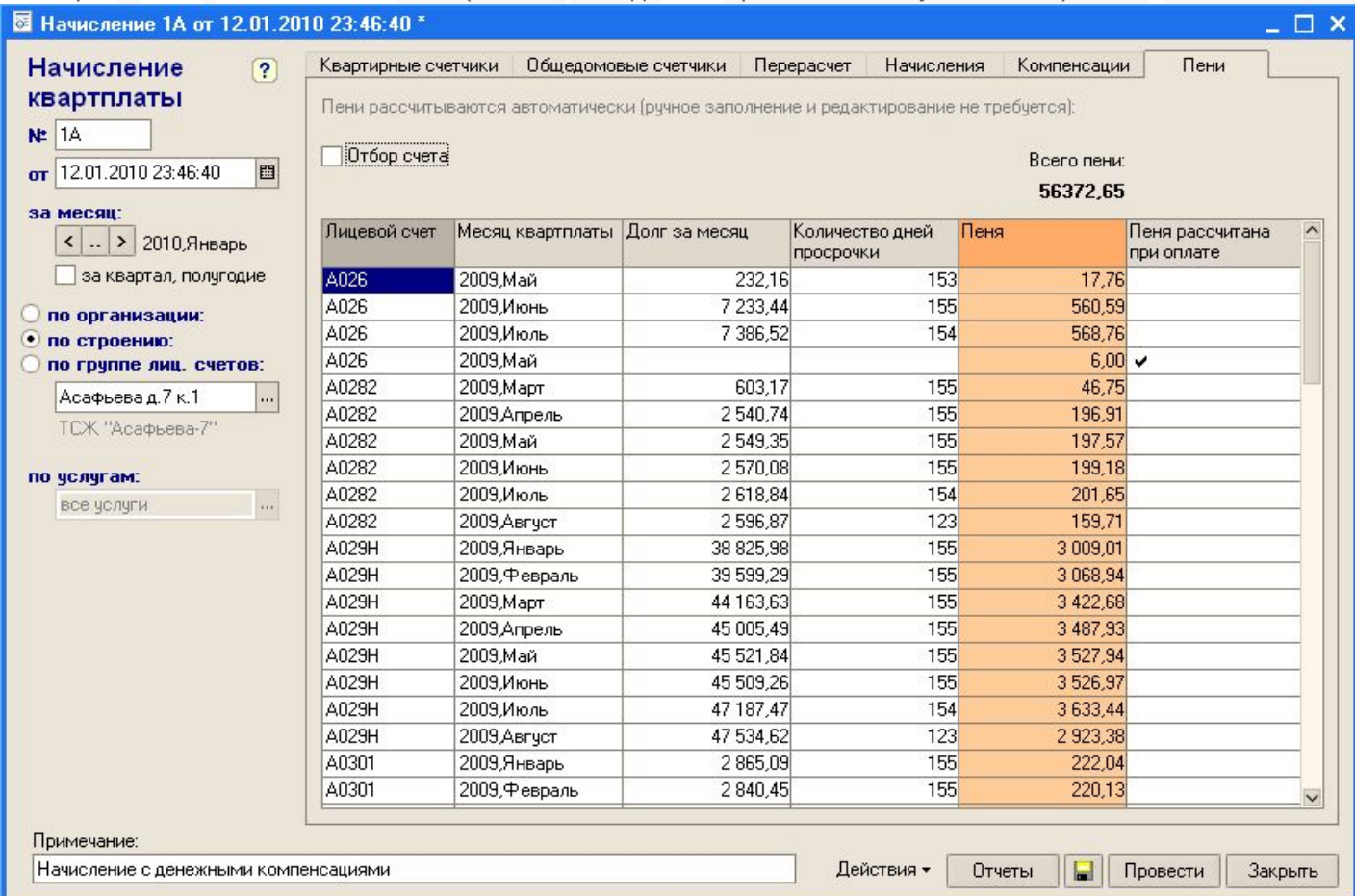

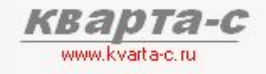

### **Шаг 8. Квитанции на украинском**

- Квитанции возможны как на украинском, так и русском языках.
- Предусмотрено несколько разных форматов квитанций.
- Квитанции с подробной расшифровкой начислений, объемом потребления по каждой услуге, нормативами, показаниями и расходом по приборам учета, суммой перерасчета, суммой натуральных льгот.
- В квитанции указывается не только сумма общей задолженности, но и расшифровка долга по месяцам начислений.
- Возможно указать не только общую сумму долга по всем услугам, но и отдельно сумму долга по одной выбранной услуге и сумму долга по остальным услугам.
- Возможны несколько квитанций (на разных получателей, разные банковские счета и разные услуги) для одного и того же лицевого счета за один и тот же месяц.
- Предусмотрена отдельная квитанция на пени с подробной расшифровкой расчета пени по месяцам начислений (месяц начисления, количество дней просрочки, ставка пени, дата платежа, документ оплаты).

Штрих-код на квитанциях содержит ИНН получателя (удобно жильцам при оплате через терминалы, удобно операторам банка).

В верхней части квитанции можно напечатать клетки для показаний счетчиков (заполняемых жильцами).

Три произвольных информационных поля в квитанции, в которых можно напечатать произвольный текст (информацию о повышении тарифов, поздравления с праздниками, и т.п.)

Шаг 8. Квитанции на украинском Печать месяцев долга Пример одной из возможных квитанций: № О/рахунку ПОВІДОМЛЕННЯ № 6А ЖСК "Асафьева-7" ЕДРПОУ 555777888 м⊵ жск⊹ Отримувач P/c. Nº 50723482435324511111. OAO "FICKE" κ/c. 9215 001 000 026 1020304050607080555 БИК 044030303, адрес: 194356, Одесса. 100.00 м2 5 чел. Асафьева д.7, к.1 Набоков Иван Владимирович Асафьева д.7 к.1 кв. 26 **Платник** Нараховано 6921.88 Компенсація:  $0.00$ **Boor** 20621 82 Ha 09.06.09 sa 5ep 09 K si 09 Tpa 09 6921.88 ДО СПЛАТИ 3A Червень 2009 г. В этом месте квитанции Строк оплаты можно напечатать no 11.07.09 произвольный текст (любую информацию или рекламу) Обшир Вид платежу Тариф **CyMa** Перерах. Нараховано Показники лічильників або норматив Субсидія Обсл. дома 5 mH/M2 100 M<sub>2</sub> 500.00 490.00  $-10.00$  $0.00$ 70.00  $0.00$ Выв. мусора  $0.7$  mon/M2 100 M2 70.00 750 mH 750,00 750,00 Охр. двора Паркинг 700 гон/мест 2 мест. 1400.00 1400.00 745.27 298,11 447.16 00102.38; 00103.32; 00002; 00006 Хол. вода 22.28 грн/куб 33,45куб 420,86 По нормативу 4,56 куб/чел Гор. вода 1088.45 362.82  $-304,77$ 47.74 гон/куб 22.8куб 115.15 Канал, г.в. 50.8 гон/чел  $E$ uan 254.00 101.60  $-37.25$ Газ 2 гон/куб 55куб 110,00 44,00 66,00 0330 1.33 гон/кВт 344.75 344.75 too zo0 Эл, эн, день ZUUKEN 38.50 33,50 000300 Эл, эн, ночь  $0.67$  mpH $k$ BT 50<sub>K</sub>BT 13,29 грн/м2 1329,00 505,02 823.98 Отопление 100 M<sub>2</sub> Показания 45 mH 45,00 45.00 Антенна **AYP** 100 M2 120,00 120,00 1,2 грн/м2 счетчиков 20.00 200.00 180,00 Консъерж 50 грн/ком. 4 ком. 2000.00 Разное **DOH** 2000,00 37,04 Пени 37,04 **TOH** Усл. банка  $2%$ 138,44 138.44 Расход СЧАТЧТИКОВ Разом 9165.45 1871.55  $-372,02$ 6921.88

www.kvarta-c.ru
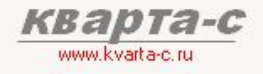

Шаг 9. Отчеты по начислениям

### Ведомость начислений, льгот, перерасчетов ۰

по всем лицевым счетам всех организаций или одной организации или одного строения; по одному документу «Начисление» или суммарный отчет за период.

- Ведомость счетчиков
- Карточка начислений

Суммарно по всем организациям или одной организации или одному строению или одному лиц. счету; по одному документу «Начисление» или суммарный отчет за период.

- Справка по категориям льготников (суммы льгот)
- Список льготников (суммы льгот)
- Льготы по счетчикам (суммы льгот и расход)Ö

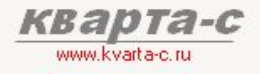

### Шаг 9. Отчеты по начислениям

### Ведомость начислений, льгот, перерасчетов o

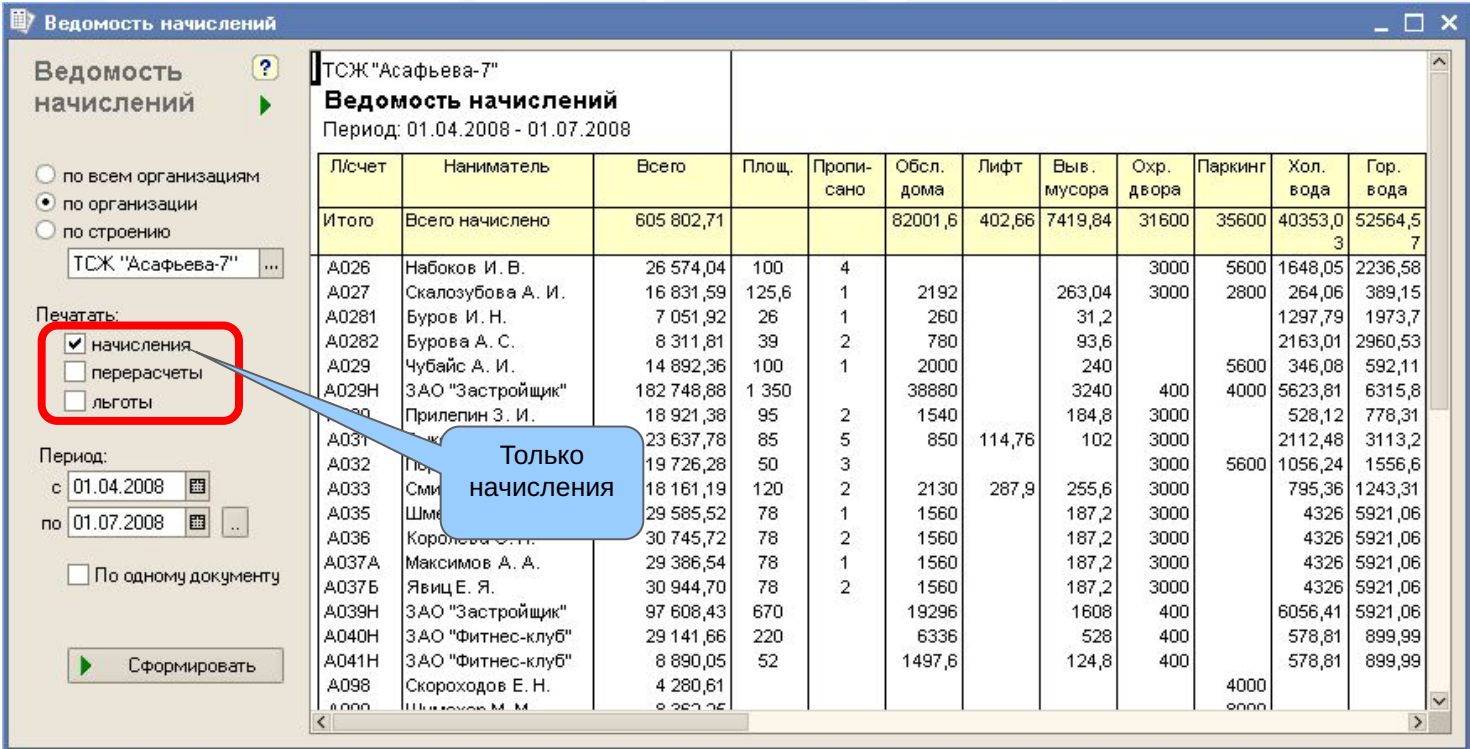

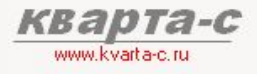

### Шаг 9. Отчеты по начислениям

### Ведомость начислений, льгот, перерасчетов o

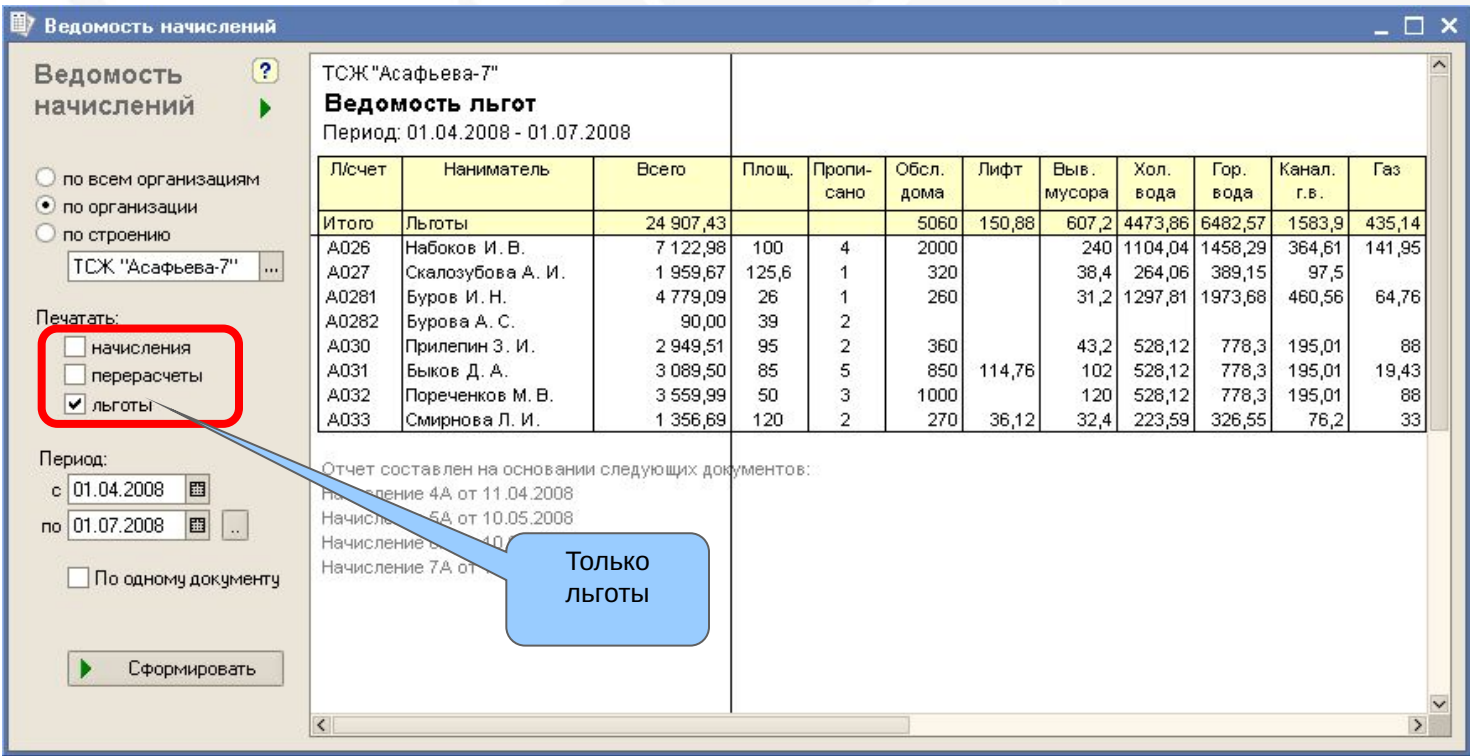

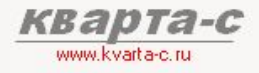

### Шаг 9. Отчеты по начислениям

#### o Ведомость счетчиков

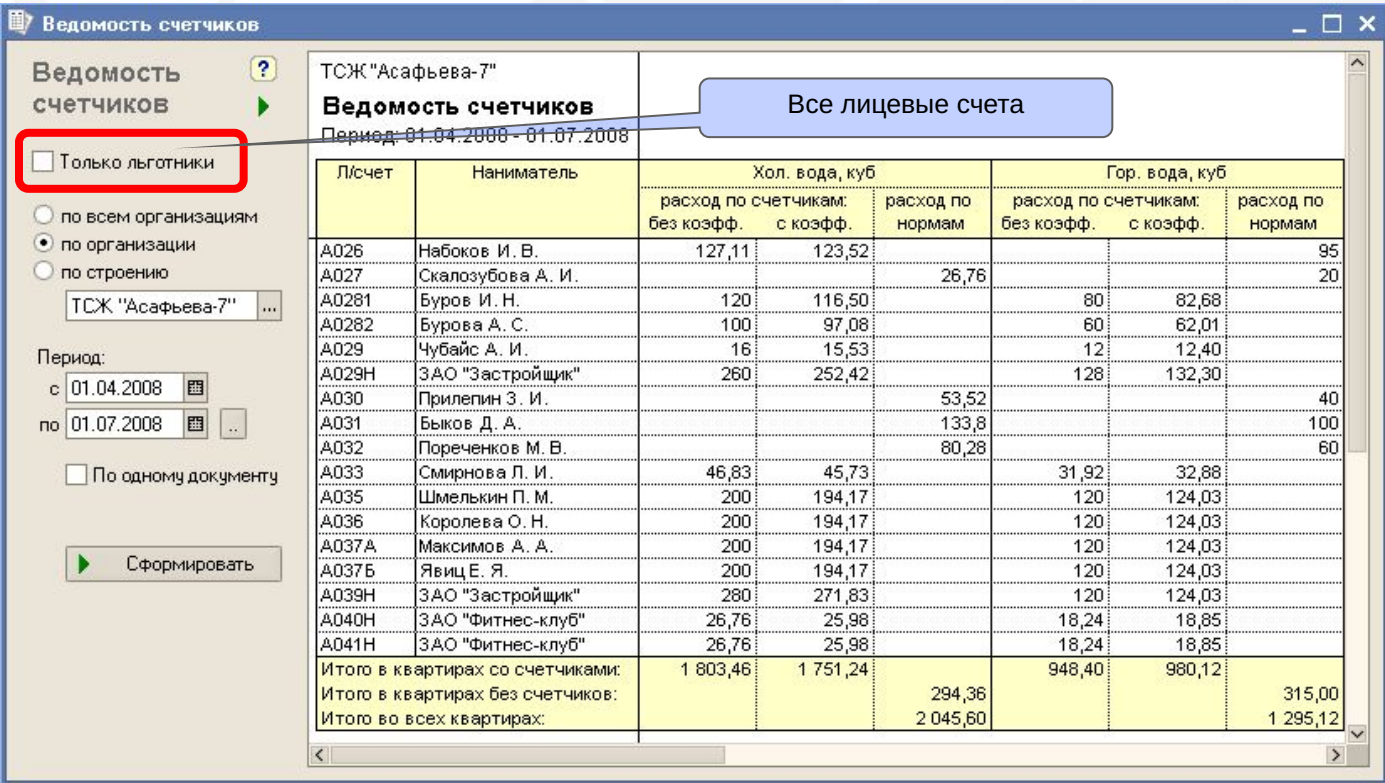

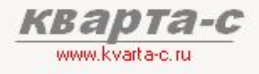

### Шаг 9. Отчеты по начислениям

#### Ведомость счетчиков (только льготники) o

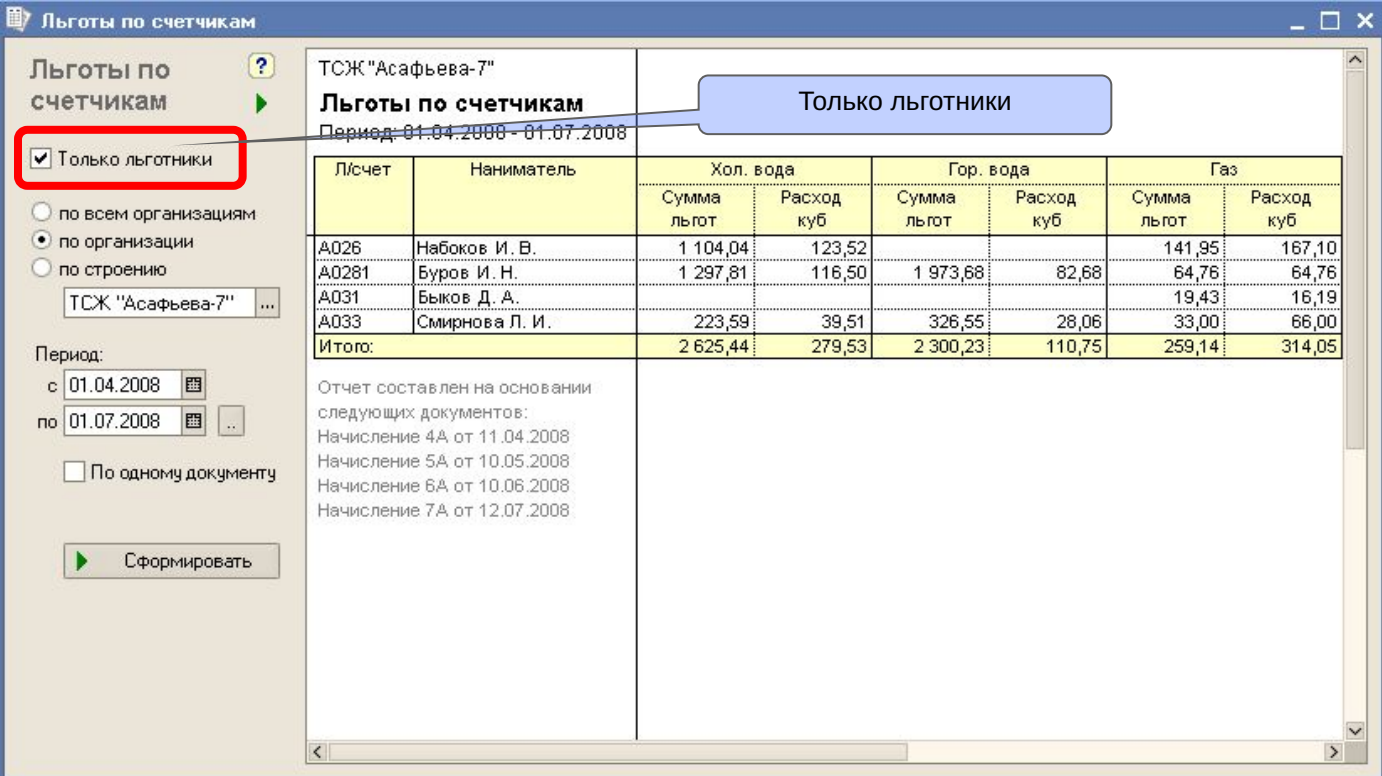

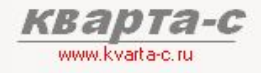

### Шаг 9. Отчеты по начислениям

#### Карточка начислений O

Суммарно по всем организациям или одной организации или одному строению или одному лиц. счету; по одному документу «Начисление» или суммарный отчет за период.

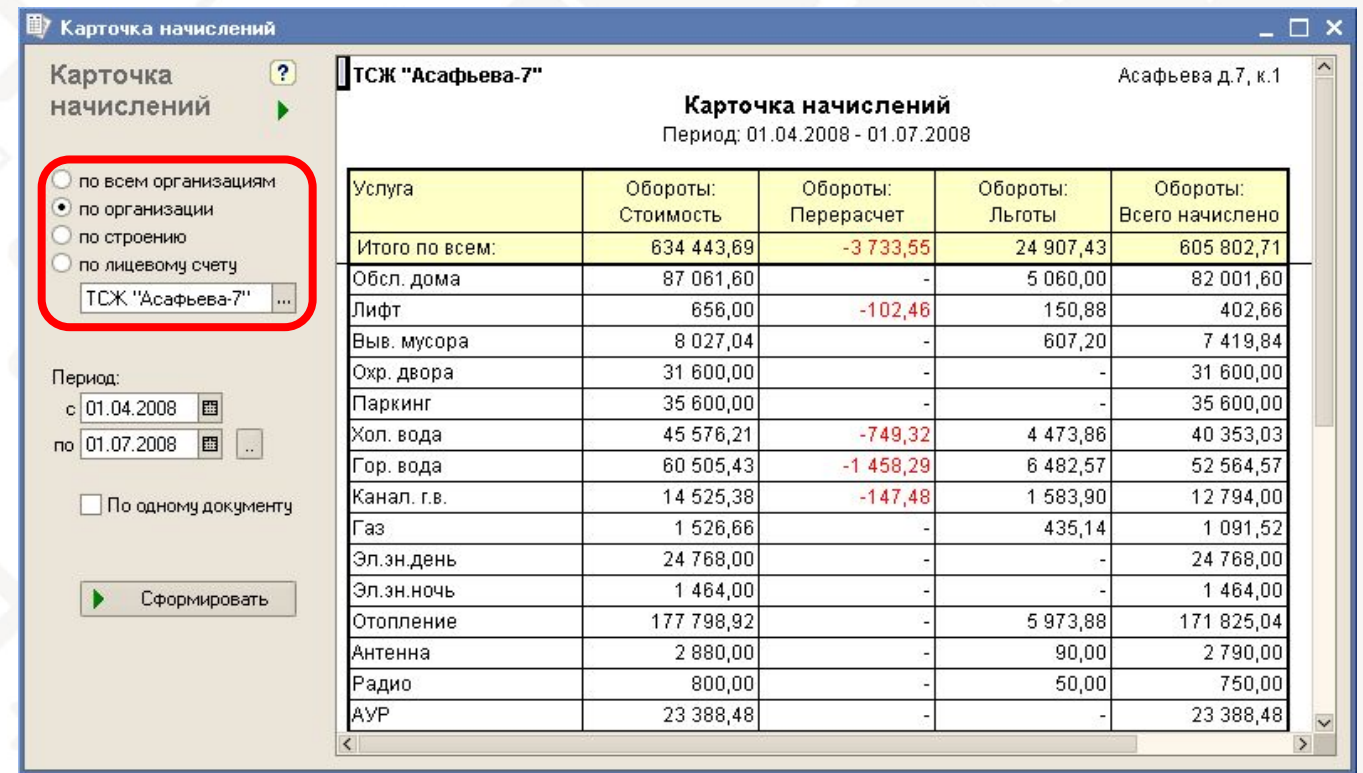

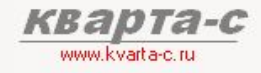

 $\blacksquare$ 

# Начисление квартплаты

Шаг 9. Отчеты по начислениям

#### Справка по категориям льгот o

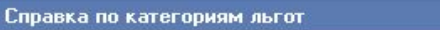

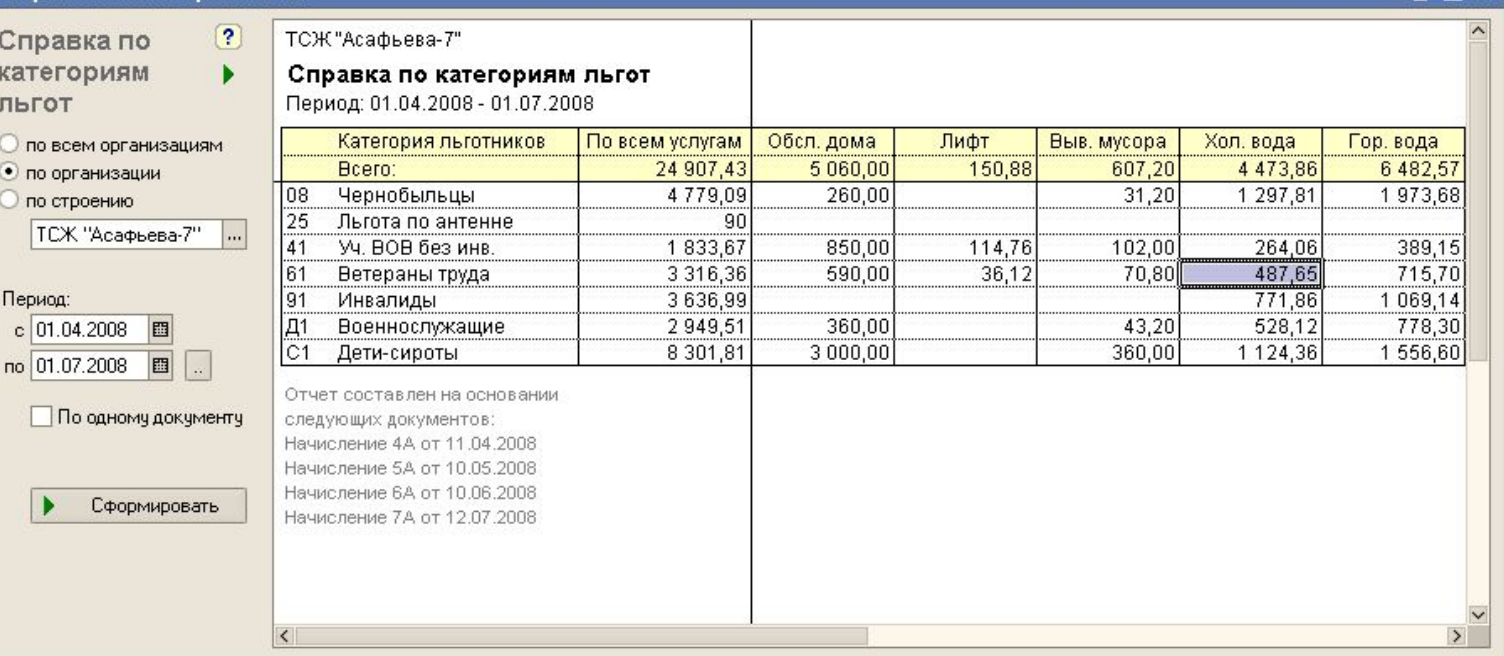

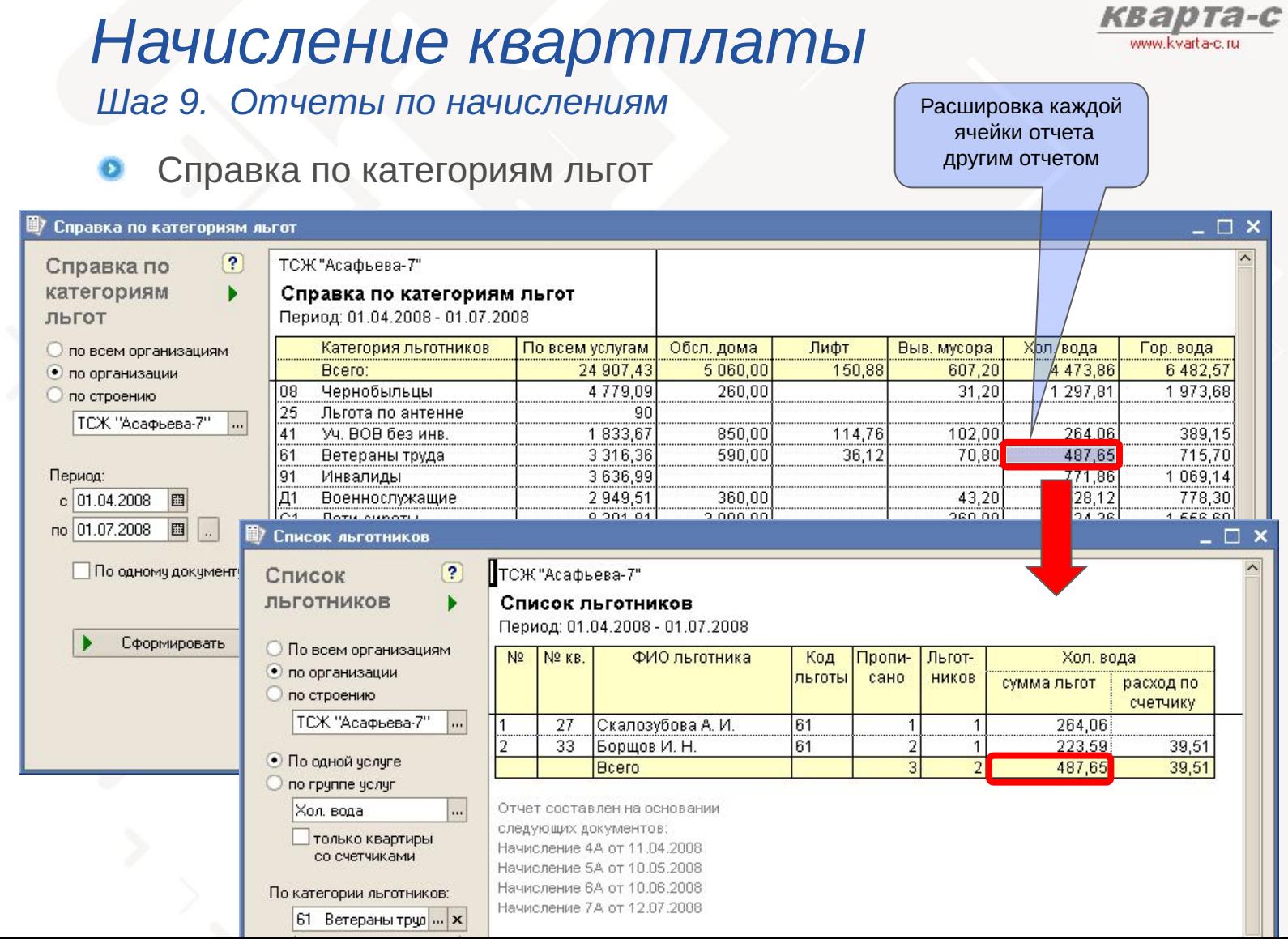

Шаг 9. Отчеты по начислениям

#### Список льготников o

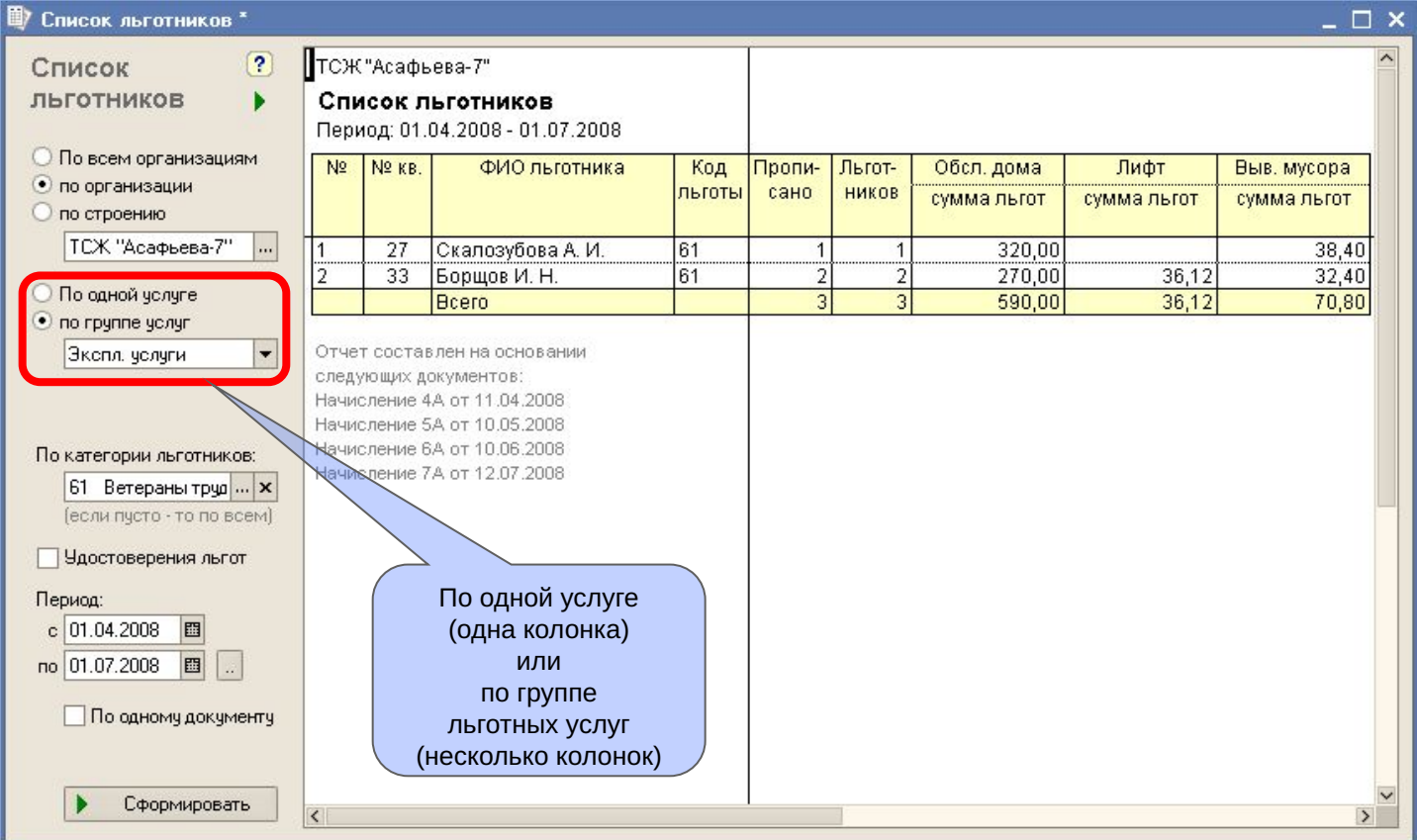

www.kvarta-c.ru

# Содержание

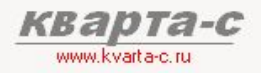

### Часть 1. Общее ознакомление

Назначение, особенности (преимущества), условия поставки, две версии программы (отличия), обучение, сопровождение, горячая линия, web-сайт, сертификат, отзывы.

### Часть 2. Десять преимуществ

### Часть 3. Основные справочники

### Часть 4. Начисление квартплаты

Недопоставка услуг, показания счетчиков, льготы, пени, квитанции квартплаты

### Часть 5. Поступление квартплаты

Загрузка из терминалов приема платежей; сканирование штрих-кода; распределение поступлений (зачет авансов) по месяцам (FIFO). распределение поступлений по услугам, зачет поступлений за определенный месяц и за определенную услугу.

Часть 6. Отчеты

Часть 7. Выгрузка в 1С: Бухгалтерию

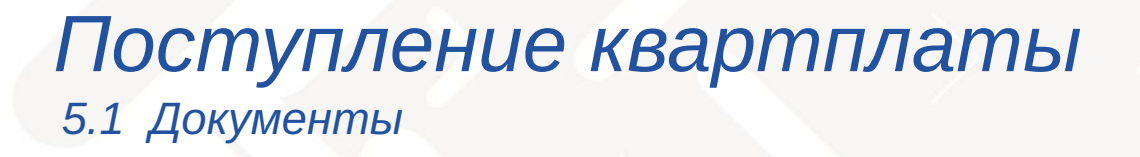

Для отражения поступления квартплаты предусмотрены следующие документы:

- Документ «Поступление в банк»
- Документ «Поступление в кассу»
- Документ «Возврат аванса»
- Документ «Вычет из зарплаты»

Автоматическая загрузка реестра платежей из банка

www.kvarta-c.r

Удобный интерфейс кассира!

Возможны вычеты из зарплаты сотрудников ОСМД, ЖСК на сумму квартплаты

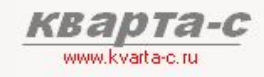

## Поступление квартплаты 5.1 Общие сведения

- Документ «Поступление квартплаты»
- Загрузка из банка или терминалов (автоматическая загрузка реестра платежей из банка / терминалов)

## Сканирование штрих-кода

(Сканирование штрих-кода бухгалтером ТСЖ, сканирование штрих-кода сотрудниками банка, сканирование штрих-кода на терминале при оплате жильцами. Универсальная настройка по распознаванию штрих-кода на «старых» квитанциях, распечатанных из предыдущих программ, до перехода на «Кварта-С»)

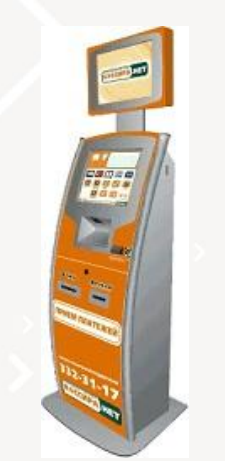

- Распределение поступлений (зачет авансов) по месяцам (FIFO)
- Зачет поступлений за определенный месяц
- Распределение поступлений по услугам
- Зачет поступлений за определенную услугу

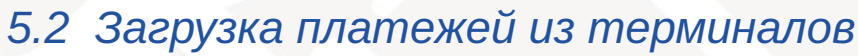

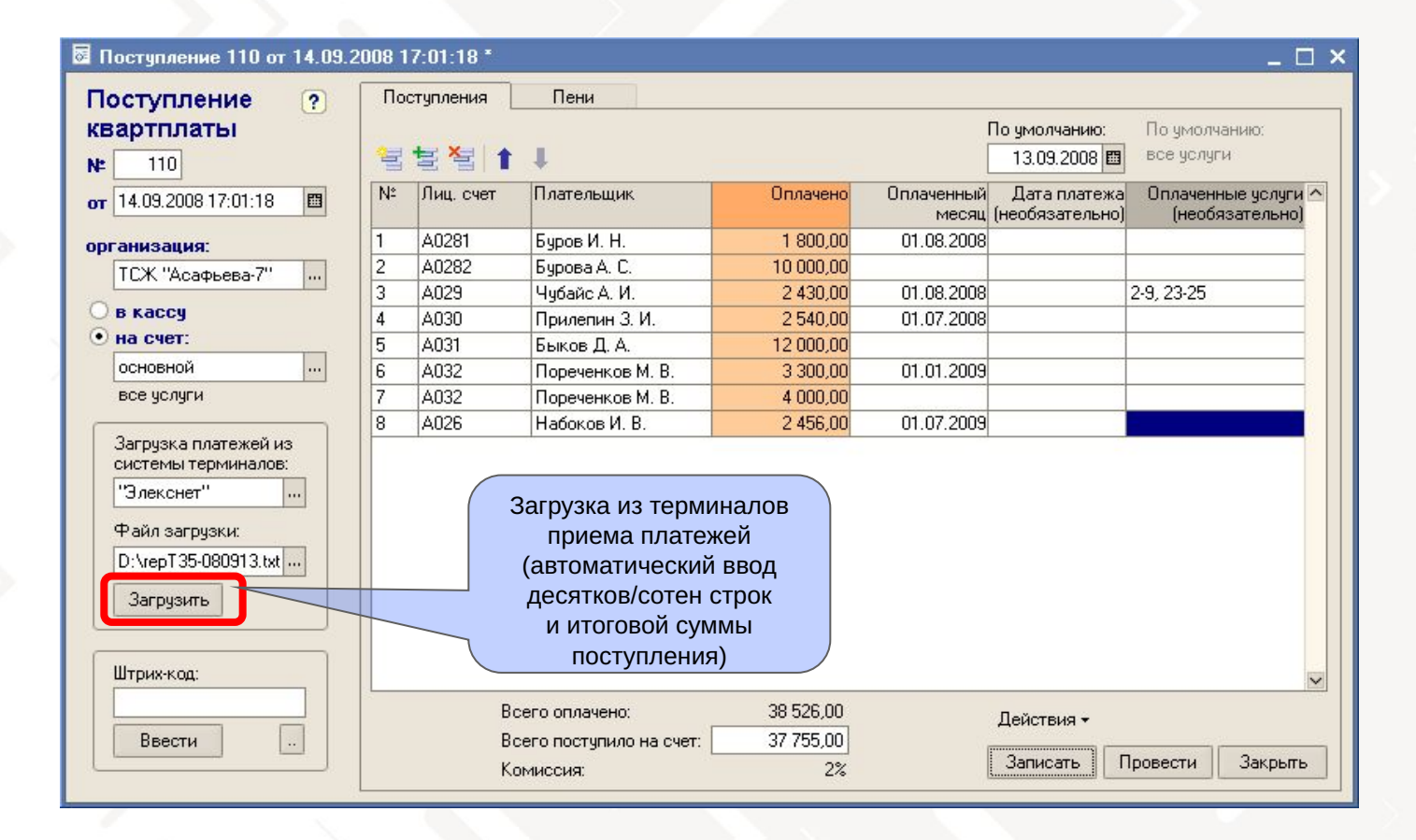

www.kvarta-c.ru

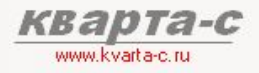

## 5.2 Загрузка платежей из терминалов (продолжение)

Универсальная настройка с любой системой приема платежей.

Параметры некоторых платежных систем заданы по умолчанию: банк «ПІВДЕННИЙ»

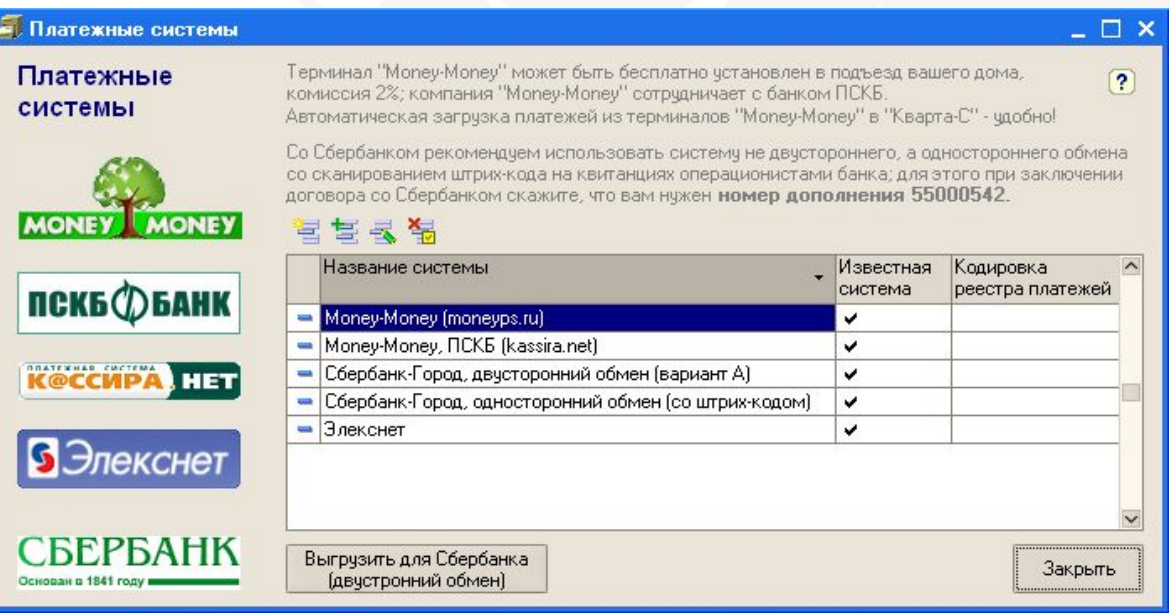

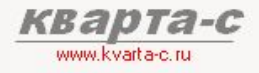

5.3 Сканирование штрих-кода

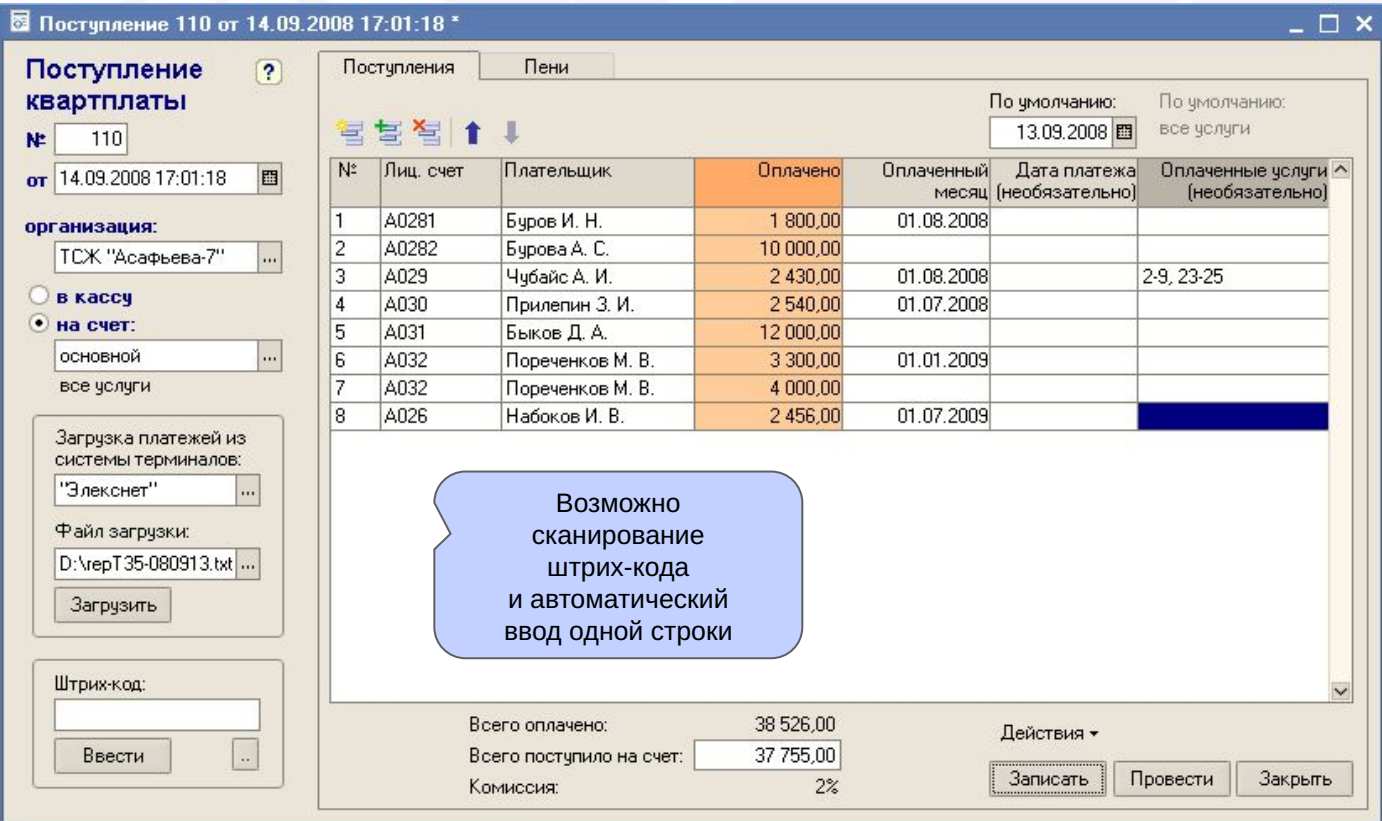

## 5.3 Сканирование штрих-кода (продолжение)

Универсальная настройка по распознаванию штрих-кода на «старых» квитанциях, распечатанных из предыдущих программ до перехода на программу «Кварта-С»:

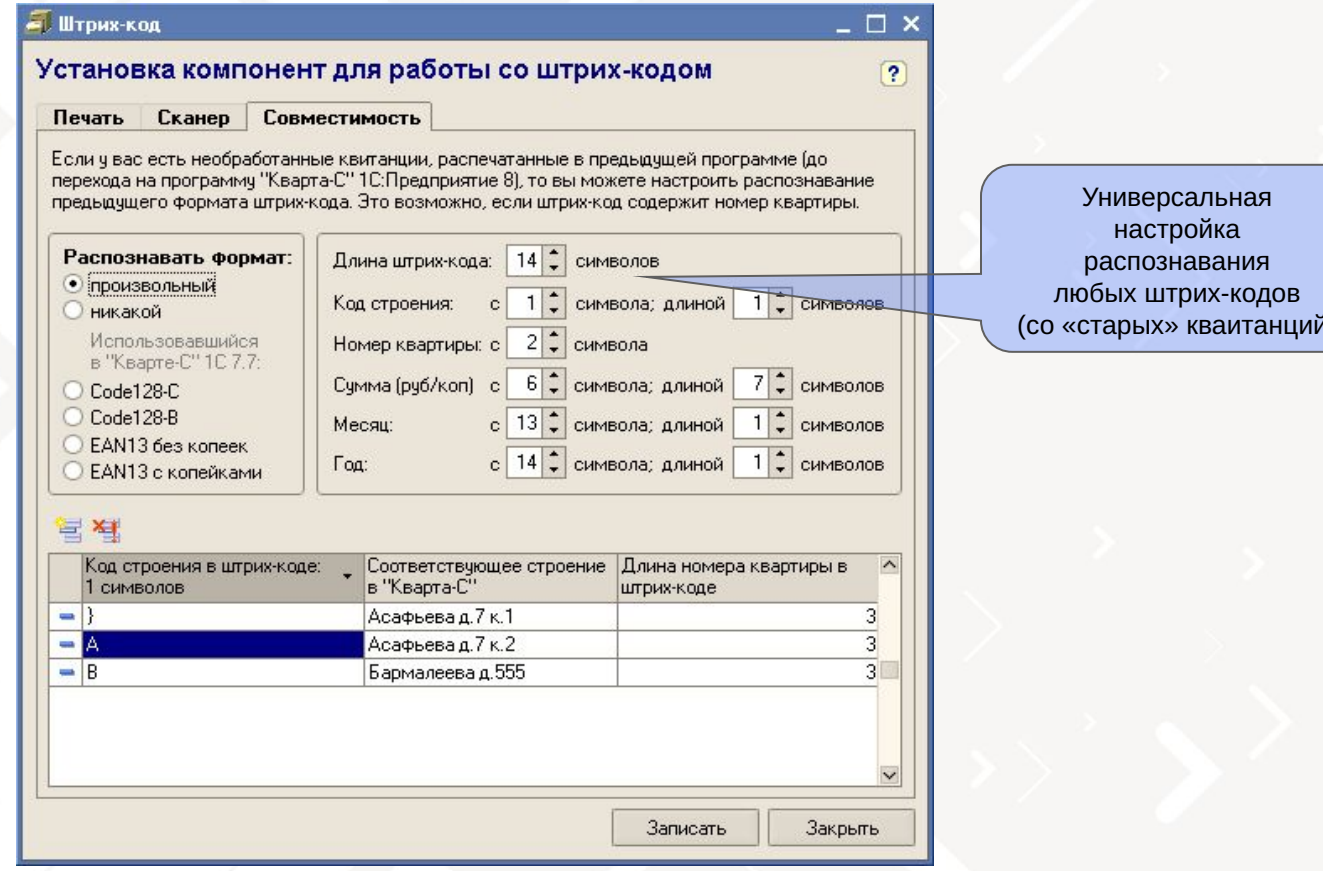

www.kvarta-c.ri

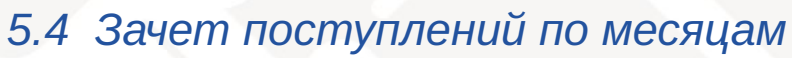

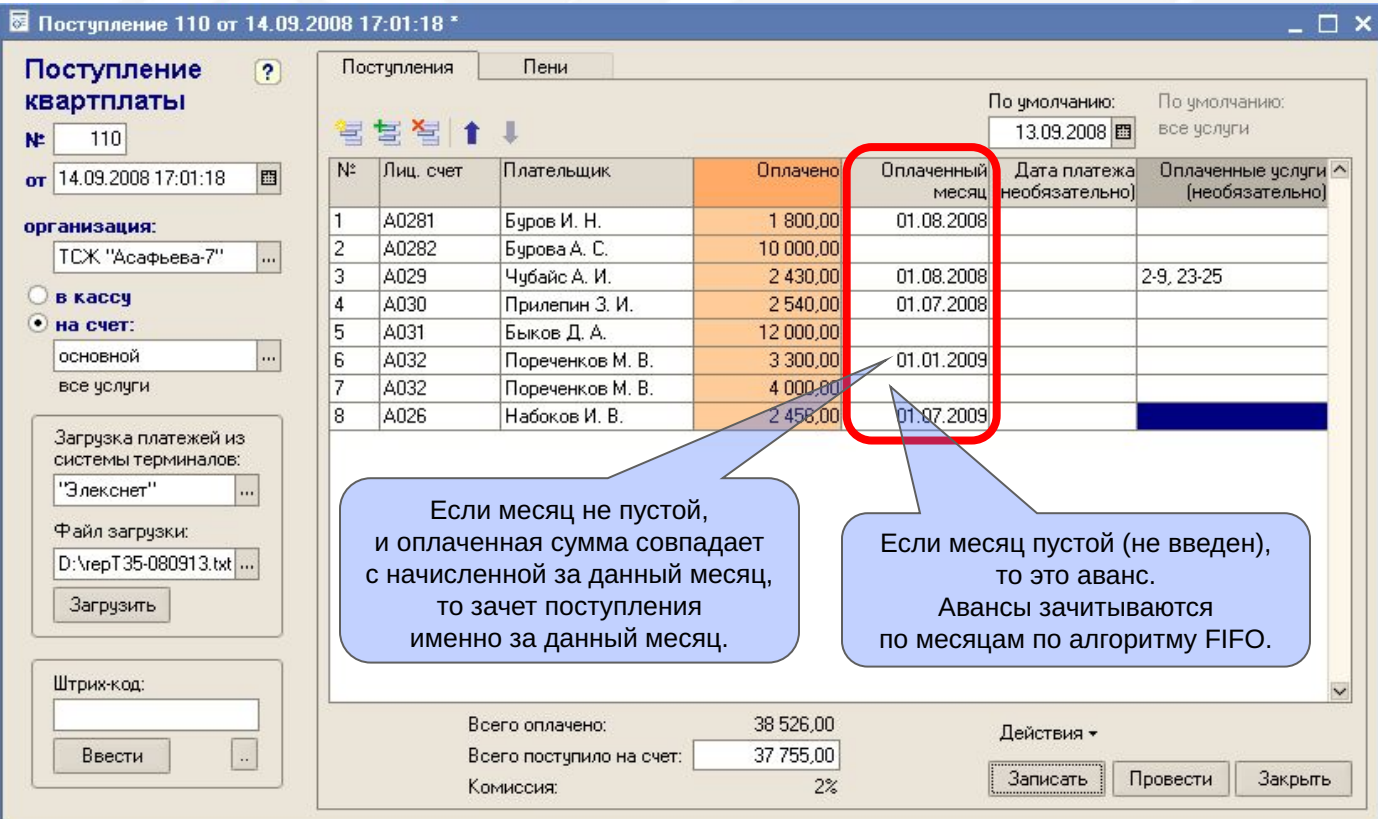

*KBa* 

www.kvarta-c.ru

## Поступление квартплаты 5.5 Зачет поступлений по услугам

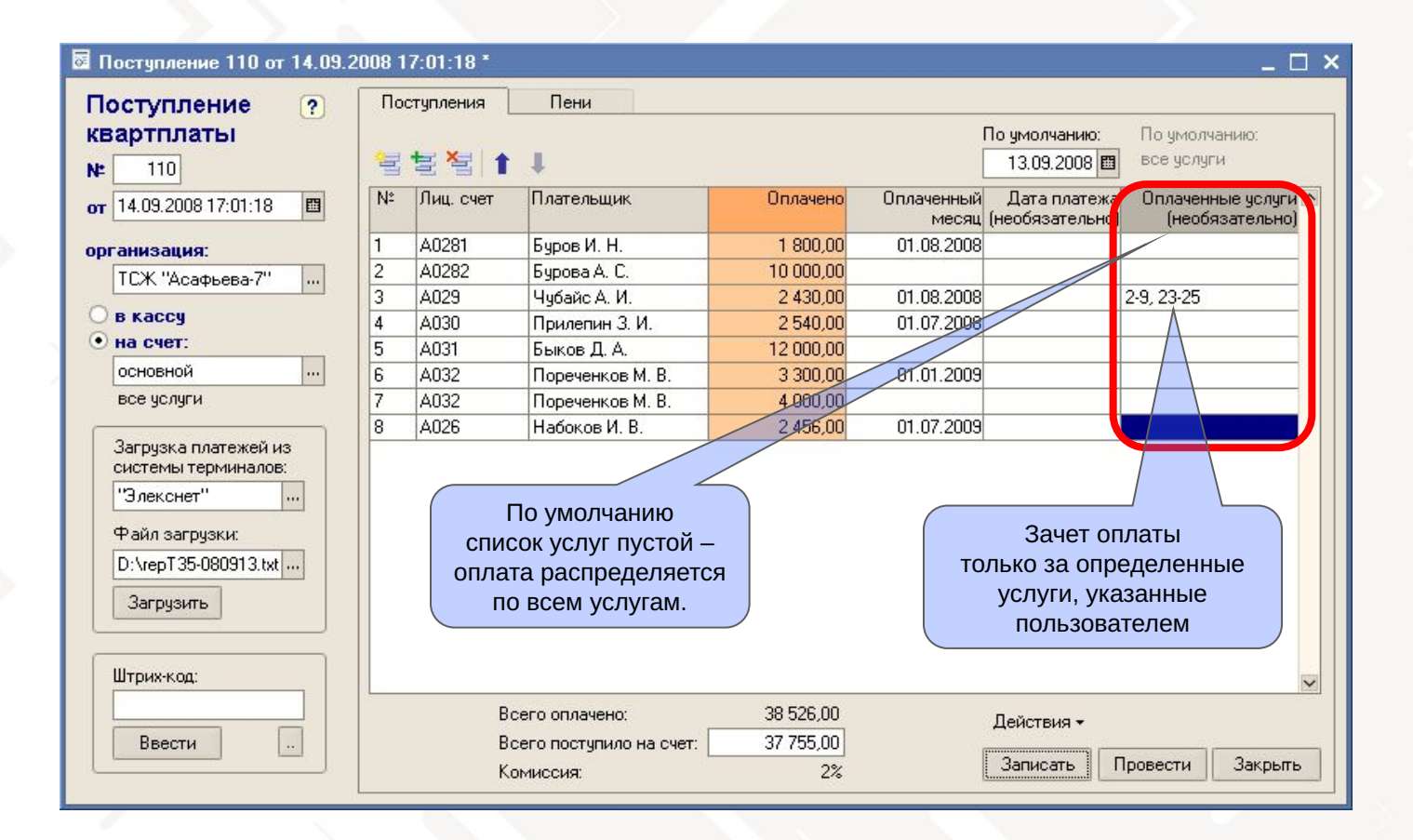

www.kvarta-c.ru

## Поступление квартплаты 5.5 Зачет поступлений по услугам (продолжение)

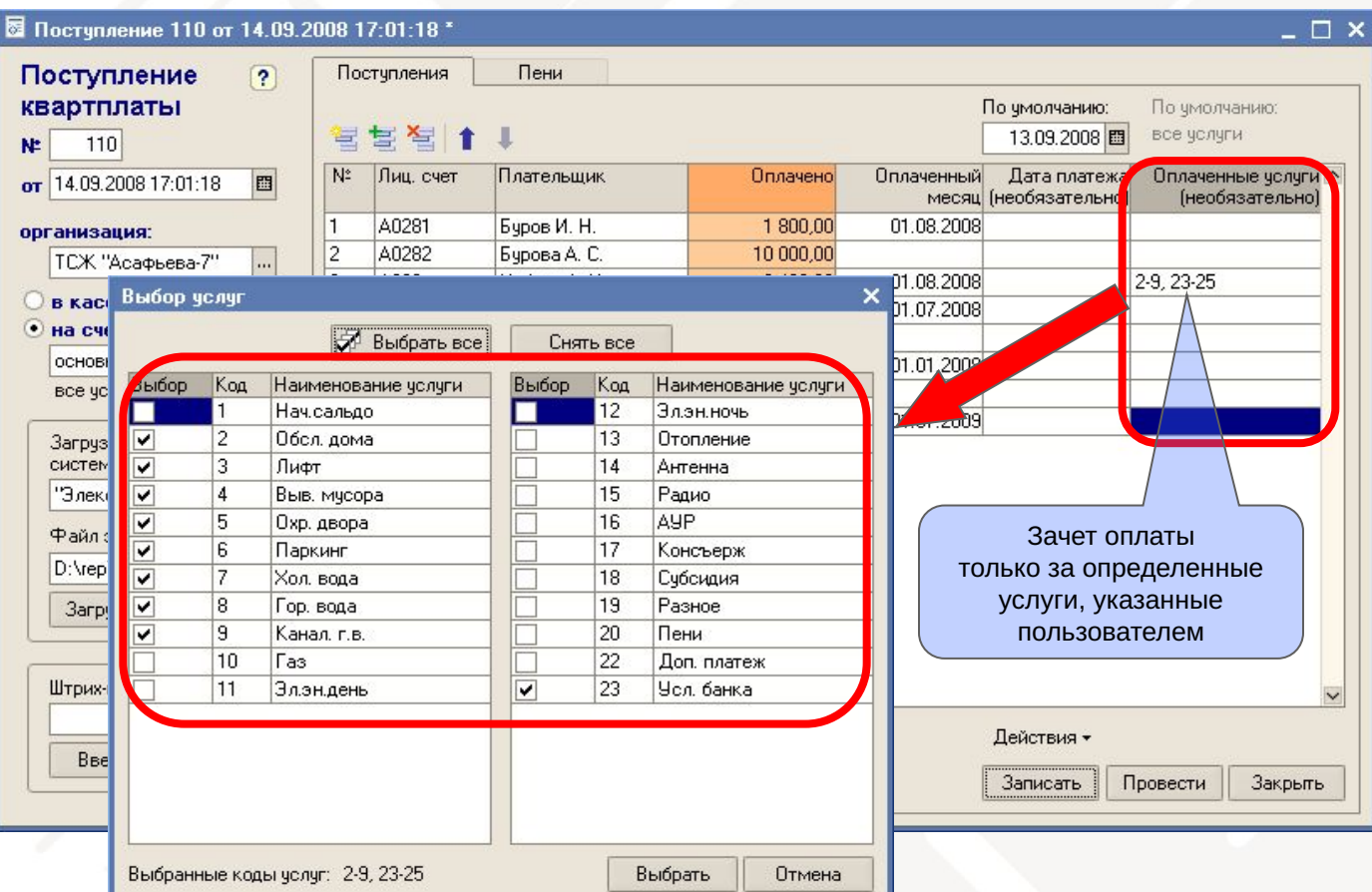

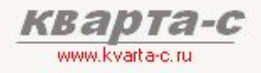

## **5.5 Пени**

Автоматический расчет пени при поступлении квартплаты и последующее начисление пени (в следующем документе «Начисление»)

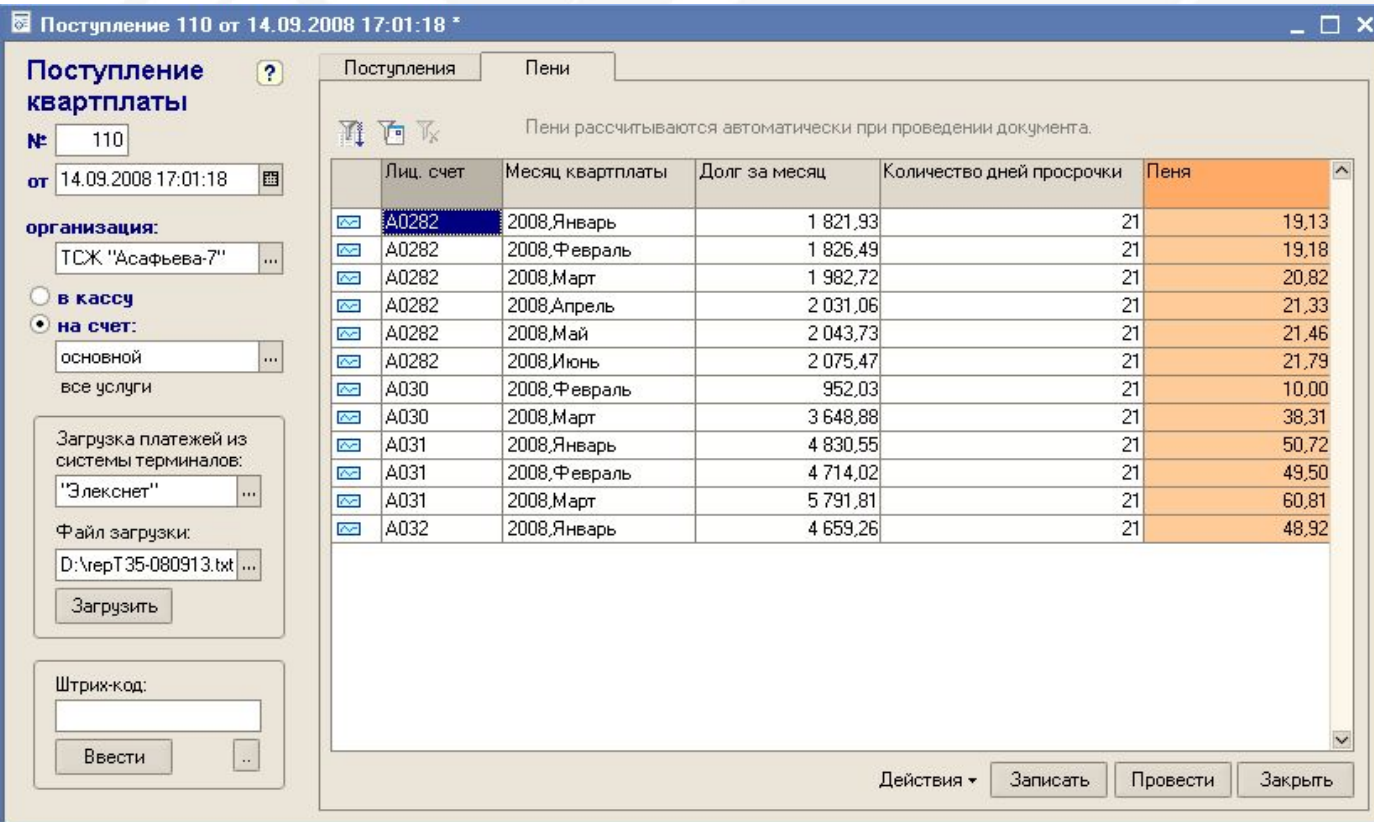

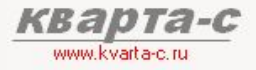

## 5.6 Отчет по поступлениям

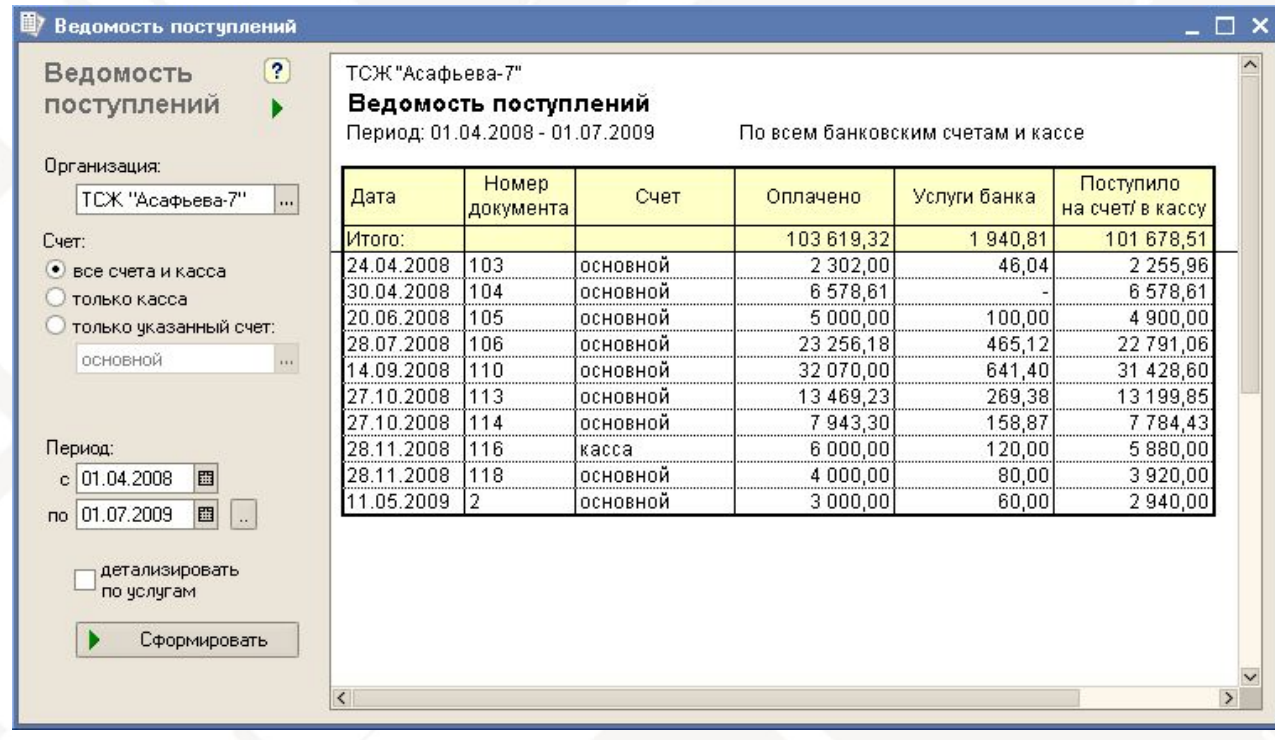

# Содержание

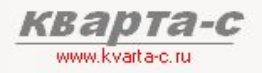

### Часть 1. Общее ознакомление

Назначение, особенности (преимущества), условия поставки, две версии программы (отличия), обучение, сопровождение, горячая линия, web-сайт, сертификат, отзывы.

### Часть 2. Десять преимуществ

### Часть 3. Основные справочники

### Часть 4. Начисление квартплаты

Недопоставка услуг, показания счетчиков, льготы, пени, квитанции квартплаты

### Часть 5. Поступление квартплаты

Загрузка из терминалов приема платежей; сканирование штрих-кода; распределение поступлений (зачет авансов) по месяцам (FIFO). распределение поступлений по услугам, зачет поступлений за определенный месяц и за определенную услугу.

### Часть 6. Отчеты

Часть 7. Выгрузка в 1С: Бухгалтерию

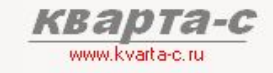

## Отчеты 6.1 Оборотные сальдовые ведомости

### Оборотно-сальдовые

(оборотно-сальдовые ведомости в различных разрезах по лицевым счетам, строениям или организациям, в разрезе месяцев, услуг, поставщиков услуг. детализация и расшифровка отчетов.)

- Списки жильцов, итоговая справка о строении(ях)
- Прочие отчеты

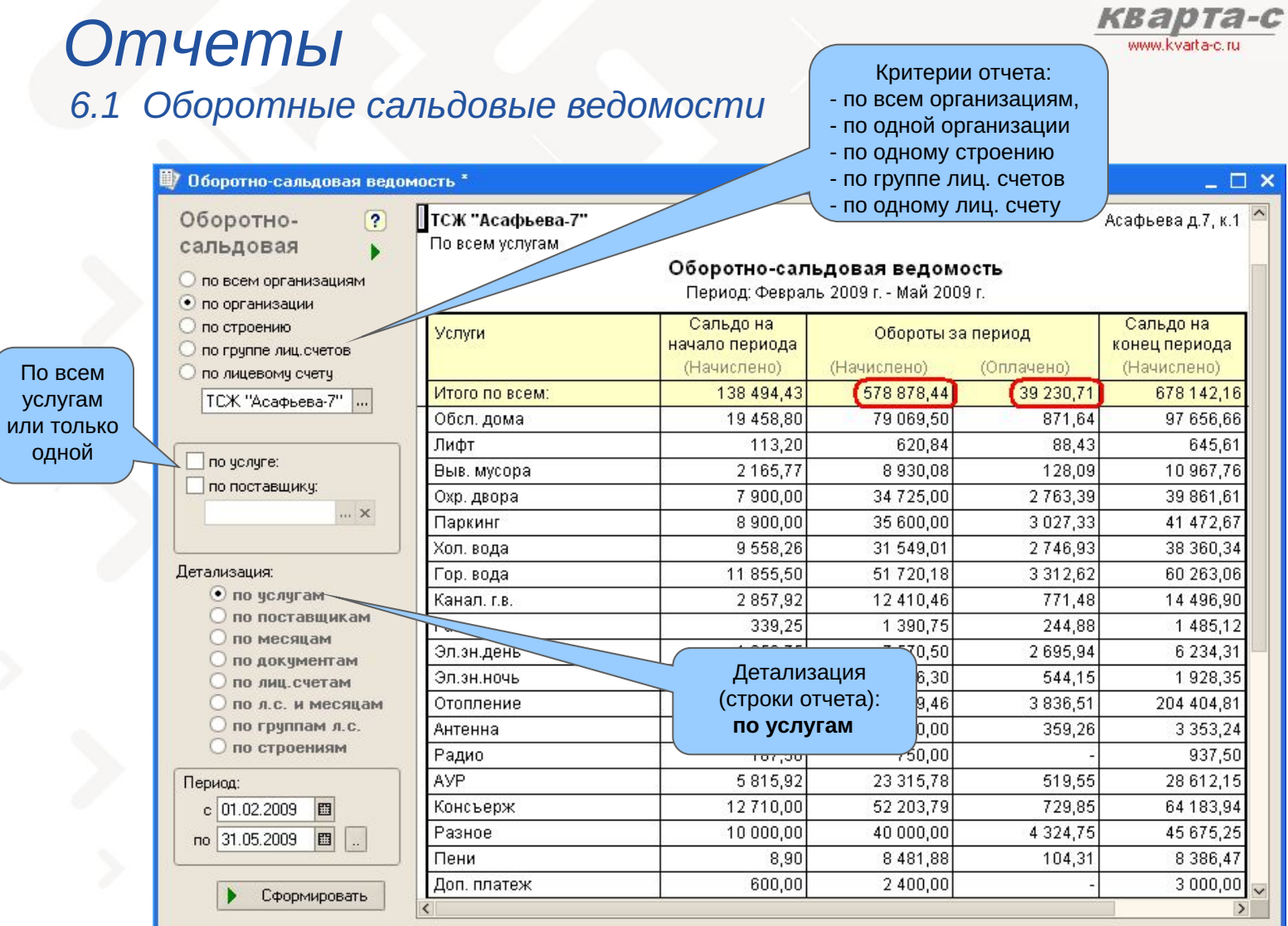

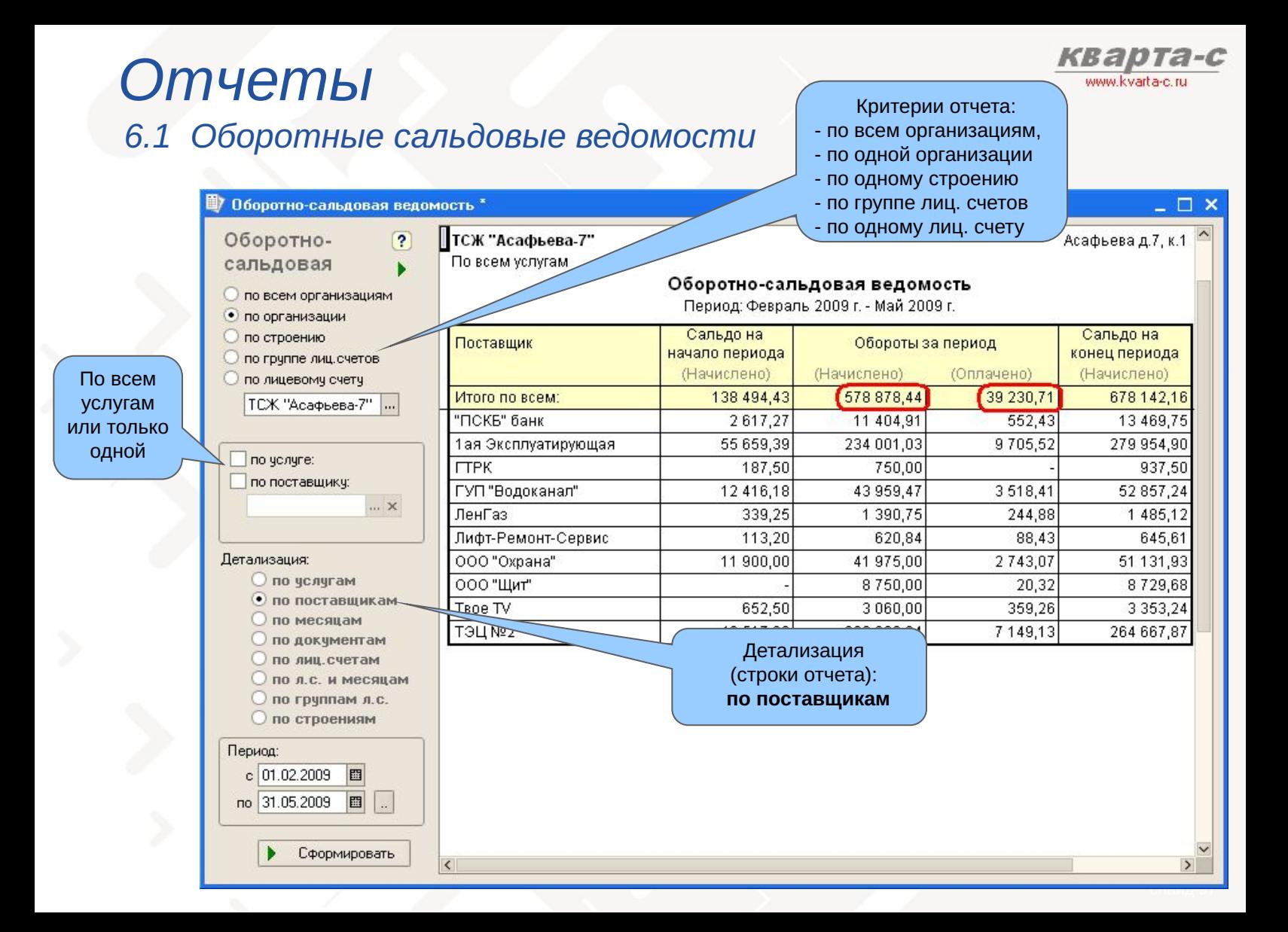

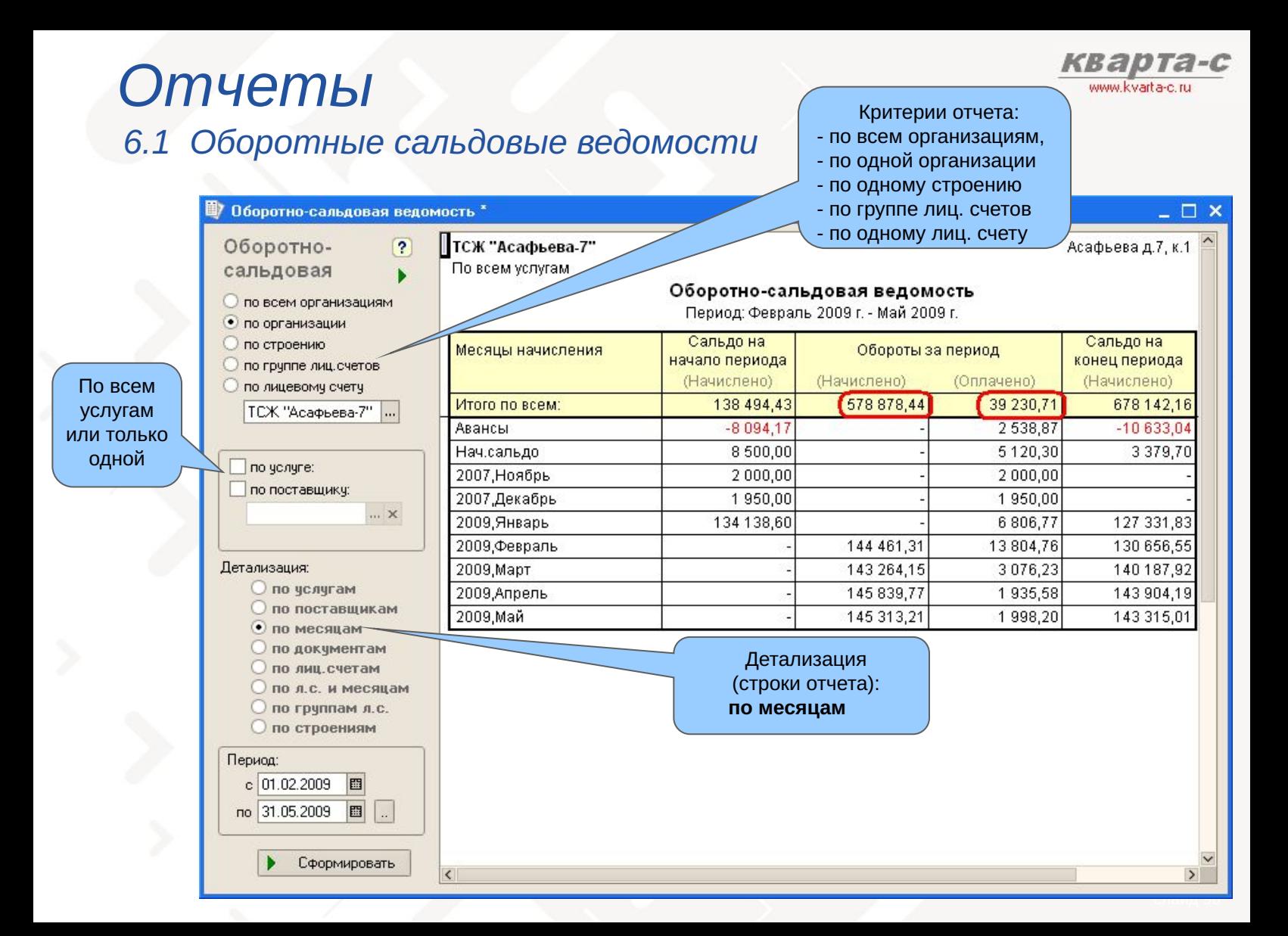

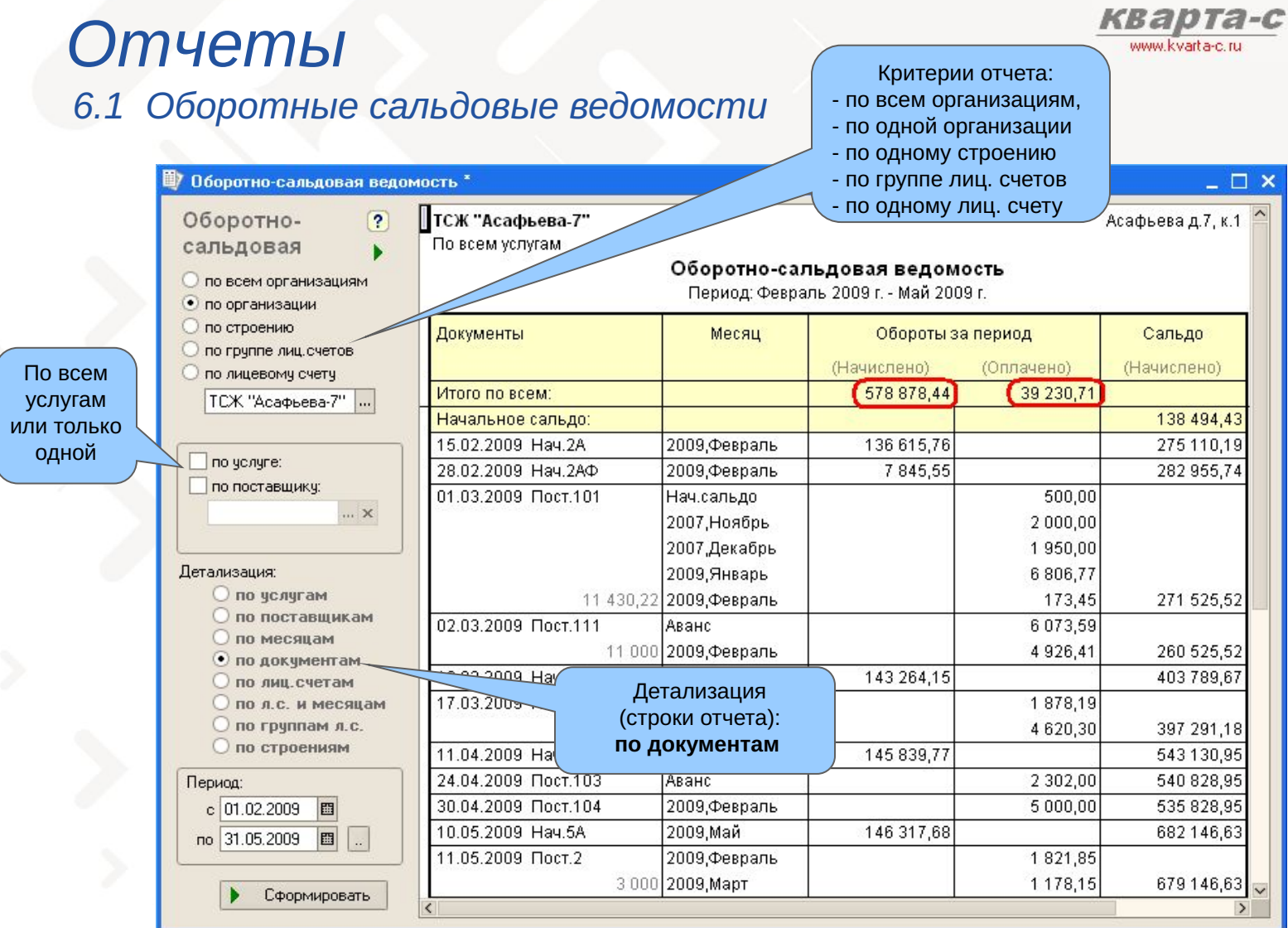

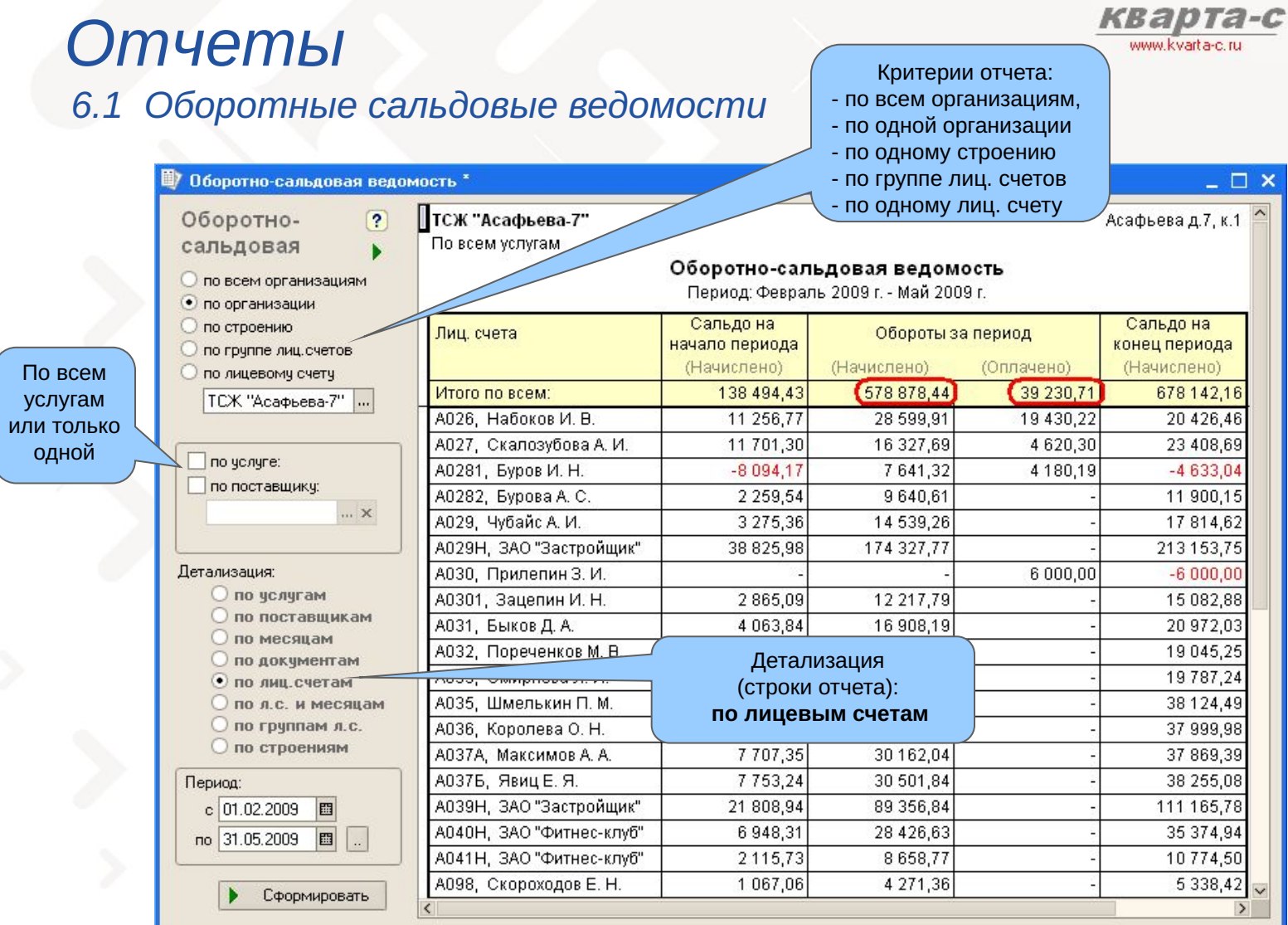

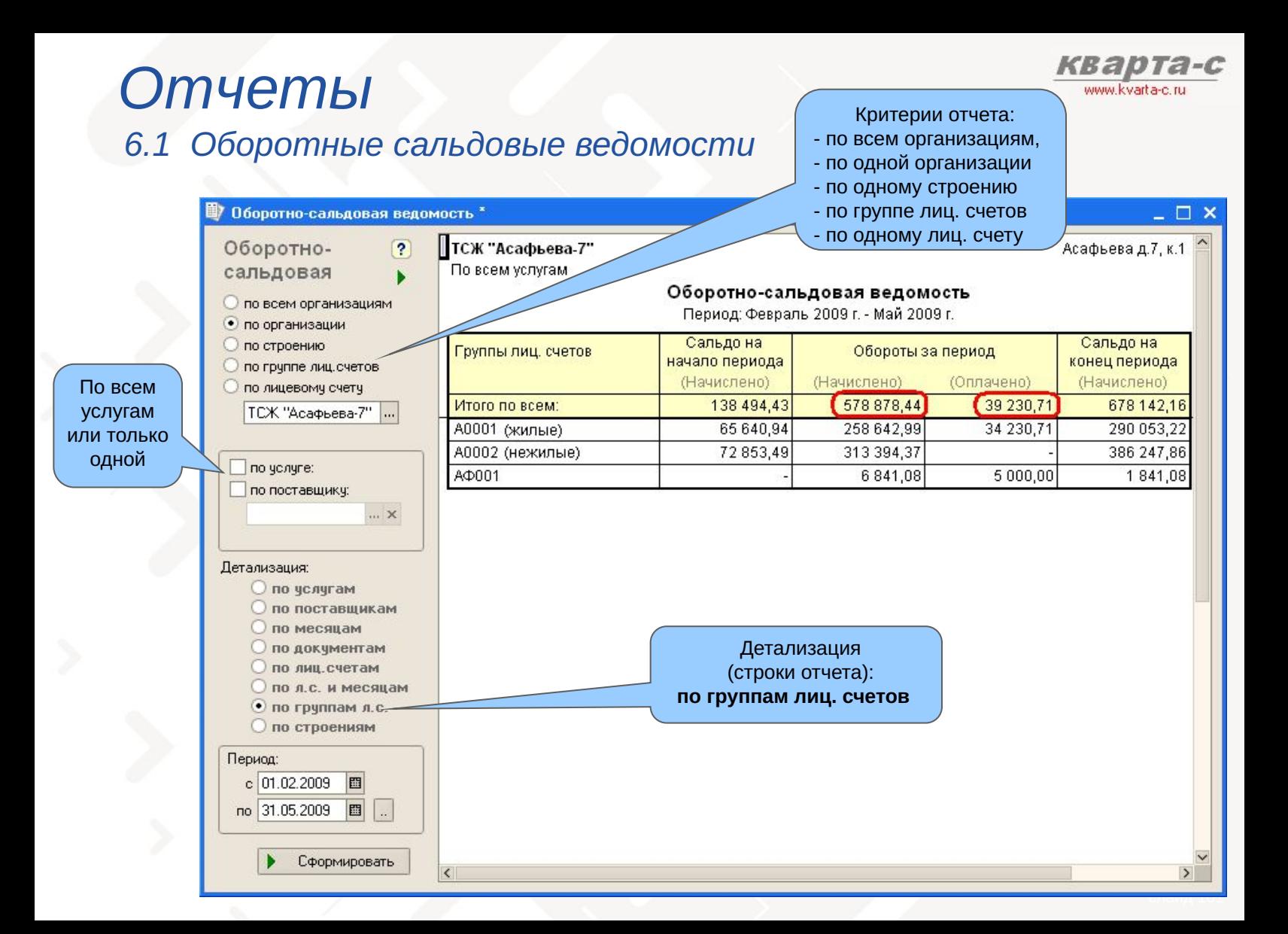

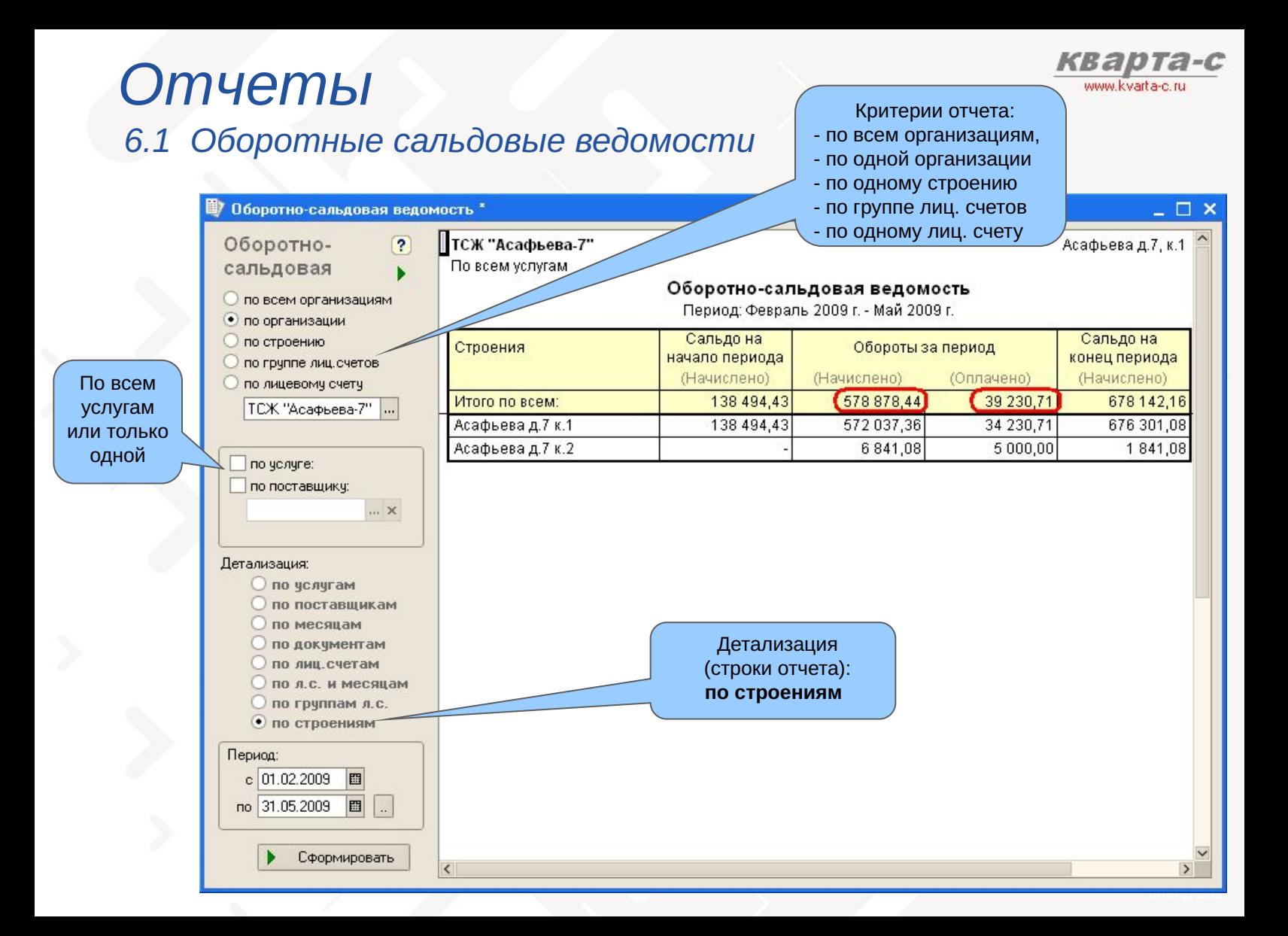

# Отчеты 6.1 Оборотные сальдовые ведомости

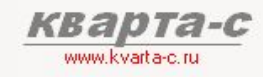

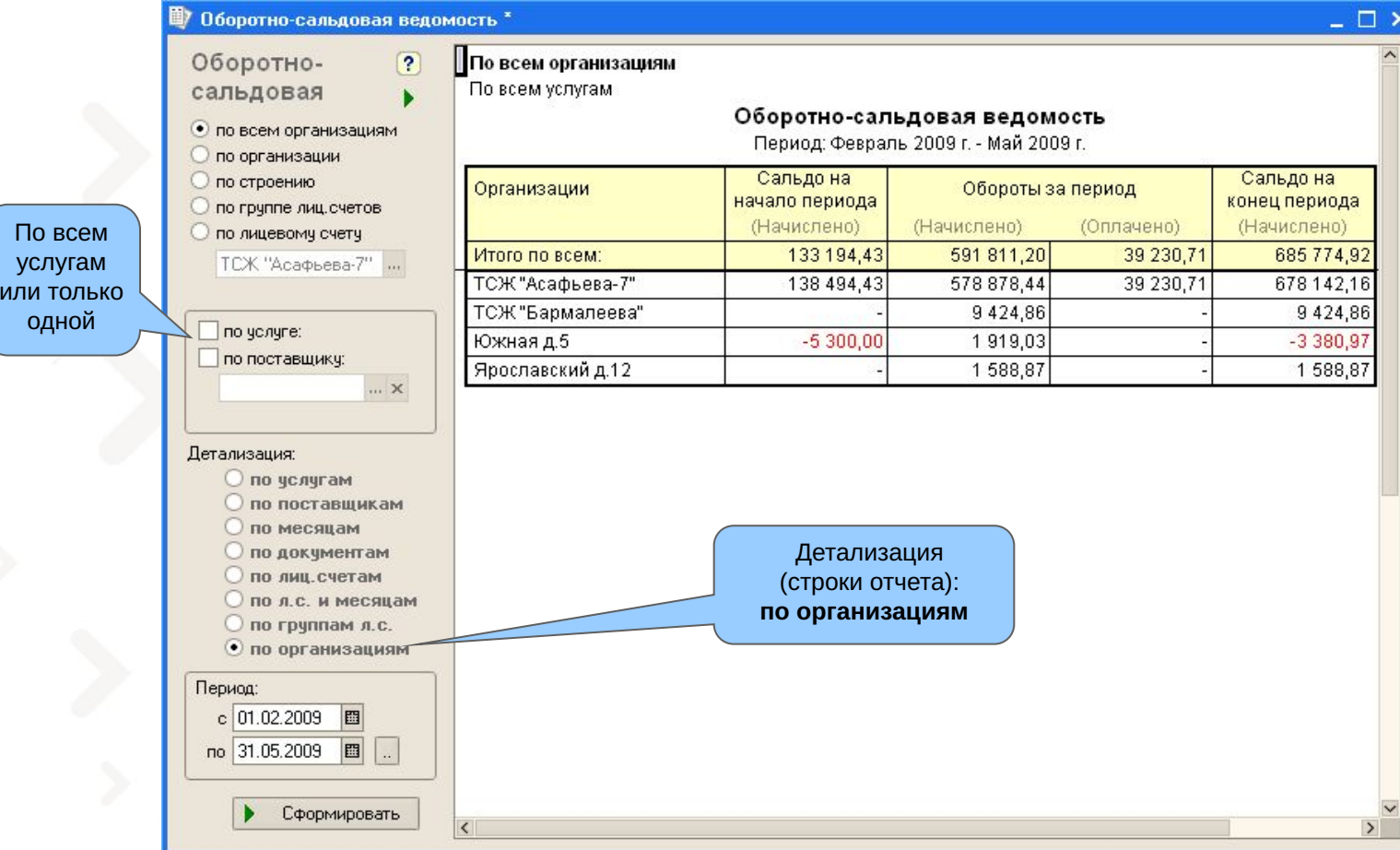

# Отчеты 6.1 Оборотные сальдовые ведомости

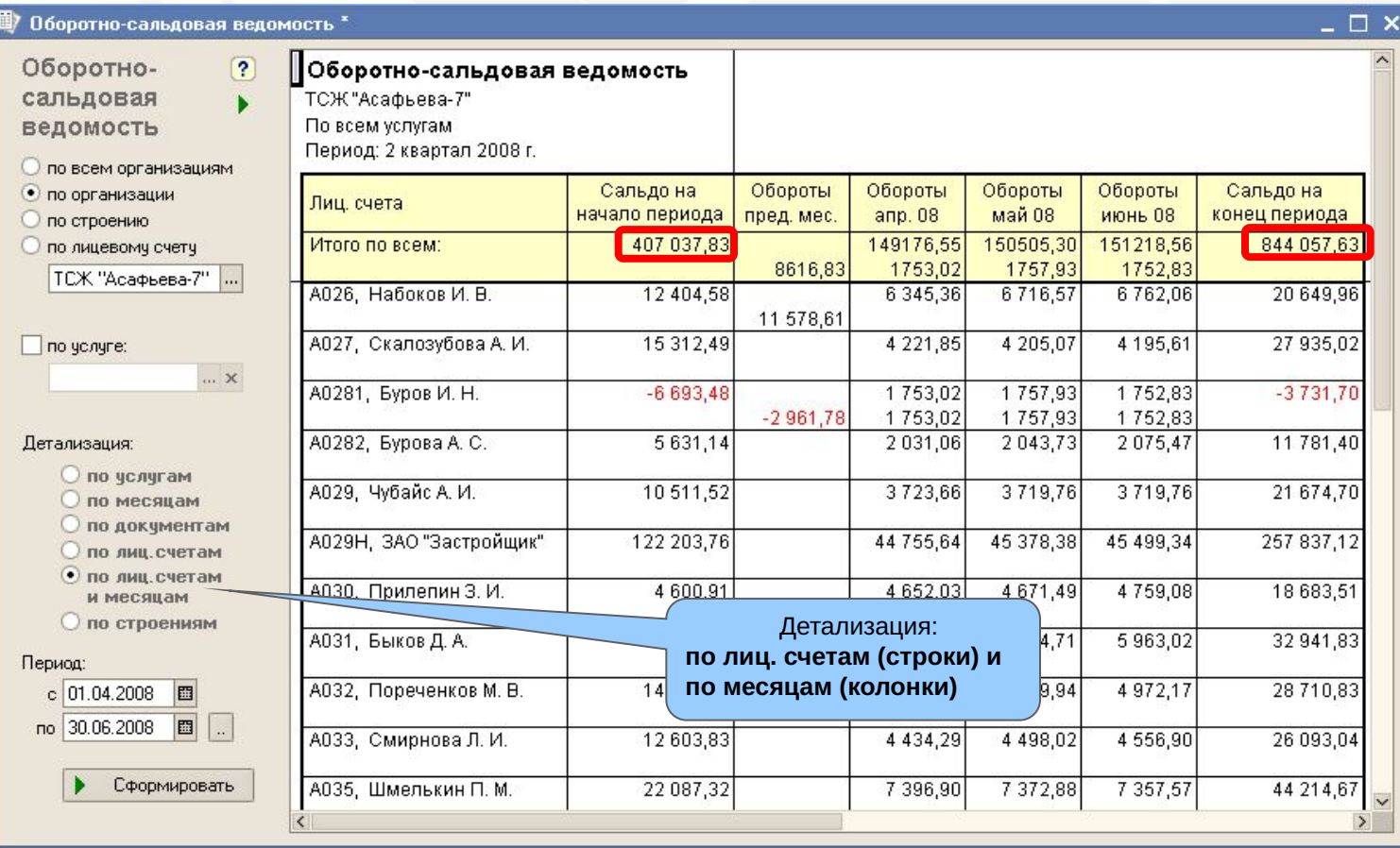

 $KBa$ 

www.kvarta-c.ru

та-с

# Отчеты 6.2 Списки лицевых счетов

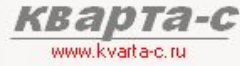

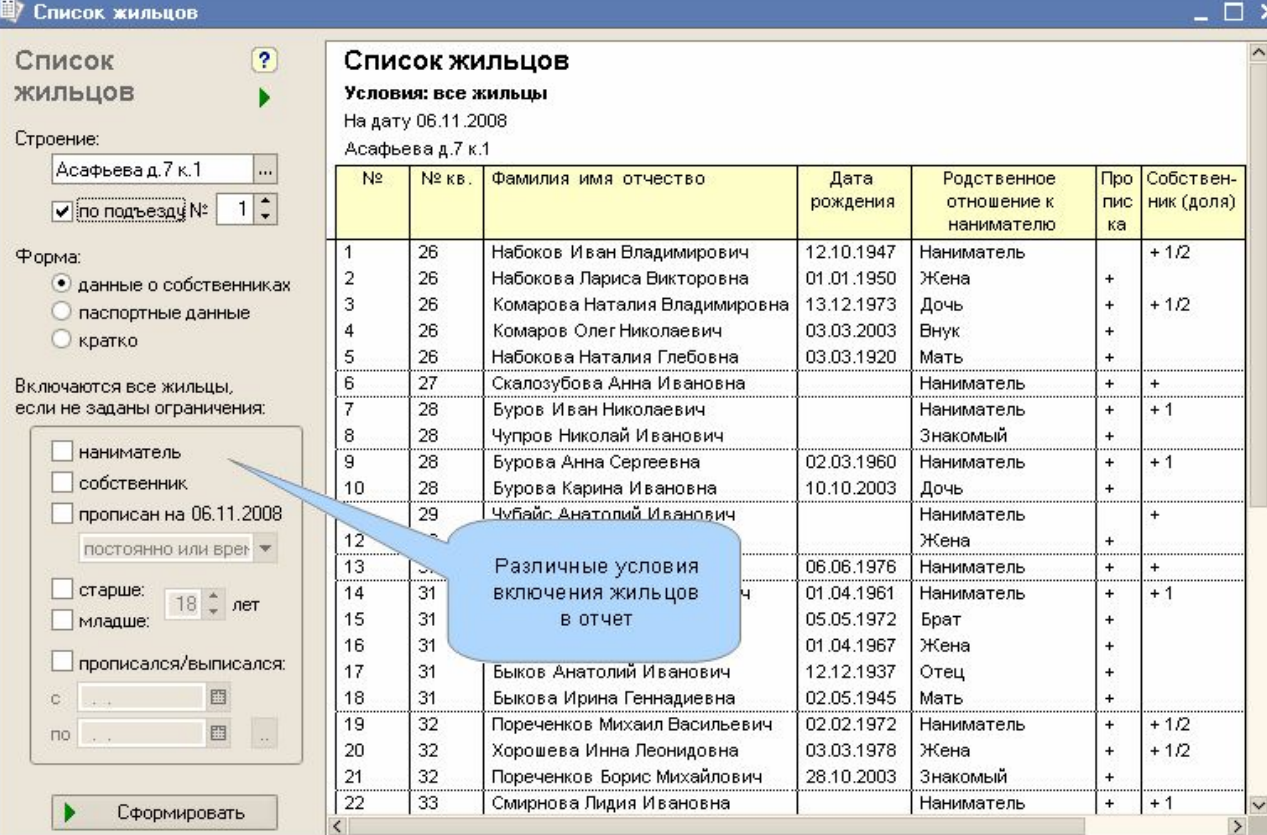

# Отчеты 6.2 Списки лицевых счетов

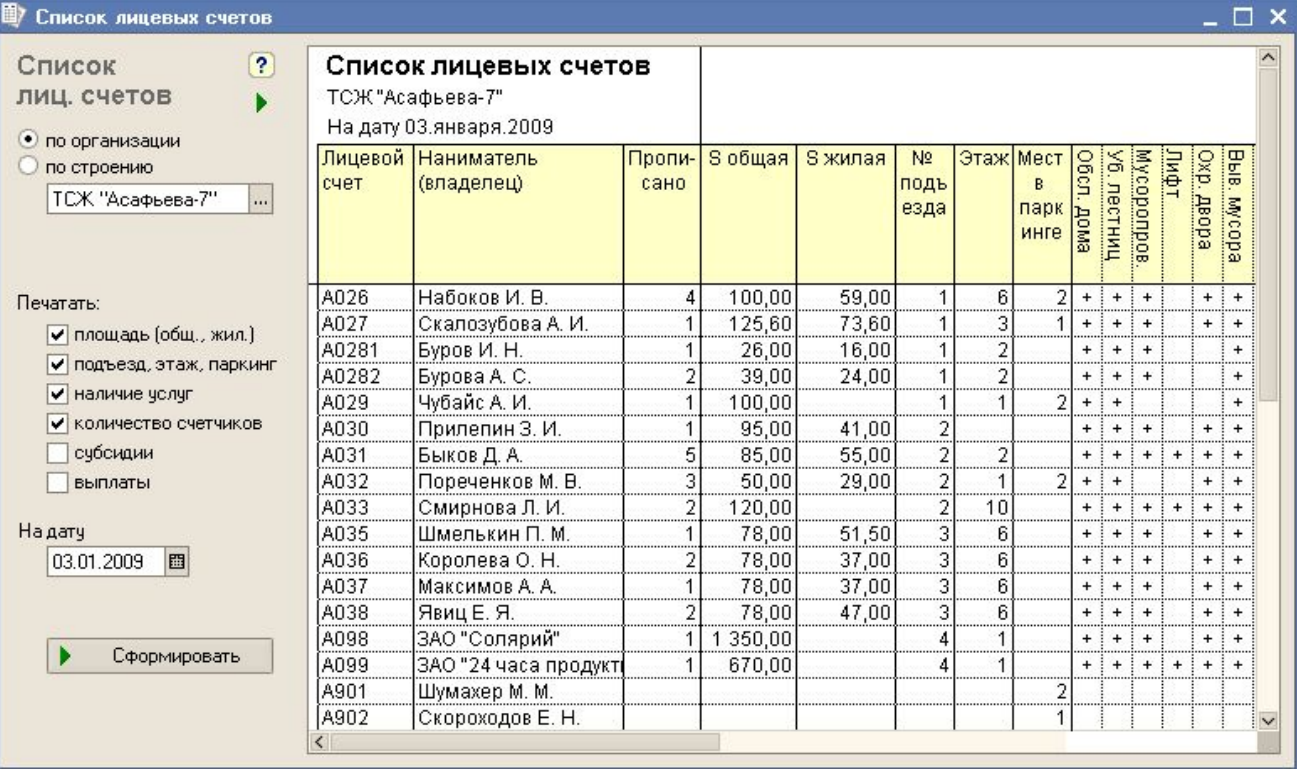

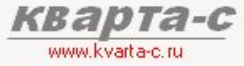

# Отчеты

## 6.3 Итоговая справка о строении

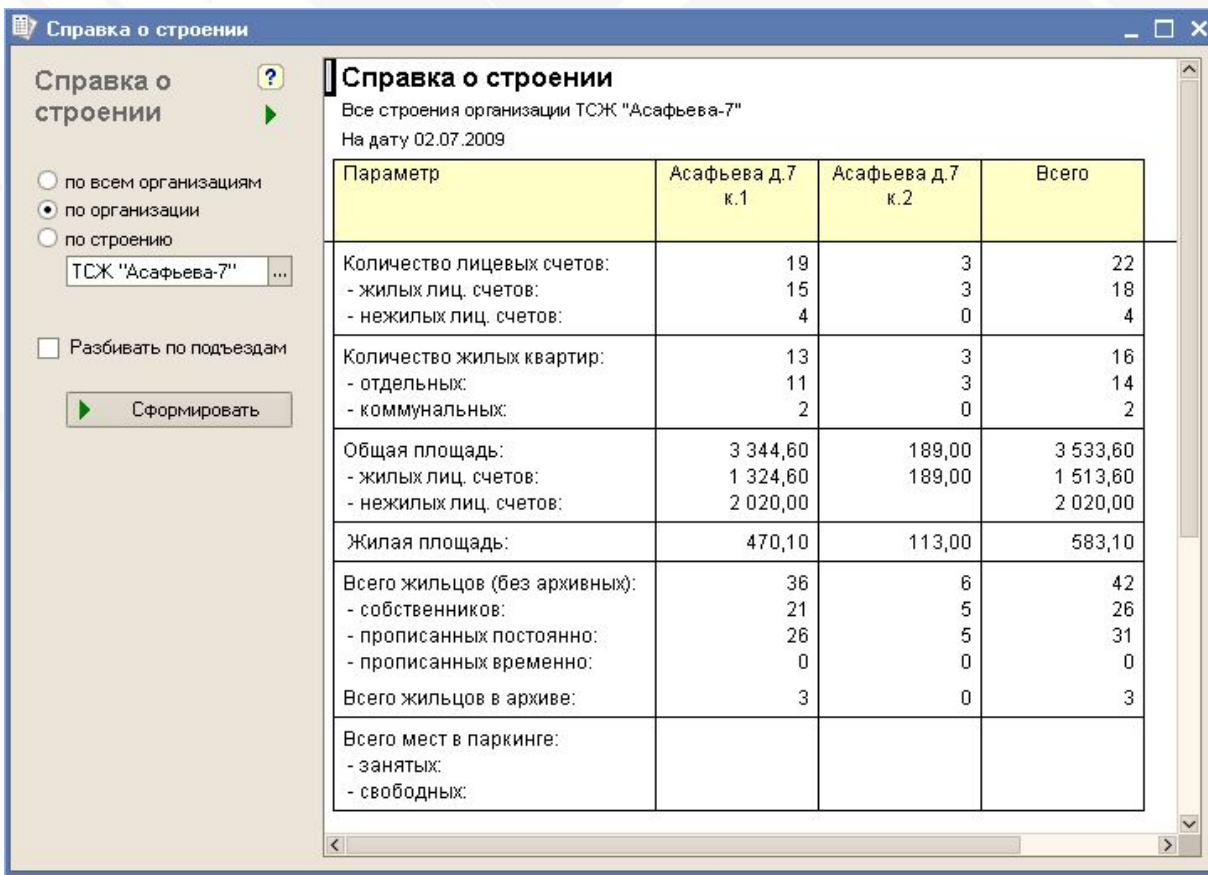

кварта-с

www.kvarta-c.ru

# Содержание

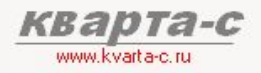

### Часть 1. Общее ознакомление

Назначение, особенности (преимущества), условия поставки, две версии программы (отличия), обучение, сопровождение, горячая линия, web-сайт, сертификат, отзывы.

### Часть 2. Десять преимуществ

### Часть 3. Основные справочники

### Часть 4. Начисление квартплаты

Недопоставка услуг, показания счетчиков, льготы, пени, квитанции квартплаты

### Часть 5. Поступление квартплаты

Загрузка из терминалов приема платежей; сканирование штрих-кода; распределение поступлений (зачет авансов) по месяцам (FIFO). распределение поступлений по услугам, зачет поступлений за определенный месяц и за определенную услугу.

### Часть 6. Отчеты

Часть 7. Выгрузка в 1С: Бухгалтерию
# Содержание

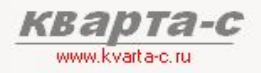

#### Часть 1. Общее ознакомление

Назначение, особенности (преимущества), условия поставки, две версии программы (отличия), обучение, сопровождение, горячая линия, web-сайт, сертификат, отзывы.

#### Часть 2. Десять преимуществ

#### Часть 3. Основные справочники

#### Часть 4. Начисление квартплаты

Недопоставка услуг, показания счетчиков, льготы, пени, квитанции квартплаты

#### Часть 5. Поступление квартплаты

Загрузка из терминалов приема платежей; сканирование штрих-кода; распределение поступлений (зачет авансов) по месяцам (FIFO). распределение поступлений по услугам, зачет поступлений за определенный месяц и за определенную услугу.

#### Часть 6. Отчеты

Часть 7. Выгрузка в 1С: Бухгалтерию

## Выгрузка в бухгалтерию 8.1 Выгрузка

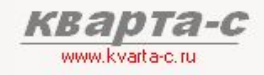

### Выгрузка бух. операций из «Кварта-С» в типовую украинскую 1С:Бухгалтерию

Выгрузка итоговых общих бухгалтерских проводок (без аналитики по лицевым счетам, но с аналитикой по услугам и организациям (контрагентам УК)).

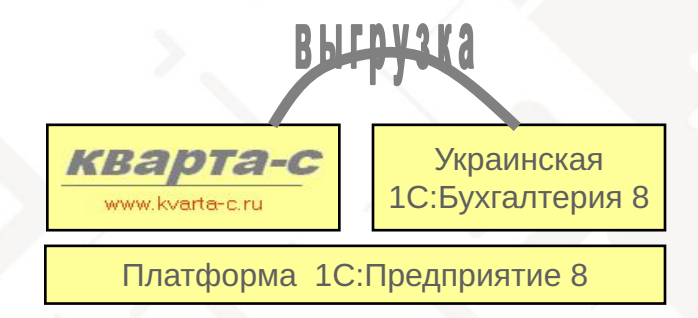

### **•** Внешняя обработка «Загрузка»

В типовой украинской конфигурации «1С:Бухгалтерия» нужно загрузить данные с помощью внешней обработки «Загрузка».

#### Выгрузка в бухгалтерию www.kvarta-c.ru 8.2 Произвольная настройка плана счетов Произвольные счета. субсчета и субконто • Загрчзка из Кварты (версия 13.0) из плана счетов  $\Box$   $\times$ украинской типовой Загрузка Контрагенты **Организации** Настройка плана счетов лŃ 1С:Бухгалтерии бчхгалтерских проводок Счбконто 1 Счбконто Cyer счоконто з из конфигурации "Кварта-С" Расче  $\sim$   $\times$ T x (31) расчетный счет: 311 **Банковский** в чкраинскую конфигурацию  $\ddot{\phantom{a}}$ "1С:Бчхгалтерия" 301 Расу о с жильцами ... **х** T x (30) касса: m,  $\ldots$  X Предварительно в "Кварте-С"  $T \times$ (37) расчеты с жильцами: 3771 **KOHTPAFEHTI**  $\overline{\mathbf{x}}$ выгрузите данные в файл: **GGY** T x (66) ] расчеты по зарплате: (Физические лица)  $\ldots$  X C:\file.hxh ... (48) целевое финансирование или Прочитать файл (49) резервы предстоящих расходов или др.: Счбконто 2 Счбконто 3 Kon Название челчги Cyer Счбконто 1  $\boldsymbol{\wedge}$ в Кварте челчги **V** Начисления 492 2 Обсл. дома соде «ание дома (недостчпно) (недоступно) 481 √ Постчпления и возвраты 3 Вода холодная  $\mathbb{R}^d$ ДОПОСТАЧАННЯ (недоступно) [недостчпно] 4 Вода горячая 481 (недоступно) ● Запись в книгу доходов и водопостачання (недоступно) 481 расходов по статье: 6 В/отвед хол/в (недоступно) водопостачання (недоступно) 481 Утримання зборч ... **x**  $12|B/\text{or}$  Ben.  $r/s$ (недоступно) водопостачання (недостчпно) 481 7 Вывоз ТБО вывоз ТБО (недостчпно) (недостчпно) Загрчзить 481 8 Отопление отопление (недоступно) (недоступно) 14 Антенна 492 антенна (недостчпно) [недостчпно] 15 Радио 492 радио (недоступно) (недоступно) Открыть журнал

Не задано! (выберите)

доп, платеж

челчги банка

[недостчпно]

(недоступно)

[недостчпно]

[недоступно]

(недоступно)

[недостчпно]

 $\checkmark$ 

Открыть книгу

20 Пени

22 Доп. платеж

23 Чел. банка

481

481

492

Что делать с ранее загруженными начислениями и поступлениями:

О не трогать

О пометить на удаление

• непосредственно удалить

## Заключение

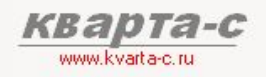

#### Особенности конфигурации «Кварта-С»

Удобный и понятный интерфейс

Одобрен сотнями пользователей!

- Автоматическая загрузка реестра платежей от жильцов из банка или терминалов в «Кварту-С» Интеграция с банком и терминалами приема платежей
- Ввод показаний счетчиков через Интернет

Автоматическая загрузка показаний счетчиков из Интернета в программу «Кварта-С»

Быстродействие конфигурации

Благодаря уникальной структуре регистров

#### Раздельный учет по месяцам, услугам, поставщикам

Сальдо и обороты (начисления и поступления) по каждому лицевому счету в двух разрезах – по месяцам начисления и услугам (статьям начисления)

#### Бухгалтерия – отдельно!

Бухгалтерия – в типовой украинской конфигурации «1С:Бухгалтерия», в которую предусмотрена удобная выгрузка бух. операций из «Кварты-С»

#### Надежно – 10 лет! Более 900 организаций

с 1999 года - на платформе 1С:Предприятие 7.7 с 2008 года - на платформе 1С:Предприятие 8